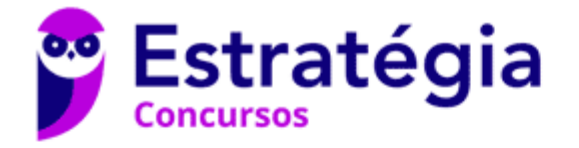

**Aula 00 (Profs. Diego Carvalho e Renato da Costa)** SME-SP - Informática

Autor: **Diego Carvalho, Equipe Informática e TI, Renato da Costa**

08 de Março de 2023

# Índice

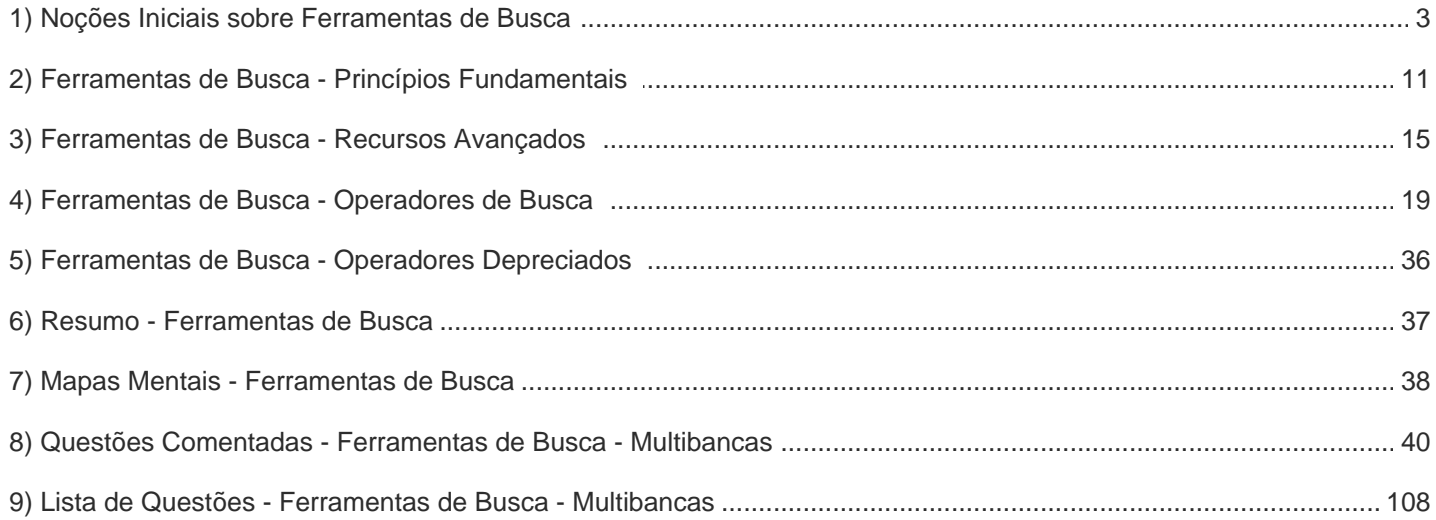

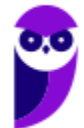

 $\overline{2}$ 147

## APRESENTAÇÃO DA AULA

Faaaaaala, seus lindos! *Tudo bem?* Aulinha tranquilaça agora para falar de **Ferramentas de Busca e Pesquisa**. Essa é para aqueles que dizem que estudar informática é inútil! Hoje em dia, uma pessoa qualificada deve ser capaz de realizar buscas certeiras! Como dizem alguns: se não está no Google, não existe! Vamos aprender aqui diversos operadores que ajudam a fazer uma busca top e encontrar o que quiser em ferramentas de busca.

**PROFESSOR DIEGO CARVALHO - www.instagram.com/professordiegocarvalho**  ര്രി

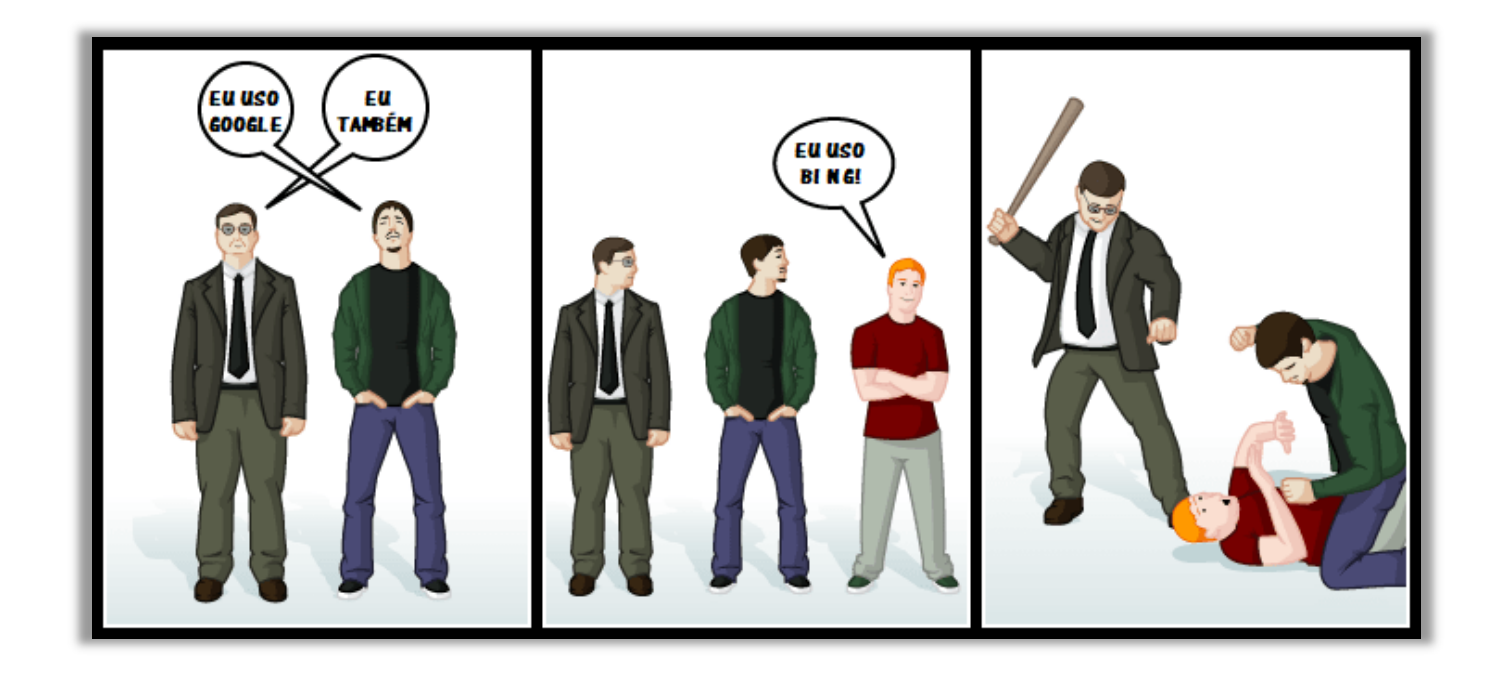

**Galera, todos os tópicos da aula possuem Faixas de Incidência, que indicam se o assunto cai muito ou pouco em prova.** *Diego, se cai pouco para que colocar em aula?* Cair pouco não significa que não cairá justamente na sua prova! A ideia aqui é: se você está com pouco tempo e precisa ver somente aquilo que cai mais, você pode filtrar pelas incidências média, alta e altíssima; se você tem tempo sobrando e quer ver tudo, vejam também as incidências baixas e baixíssimas. *Fechado?*

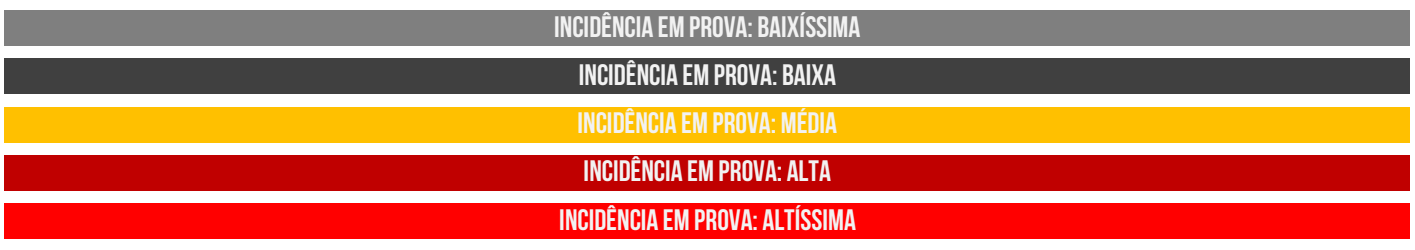

Além disso, essas faixas não são por banca – é baseado tanto na quantidade de vezes que caiu em prova independentemente da banca e também em minhas avaliações sobre cada assunto...

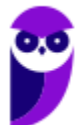

# #ATENÇÃO **Avisos** Importantes

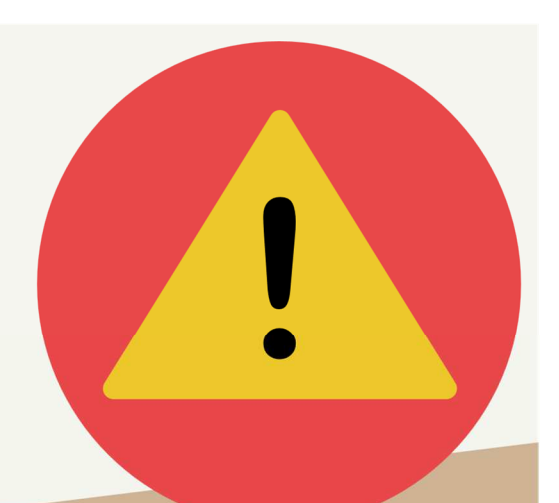

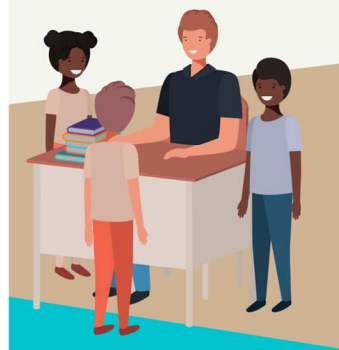

#### O curso abrange todos os níveis de conhecimento...

Esse curso foi desenvolvido para ser acessível a **alunos com diversos níveis de** conhecimento diferentes. Temos alunos mais avançados que têm conhecimento prévio ou têm facilidade com o assunto. Por outro lado, temos alunos iniciantes, que nunca tiveram contato com a matéria ou até mesmo que têm trauma dessa disciplina. A ideia aqui é tentar atingir ambos os públicos iniciantes e avançados - da melhor maneira possível..

#### Por que estou enfatizando isso?

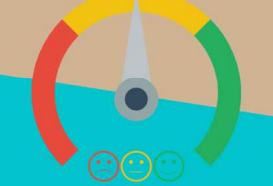

O material completo é composto de muitas histórias, exemplos, metáforas, piadas, memes, questões, desafios, esquemas, diagramas, imagens, entre outros. Já o material simplificado possui exatamente o mesmo núcleo do material completo, mas ele é menor e bem mais objetivo. Professor, eu devo estudar por qual material? Se você quiser se aprofundar nos assuntos ou tem dificuldade com a matéria, necessitando de um material mais passo-a-passo, utilize o material completo. Se você não quer se aprofundar nos assuntos ou tem facilidade com a matéria, necessitando de um material mais direto ao ponto, utilize o material simplificado.

#### Por fim...

O curso contém diversas questões espalhadas em meio à teoria. Essas questões possuem um comentário mais simplificado porque têm o único objetivo de apresentar ao aluno como bancas de concurso cobram o assunto previamente administrado. A imensa maioria das questões para que o aluno avalie seus conhecimentos sobre a matéria estão dispostas ao final da aula na lista de exercícios e possuem comentários bem mais completos, abrangentes e direcionados.

## **FERRAMENTAS DE BUSCA E PESQUISA**

## Conceitos Básicos

**INCIDÊNCIA EM PROVA: baixa** 

Meus queridos alunos, eu tenho uma pequena mensagem para vocês – esqueçam que isso aqui é uma aula de informática por um segundo. **Antigamente, uma pessoa que possuía um vasto conhecimento memorizado era considerada uma pessoa culta, mesmo que isso não tivesse nenhuma relação com inteligência**. Esse tipo de pessoa sabia datas de acontecimentos históricos, as capitais de todos os países, o nome de todas as luas de júpiter, entre outros.

Hoje em dia, esse tipo de conhecimento perdeu bastante valor. *Por que?* **Porque se eu quiser saber**  qual o nome da maior lua de júpiter, em um minuto, eu descubro olhando em algum site de **busca**. A tecnologia avançou tanto que atualmente nem é necessário triscar o dedo no seu smartphone, basta perguntar diretamente a ele e um assistente do sistema operacional (Siri, Google Now, Cortana, etc) responderá sua pergunta.

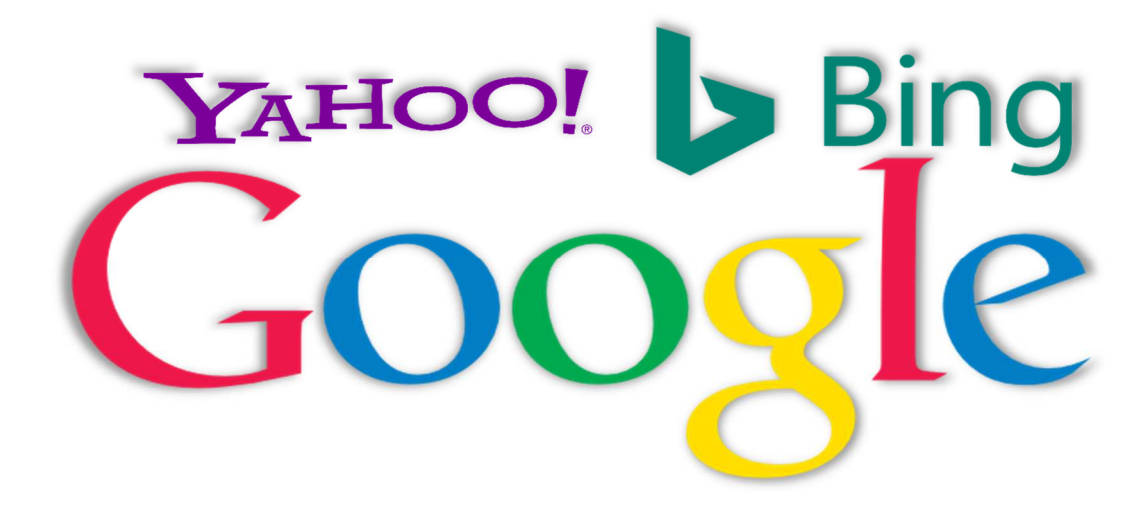

Dito isso, a mensagem que eu quero deixar para a vida de vocês é: **hoje em dia, vale mais uma pessoa que sabe fazer uma pesquisa certeira em um site de busca do que uma pessoa que possui diversos conhecimentos memorizados**. *Bacana?* Voltando ao tópico da nossa aula, existem vários sites que nos ajudam a fazer pesquisas na internet. Entre os mais utilizados, nós podemos mencionar: Google (92,37%), Microsoft Bing (2,37%) e Yahoo (2,25%).

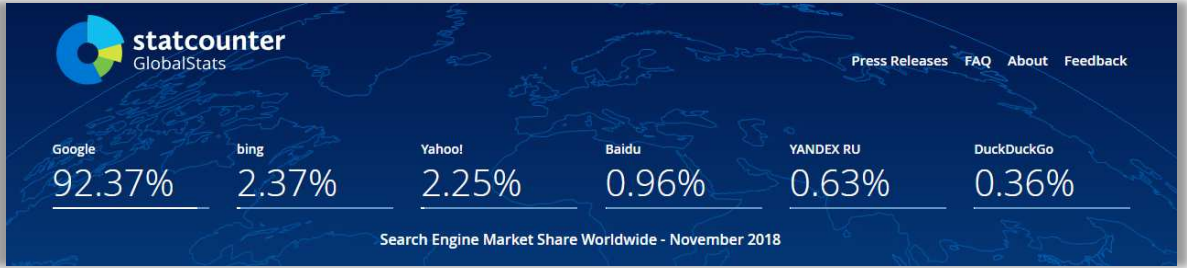

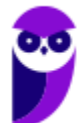

*Vocês acham que eu guardo esses números na cabeça?* Claro que não! **Para fazer uma aula, eu passo horas e horas pesquisando dados e bibliografias na internet para tornar a aula mais completa possível**. Nesse caso, eu queria mostrar para vocês como o Google era dominante no mercado de buscadores. Muitas vezes, pesquisas em inglês são muito mais eficientes, então eu pesquisei duas palavras-chaves que foram *market share*, em português "Fatia de Mercado".

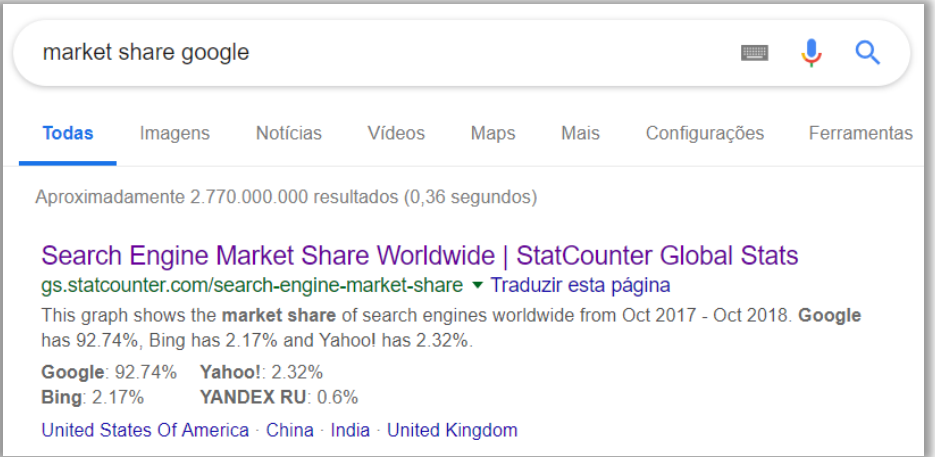

Notem que o primeiro site que ele retornou foi um site que mostra a fatia de mercado do Google no mundo. *Percebem a importância de saber fazer buscas assertivas?* Pois é! Galera, a maioria desses sites de busca funcionam de maneira semelhante para o usuário, **então vamos utilizar o Google como padrão para o estudo de ferramentas de busca e pesquisa**. *Ok?* Então, vamos começar respondendo o que é o Google!

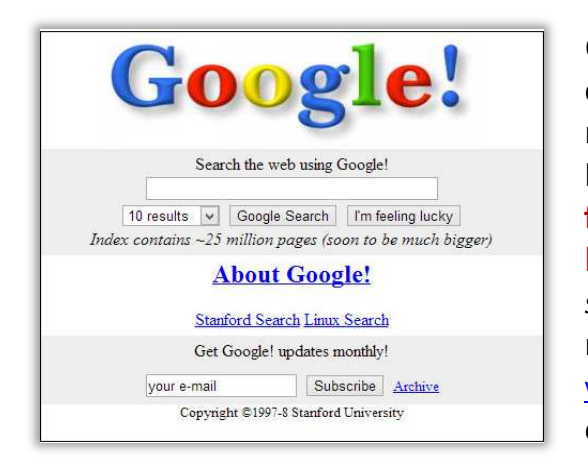

O Google é uma ferramenta de busca e pesquisa desenvolvida como um projeto de pesquisa em 1996 por um russo chamado Sergey Brin e um americano chamado Larry Page na Universidade de Stanford. **À época, essa ferramenta tinha basicamente a função de realizar buscas de páginas e documentos na Internet**. *Vocês sabiam que ele ia se chamar BackRub?* Mas teve seu nome modificado para Google em 1997, quando o domínio www.google.com foi registrado. Vejam ao lado como ele era em 1998! Até que não mudou muita coisa<sup>1</sup>...

Atualmente você pode buscar praticamente qualquer coisa no Google – desde um site, uma foto, um texto, uma figura, um vídeo, entre outros. Vejam na imagem abaixo a interface atual do Google – notem que ela é extremamente limpa, sem muitas informações. Basicamente, nós temos dois

<sup>&</sup>lt;sup>1</sup> A imagem exibe uma mensagem informando que o índice do Google já continha 25 milhões de páginas e que, em breve, teriam bem mais. Em 2016, já havia mais de 130 trilhões de páginas indexadas (com aumento de 52.000%). Logo, eles não mentiram hehehe

botões: **Pesquisa Google** e **Estou com Sorte**. A primeira nada mais é do que a busca padrão do Google – não tem nada demais!

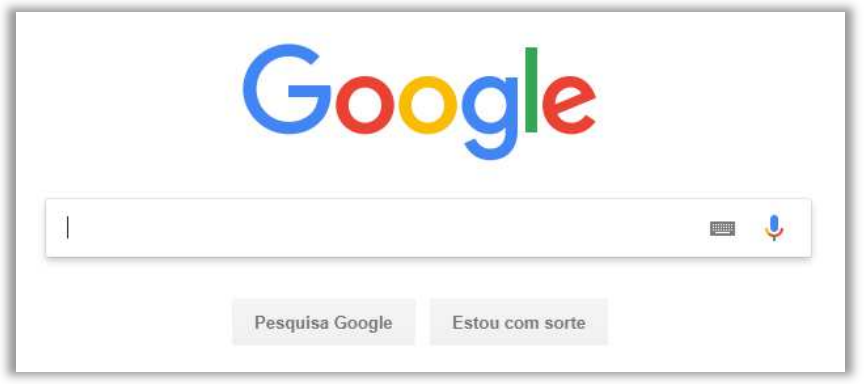

Já o segundo botão é extremamente útil e muita gente não o utiliza! O botão **Estou com Sorte** é um botão que não retorna uma lista de páginas resultante da sua pesquisa. *Como é, professor?* É isso mesmo! *Sabe aquela lista de sites que aparece quando você pesquisa algo?* Pois é, ela não aparece! **Quando esse botão é utilizado, o Google tenta te direcionar para a página que ele acha mais relevante na pesquisa** (em tese, será a primeira página apresentada no botão Pesquisa Google).

**Ele seleciona o site que mais se identifica com o assunto que você está procurando – geralmente, são páginas oficiais ou aquelas que aparecem em primeiro lugar na lista de resultados quando você utiliza o buscador**. A ideia que o Google quer passar é que, se o usuário estiver com sorte, a busca será satisfeita logo na primeira tentativa. Dessa forma, você passará menos tempo procurando páginas e mais tempo explorando-as.

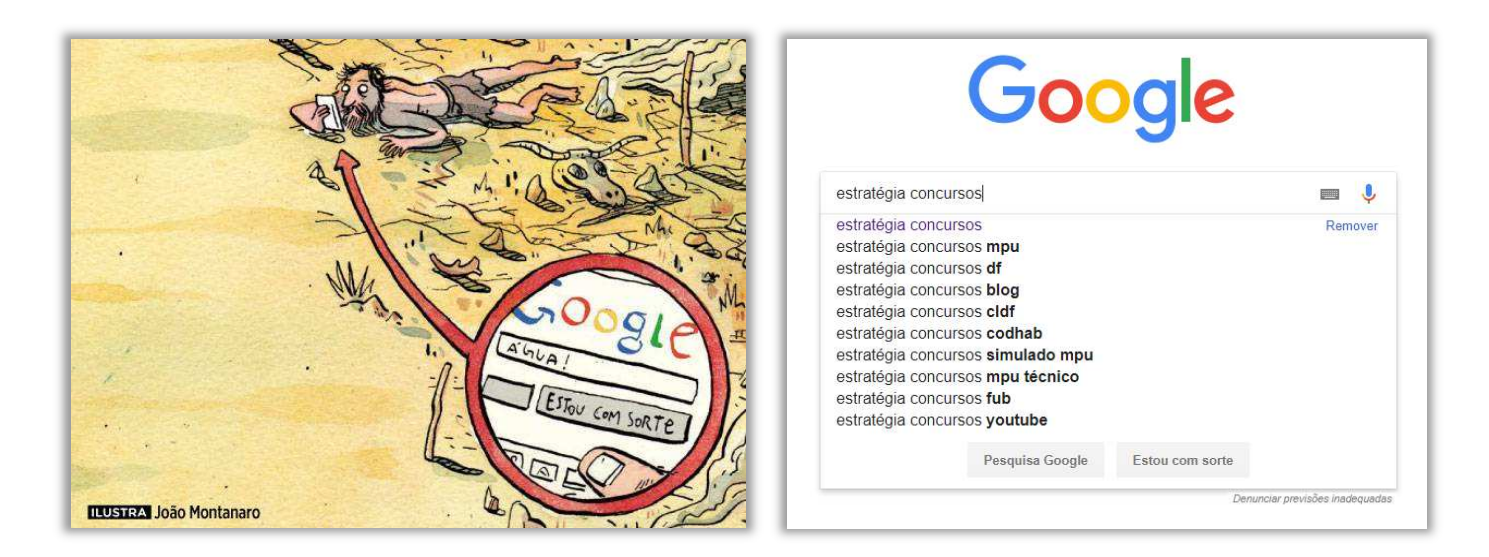

Façam esse teste comigo! Eu escrevi *estratégia concursos* no buscador e cliquei em **Estou com sorte** e o Google me enviou diretamente para página oficial do Estratégia Concursos. *Maneiro, né?* Vocês podem fazer esse teste com diversos termos, inclusive aqueles que eu utilizei lá em cima para saber a fatia de mercado do Google. Se vocês escreverem *market share google* e clicarem em **Estou com Sorte,** o Google te redirecionará diretamente para aquela página lá de cima. *Bacana?*

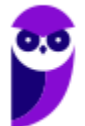

Já o Botão **Pesquisa Google** realiza a busca padrão. Para cada pesquisa, existem milhares (ou até mesmo milhões) de páginas web com informações que podem ser relevantes. Na parte superior de cada pesquisa, há um conjunto de guias. **Em geral, você verá Todas, Notícias, Vídeos, Imagens, Maps, Shopping, Livros, Voos, etc**. Se você quer buscar imagens, utilize a guia de imagens; se você deseja pesquisar por notícias, utilize a guia de notícias.

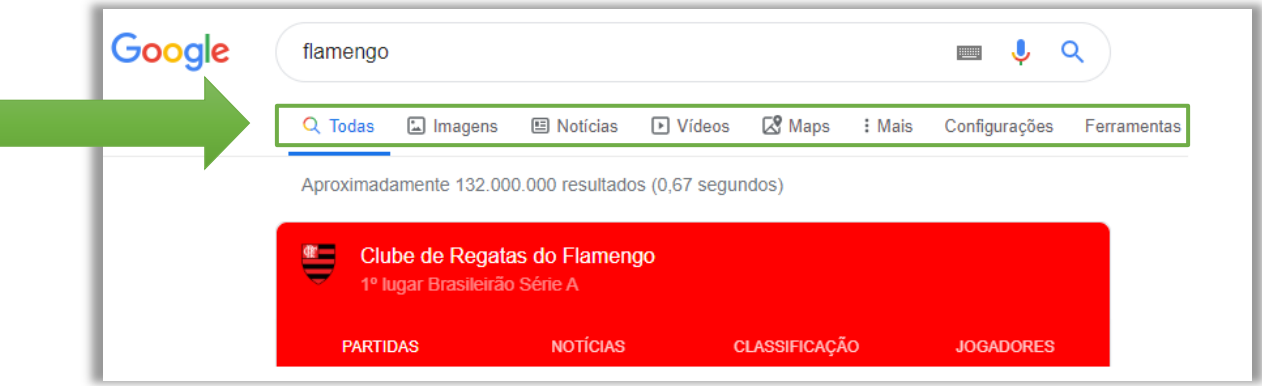

É importante mencionar também o SafeSearch! Se você estiver usando a Pesquisa Google no trabalho, com crianças ou para si mesmo, o SafeSearch pode ajudar a filtrar conteúdo sexualmente explícito dos seus resultados. **Quando o SafeSearch está ativado, ele ajuda a filtrar conteúdo explícito (violento ou adulto) nos resultados da pesquisa do Google para todas as suas consultas de imagens, vídeos e sites.** É possível ativá-lo também inserindo &safe=active ao final de uma URL.

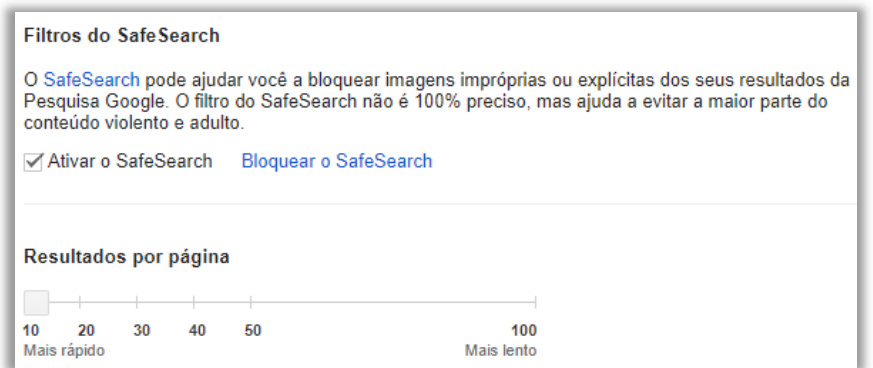

**Embora o SafeSearch não seja 100% preciso, ele foi criado para ajudar a bloquear resultados explícitos, como a pornografia, dos seus resultados da pesquisa do Google.** Quando o SafeSearch estiver desativado, o Google fornece os resultados mais relevantes para sua pesquisa, o que pode incluir conteúdo explícito quando você pesquisar por esse tipo de conteúdo. É importante mencionar que o SafeSearch só funciona nos resultados da pesquisa do Google.

Logo, ele não impedirá que os usuários de uma rede encontrem conteúdo explícito por meio de outros mecanismos de pesquisa ou navegando diretamente por sites explícitos. *Entendido?* Legal! É importante falarmos também sobre consultas avançadas! **Galera, é possível realizar alguns** 

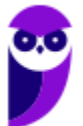

**operadores no Google para refinar sua pesquisa (veremos mais à frente), mas também é possível fazer pesquisas avançadas de acordo com diversos parâmetros.** 

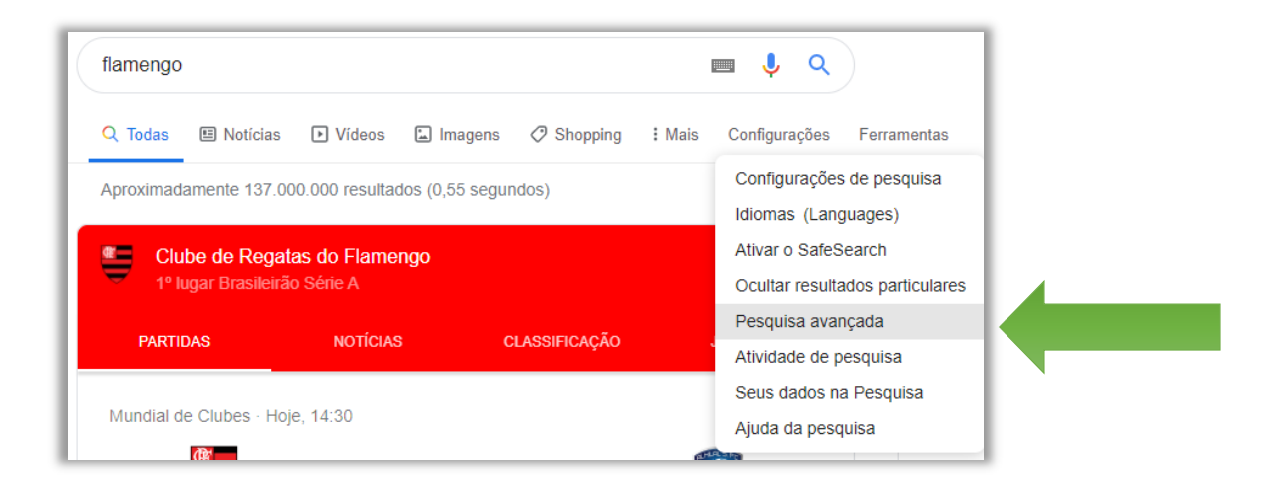

**Antes de prosseguir, é importante mencionar que temos dois tipos de buscadores: horizontais e verticais.** Os buscadores horizontais são aqueles que realizam pesquisas sobre diversos tipos de temas diferentes (Ex: Google, Bing, Yahoo, etc); e os buscadores verticais são aqueles que realizam pesquisas sobre temas específicos (Ex: WImóveis pesquisa apenas imóveis; ICarros pesquisa apenas carros; etc). Vejamos agora outros tipos de refinamentos de pesquisas avançadas:

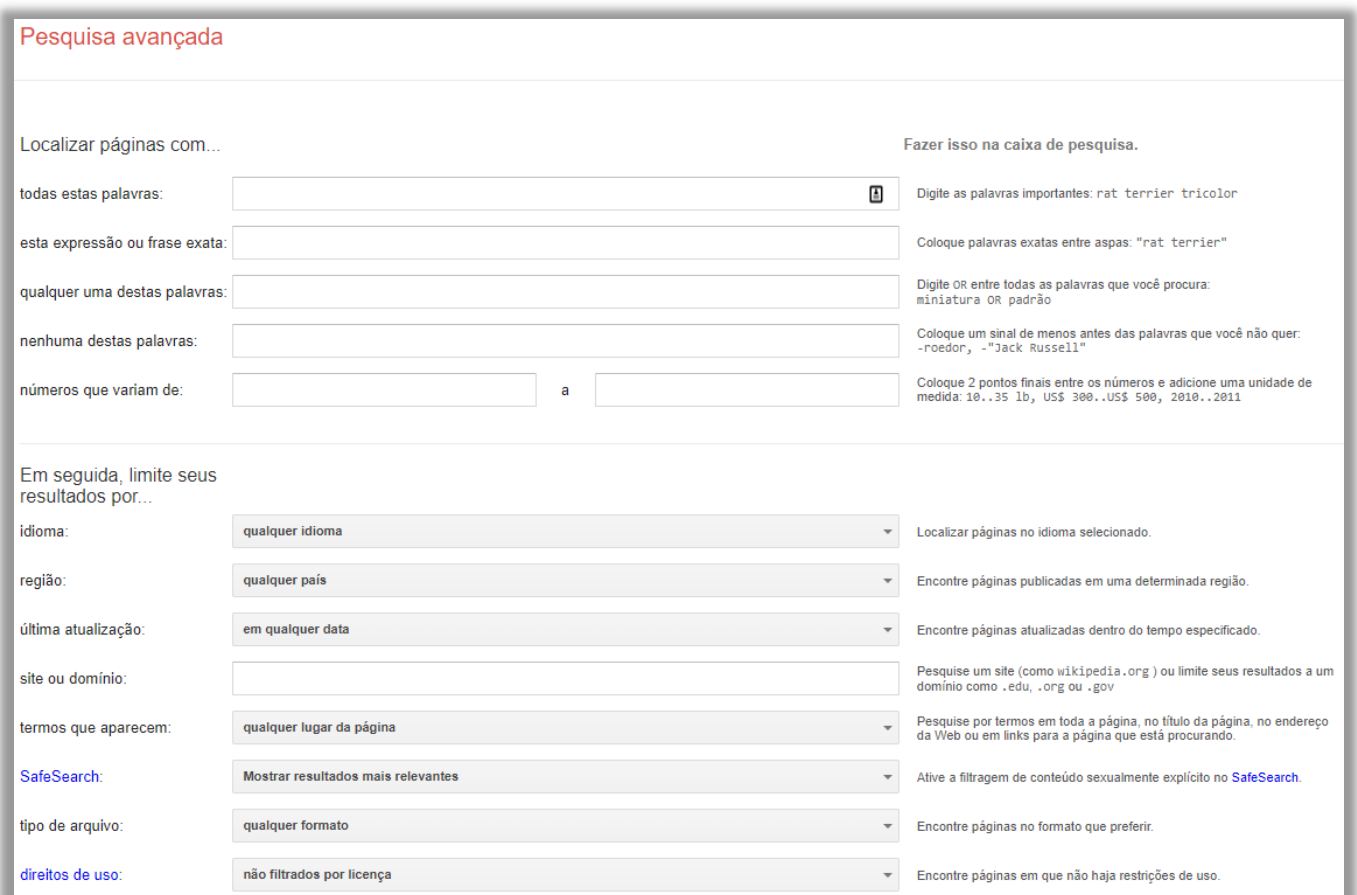

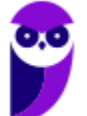

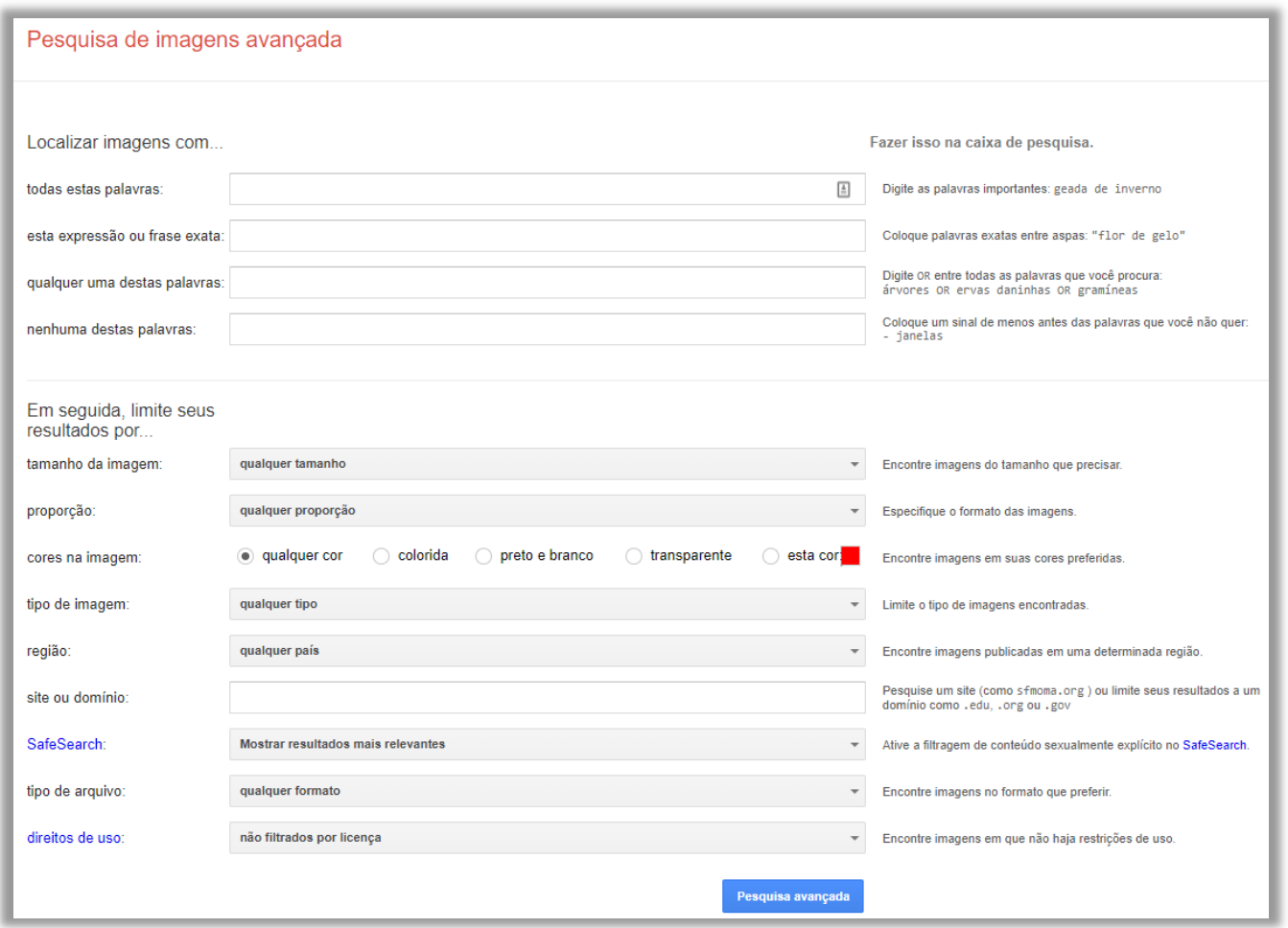

Por fim, é importante dizer que não existe só o Google! Criado pela Microsoft, o Bing é atualmente o seu maior concorrente. **No entanto, ambas são tecnologias extremamente similares, utilizando os mesmos recursos e mesma sintaxe de operadores.** Tanto Google quanto Bing utilizam – por padrão – o operador AND (E) entre os termos de uma pesquisa com um limite máximo dos dez primeiros termos (é possível acessar analisar mais termos por meio da pesquisa avançada).

**(COMPERVE / Prefeitura de Santa Maria-RN – 2014)** As ferramentas de busca são desenvolvidas para procurar, na internet, sites cujo conteúdo contém o texto informado no campo de busca. Assinale a opção que representa uma ferramenta de busca.

- a) Linkedln
- b) Outlook
- c) Bing
- d) Flickr

**Comentários:** (a) Errado, trata-se de uma rede social; (b) Errado, trata-se de um cliente de e-mail; (c) Correto, trata-se de uma ferramenta de busca; (d) Errado, trata-se de uma rede social (Letra C).

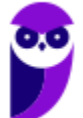

## Princípios Fundamentais

**INCIDÊNCIA EM PROVA: baixa** 

#### Rastreamento e Indexação

A Web é como uma biblioteca que não para de crescer, como bilhões de livros e sem um sistema central de catálogo. **O Google utiliza softwares robôs conhecidos como Rastreadores da Web para detectar as páginas disponíveis ao público**. Os rastreadores analisam as páginas e seguem seus links, da mesma forma que você faria se estivesse navegando nessas páginas. Eles vão de link em link e levam dados sobre essas páginas para os servidores do Google, na Califórnia.

Quando os rastreadores encontram uma página web, um sistema processa o conteúdo da página da mesma forma que um navegador. **Detectam-se os sinais importantes, como as palavras-chave e a idade do conteúdo do site, e tudo isso é registrado em um Índice da Pesquisa (***Search Index***)**. Esse índice contém centenas de bilhões de páginas web e tem mais de cem milhões de gigabytes de tamanho.

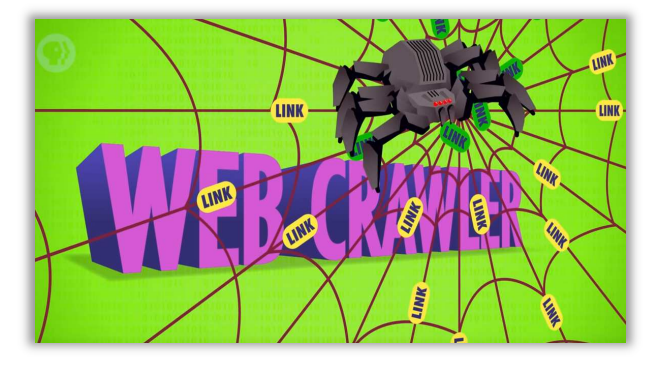

**Ele basicamente funciona como o índice remissivo de um livro, com uma entrada para cada palavra vista em todas as páginas web que estão indexadas no Índice de Pesquisa**. Quando uma página web é indexada, adiciona-se essa página às entradas correspondentes a todas as palavras dela. *Vocês entendem agora porque ele é tão rápido?* Ele não sai por aí procurando dentro das páginas no momento em que você faz a pesquisa – isso daria muito mais trabalho!

Entre 300 e 500 páginas são criadas na web a cada minuto – são cerca de 700.000 todos os dias! **Então, na verdade, ele precisa criar uma base de dados extremamente organizada e eficiente que permita realizar buscas certeiras no menor tempo possível – chamada Índice de Pesquisa**. O tempo aqui é crucial! Quando o Google Maps conseguiu reduzir seu tamanho e acelerar seu tempo de carregamento, seu tráfego aumentou 25% em apenas algumas semanas.

**Em suma:** o rastreador é um robô que navega autonomamente pela internet – de link em link – em busca de novas páginas e de dados sobre elas (Ex: palavras-chave). Dessa forma, ele é capaz de compor uma base de dados de pesquisa, que é atualizada diariamente pelo Google. Já o indexador é responsável por colocar esses dados em um índice de tal forma que, quando um usuário faz uma busca, não seja necessário percorrer toda a internet – basta pesquisar no índice.

**(FCC / DPE-RS – 2013)** Navegando na internet, Ana se deparou com o seguinte artigo:

*As ferramentas de busca usam programas de software chamados ...... que automaticamente seguem hiperlinks de um documento ao próximo em toda a web. Quando* 

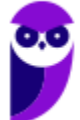

*este programa descobre uma nova página, manda a informação de volta ao site principal para incluí-la. O Google é uma das ferramentas de busca mais famosas. Uma pessoa também pode encontrar ferramentas de busca específicas na web, as quais cobrem tipos particulares de informação ou focam em uma audiência especial, como o www.yahooligans.com, para crianças.* Preencha corretamente a lacuna:

- a) robôs, spiders ou crawlers
- b) spywares ou espiões
- c) cookies
- d) botnets
- e) screenloggers

**\_\_\_\_\_\_\_\_\_\_\_\_\_\_\_\_\_\_\_\_\_\_\_ Comentários:** (a) Correto. Robôs, spiders ou crawlers são programas que automaticamente navegam pela web, seguindo hiperlinks e coletando informações de páginas para indexação por motores de busca; (b) Errado. Spywares ou espiões são programas que coletam informações sobre os usuários sem seu consentimento e não são utilizados por ferramentas de busca; (c) Errado. Cookies são pequenos arquivos armazenados no computador do usuário para manter informações de sessão ou preferências, não para navegar pela web; (d) Errado. Botnets são redes de computadores infectados usados geralmente para atividades maliciosas e não estão relacionados com a funcionalidade de ferramentas de busca; (e) Errado. Screenloggers são programas que registram atividades na tela do usuário, não têm relação com a navegação automática em sites para indexação (Lera A).

**(IMPARH / AMC-CE – 2023)** Para que um determinado site seja incluído nos resultados de uma pesquisa, é feito um processo de rastreamento e armazenamento de informações pelo mecanismo de busca. Este processo é conhecido como:

- a) Anexação.
- b) Ordenação.
- c) Bloqueio.
- d) Indexação.

**\_\_\_\_\_\_\_\_\_\_\_\_\_\_\_\_\_\_\_\_\_\_\_ Comentários:** (a) Errado. "Anexação" não é um termo utilizado para descrever o processo de inclusão de sites nos resultados de busca; (b) Errado. "Ordenação" refere-se mais à classificação dos resultados de pesquisa, não ao processo de adição de sites ao índice do mecanismo de busca; (c) Errado. "Bloqueio" não se relaciona com o processo de adicionar sites aos resultados de busca, mas sim com a restrição de acesso a conteúdos específicos; (d) Correto. "Indexação" é o processo pelo qual os mecanismos de busca rastreiam, armazenam e organizam informações de websites para incluí-los nos resultados de pesquisa (Letra D).

#### Algoritmos de Pesquisa

Quando você faz uma pesquisa, você quer uma resposta, e não bilhões de páginas web. Por isso, **os sistemas de classificação do Google organizam centenas de bilhões de páginas no Índice da Pesquisa para fornecer resultados úteis e relevantes em uma fração de segundo**. Esses sistemas de classificação são compostos por uma série de algoritmos que analisam o que você está procurando e que informações devem ser exibidas.

Conforme a pesquisa é aprimorada, refinam-se os algoritmos para fazer uma análise mais detalhada das suas pesquisas e dos resultados. **São utilizados diversos algoritmos de pesquisa** 

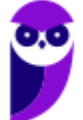

**para ajudar a mostrar as informações mais úteis, como a análise de palavras**. Nós sabemos que as palavras possuem diversos significados diferentes a partir do contexto em que são utilizadas e o Google possui algoritmos que fazem esse tipo de análise – vejam a imagem abaixo.

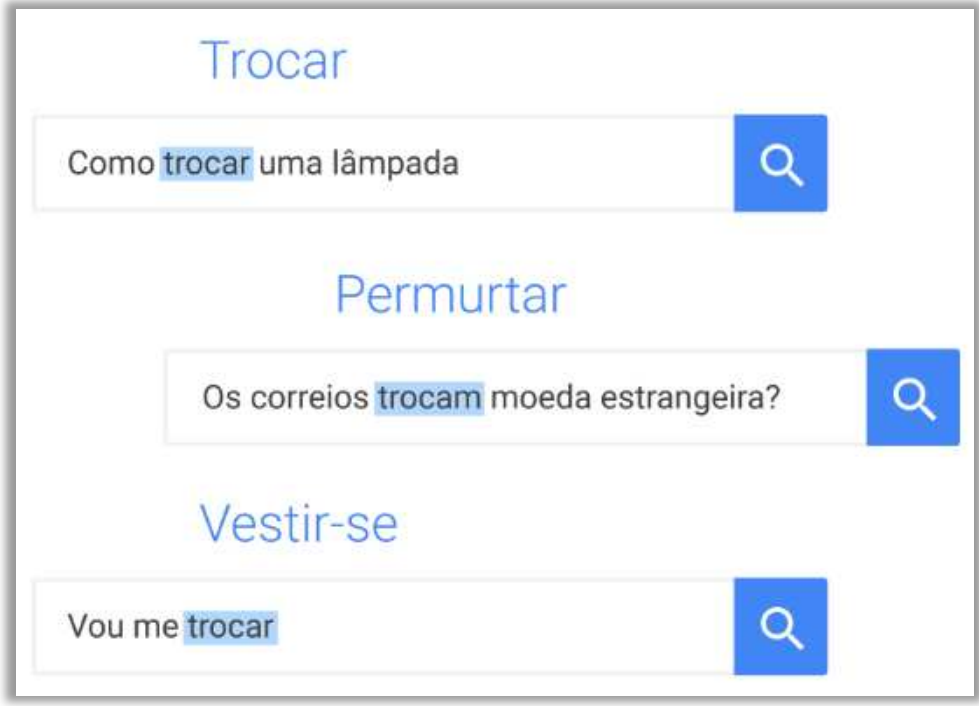

Em tese, são necessários cinco passos: analisar palavras, encontrar correspondências da sua pesquisa, classificar páginas úteis, interpretar o contexto e, finalmente, exibir os melhores resultados encontrados. **Busca-se oferecer um conjunto diversificado de informações nos formatos mais úteis para seu tipo de pesquisa**.

#### Respostas Úteis

Uma vez, Larry Page descreveu o mecanismo de pesquisa perfeito como algo que entende exatamente o que você procura e responde exatamente o que você deseja. **Os testes do Google sempre mostraram que os usuários querem respostas rápidas para as consultas**. Foram realizadas muitas melhorias para dar as respostas mais relevantes aos usuários em menos tempo e nos formatos ideais para os tipos de informação desejados.

**Quando você pesquisa sobre o clima, provavelmente quer ver a previsão do tempo na página de resultados, e não só os links para sites relacionados**. O mesmo acontece com rotas: ao fazer a consulta *Como chegar ao aeroporto do Galeão?*, você quer um mapa com as rotas, e não links para outros sites. Isso é ainda mais importante nos dispositivos móveis com banda limitada e em que a navegação entre sites pode ser lenta.

**A web está sempre em evolução, com a publicação de centenas de novas páginas a cada segundo.** Isso influencia os resultados que você vê na Pesquisa do Google: a web é rastreada

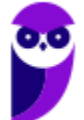

constantemente para indexar novos conteúdos. Dependendo da consulta, algumas páginas de resultados mudam rapidamente, enquanto outras são mais estáveis. Por exemplo, quando você pesquisa o placar mais recente de um jogo, atualizações têm que ser feitas a cada segundo.

Ao mesmo tempo, os resultados sobre uma figura histórica podem permanecer iguais durante anos. **Atualmente, o Google processa trilhões de pesquisas a cada ano. Todos os dias, 15% das consultas processadas são inéditas**. Criar algoritmos para a pesquisa que sejam capazes de encontrar os melhores resultados para todas essas consultas é um desafio complexo, que exige testes de qualidade e investimentos contínuos.

Para mais detalhes, acessem: https://support.google.com/webmasters/answer/70897?hl=pt-BR

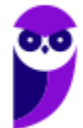

## Recursos Avançados

**INCIDÊNCIA EM PROVA: baixa** 

Agora vem uma parte muito bacana da aula! Vocês devem se lembrar que eu falei que o Google possui vários rastreadores percorrendo os meandros da web em busca de novas páginas para armazenar informações sobre elas que facilitarão futuras buscas. **Galera, eu tenho certeza que alguma vez na vida vocês fizeram uma pesquisa, acharam uma página que parecia ser exatamente o que vocês queriam, mas – quando a clicaram – a página estava fora do ar**.

É extremamente frustrante! *E se eu te disser que o Google possui um mecanismo chamado Cache que – em algumas páginas – está disponível para que você consiga visualizar como a página estava da última vez que o Google a acessou?* Funciona assim: o Google acessa uma página web com seus rastreadores e a armazena como backup no caso de ela estar indisponível. Se você clicar em um link que exibe a mensagem *Em Cache*, visualizará a versão do site que o Google guardou.

**Você pode utilizá-lo também para visualizar uma página que está demorando demais para carregar ou quando você realmente quer ver uma versão mais antiga da página**. Atenção: essa versão não é navegável, nem tudo é salvo e algumas imagens e links podem não funcionar corretamente – é mais como uma foto da última versão de uma página. Deixa eu mostrar uma coisa bem legal para vocês nunca mais falarem que informática é chato! :-)

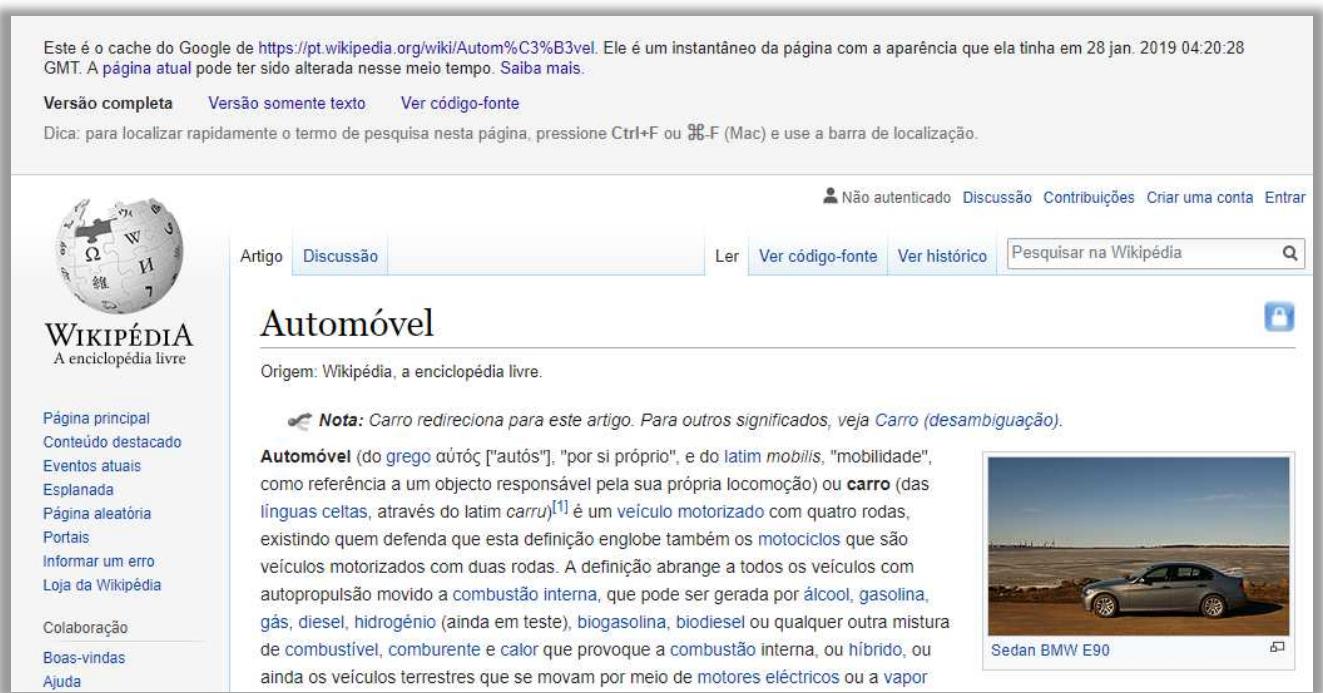

Vejam na imagem acima o que diz o Google: "*Este é o cache do Google de [...]. Ele é um instantâneo da página com a aparência que ela tinha em 28 jan. 2019 04:20:28 GMT. A página atual pode ter sido alterada nesse meio tempo. Saiba mais.".* Existem alguns sites especializados em guardar cache de

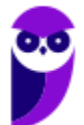

outros sites (Ex: WaybackMachine). **Como ele guarda o cache de vários anos, você consegue visualizar como eram alguns sites no passado**. Vejam alguns exemplos:

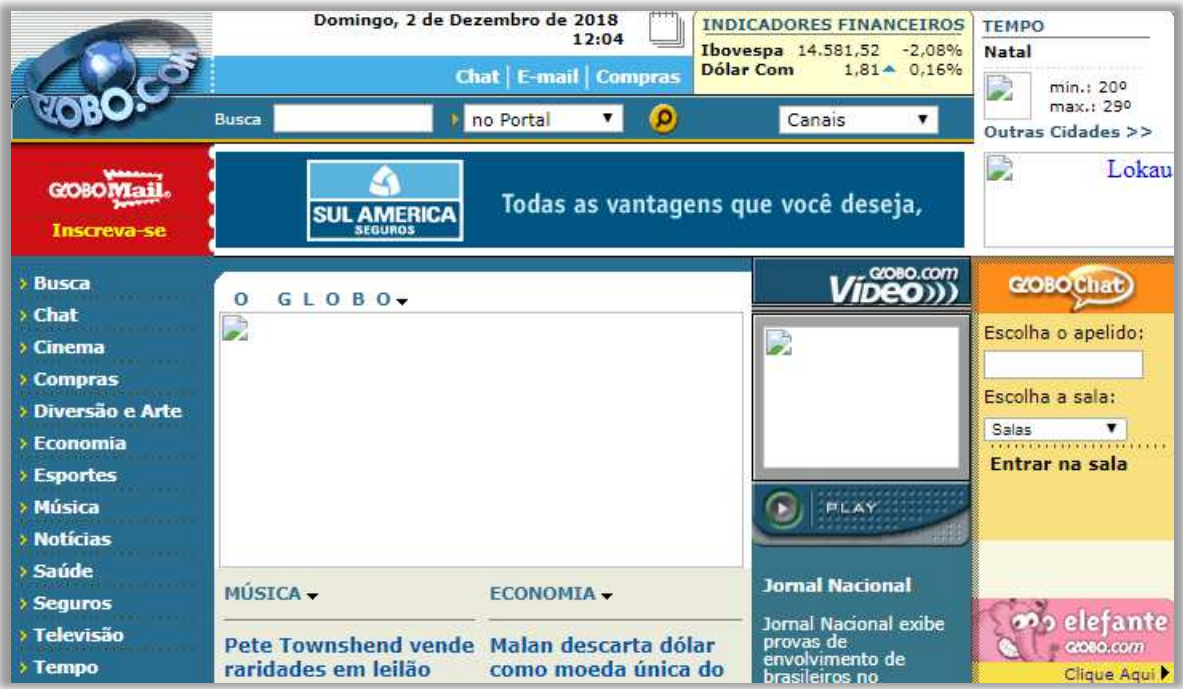

Site da Globo em 2000: *https://web.archive.org/web/20000510032024/http://www.globo.com:80/* 

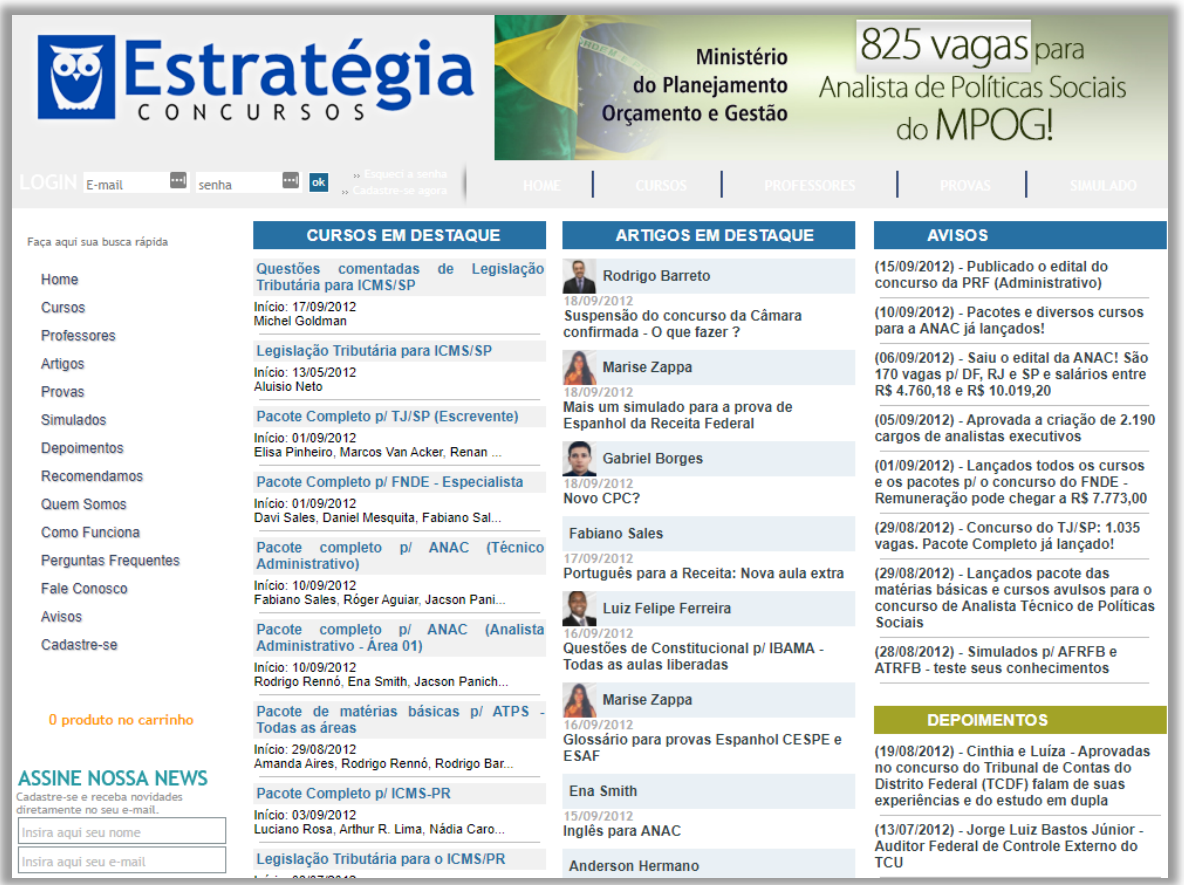

Site do Estratégia Concursos em 2012: https://web.archive.org/web/20111128232335/http://www.estrategiaconcursos.com.br/

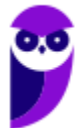

Por fim, vamos falar rapidamente de recurso de omissão de resultados! *Você sabia que – por vezes – o Google omite algumas páginas da pesquisa?* **Ele faz isso para oferecer uma melhor experiência de usuário, exibindo no resultado aquelas páginas que possuam maior relevância em relação à pesquisa e omitindo aquelas que possuam informações muito semelhantes àquelas páginas já apresentadas.** Em geral, ele exibe a seguinte mensagem...

> Para mostrar os resultados mais relevantes, omitimos algumas entradas bastante Semelhantes aos 90 resultados já exibidos. Se preferir, você pode repetir a pesquisa incluindo os resultados omitidos.

Se você quiser ver os resultados que foram omitidos por serem muito semelhantes entre si, basta clicar no link em azul e eles serão exibidos! **Outro recurso interessante é o PageRank!** *O que é isso, Diego?* Trata-se de um algoritmo utilizado pelo Google para posicionar páginas web entre os resultados de suas buscas. Esse recurso mede a importância de uma página contabilizando a quantidade e qualidade de links apontando para ela.

Não é o único algoritmo utilizado pelo Google para classificar páginas da internet, mas é o primeiro utilizado pela companhia e o mais conhecido. Suas propriedades são muito discutidas por especialistas em **optimização dos motores de busca,** no sentido de ordenar as páginas de acordo com a sua relevância ou utilidade relativa baseado na quantidade de outras páginas que têm um link para ela. Nesse contexto, vamos falar agora sobre SEO!

SEO (**Search Engine Optimization**) é um conjunto de técnicas e práticas que têm como objetivo melhorar a visibilidade e a classificação de um site nos resultados orgânicos dos motores de busca, como o Google, Bing e Yahoo. O SEO visa tornar o conteúdo e a estrutura do site mais amigáveis aos motores de busca, para que eles possam rastreá-lo, indexá-lo e classificá-lo de forma relevante para as pesquisas dos usuários.

A importância do SEO reside no fato de que os motores de busca são uma das principais fontes de tráfego para sites na internet. **Quando alguém procura informações, produtos ou serviços, geralmente recorre a um motor de busca.** Se o seu site não estiver bem otimizado para os motores de busca, é menos provável que ele apareça nos resultados relevantes, resultando em menos tráfego e oportunidades de negócios.

**A pesquisa de palavras-chave é uma etapa fundamental no processo de SEO.** Consiste em identificar as palavras e frases que as pessoas digitam nos motores de busca ao procurar informações relacionadas ao seu negócio, produto ou conteúdo. Existem várias ferramentas disponíveis para ajudar nessa pesquisa, como o Google Keyword Planner, Ahrefs, SEMrush, entre outros.

Ao realizar a pesquisa de palavras-chave, você deve procurar por termos que sejam relevantes para o seu conteúdo ou negócio e que tenham um volume de busca significativo. **Palavras-chave relevantes são aquelas que refletem exatamente o que o seu site oferece e o que os usuários** 

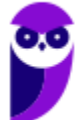

**estão procurando.** Já o volume de busca indica quantas vezes essas palavras-chave são pesquisadas pelos usuários.

**Ao selecionar as palavras-chave, é importante equilibrar a relevância com o volume de busca.** Algumas palavras-chave altamente relevantes podem ter baixo volume de busca, enquanto outras com alto volume podem ser muito competitivas. É essencial encontrar um equilíbrio para direcionar tráfego relevante ao seu site. Existem muitas ferramentas que podem ser usadas para realizar pesquisa de palavras-chave: Google Adwords Keyword Planner, Ubersuggest e Semrush.

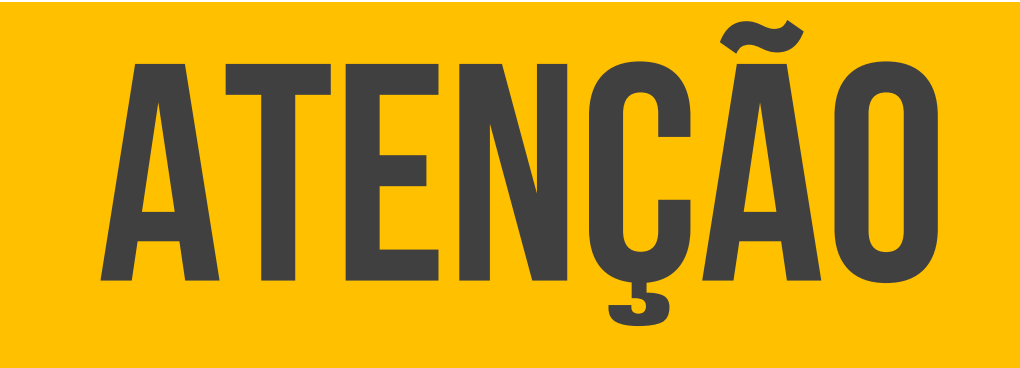

**Nas páginas seguintes, veremos diversos operadores de busca que auxiliam o usuário a chegar a um resultado mais preciso. No entanto, Nem todos os operadores funcionarão perfeitamente na prática porque dependem de diversos fatores, como os metadados das páginas. Utiliza-se um algoritmo de melhor esforço para atingir melhores resultados. Além disso, atente-se ao fato de que o algoritmo poderá ignorar links patrocinados.** 

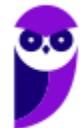

## Operadores de Busca

#### Aspas

**INCIDÊNCIA EM PROVA: Altíssima** 

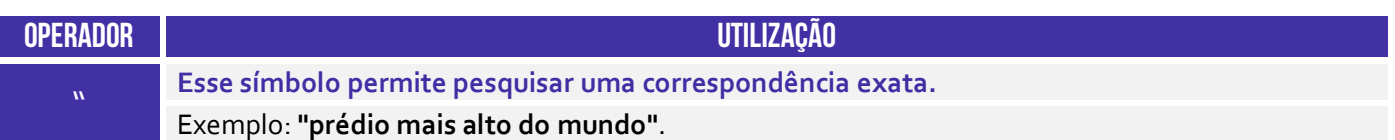

**Ao pesquisar por algo específico, tente usar aspas para minimizar a adivinhação da pesquisa do Google**. Quando você coloca seus parâmetros de pesquisa entre aspas, ele diz ao mecanismo de pesquisa para pesquisar toda a frase exatamente como você a escreveu. Por exemplo, se você pesquisar por *brasília cambalhota vampeta*, o mecanismo procurará por conteúdos que contenham essas três palavras em qualquer ordem.

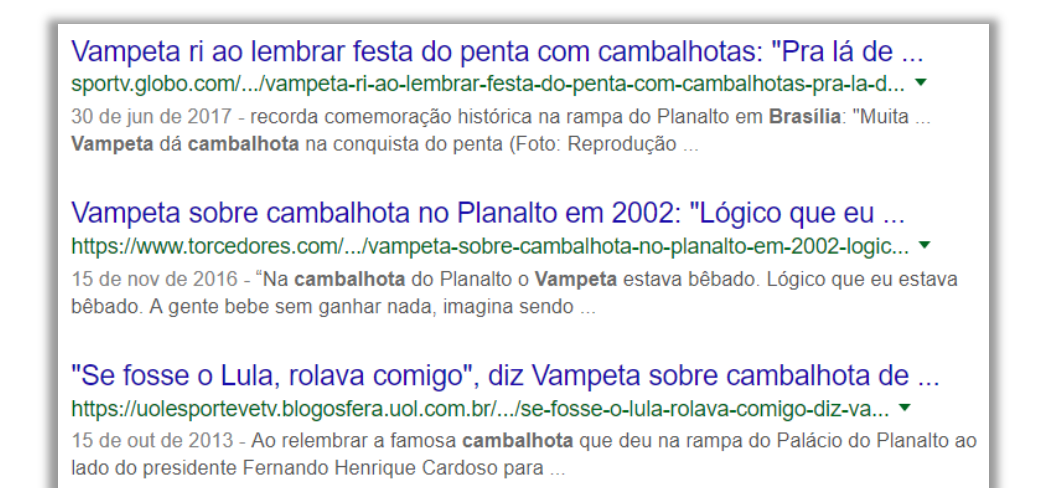

No entanto, se você pesquisar por *"cambalhota do Vampeta em Brasília"*, ele pesquisará a frase exatamente como você a digitou – ignorando símbolos e letras maiúsculas/minúsculas. Isso pode ajudar a localizar informações específicas que podem estar escondidas sob outro conteúdo, se não forem classificadas corretamente. **Isso é extremamente útil, eu utilizo o tempo inteiro para buscar questões no Google exatamente da maneira como elas foram escritas**.

> Entrevista Blá blá Gol www.blablagol.com.br/tag/entrevista ▼ Só para deixar uma palinha, vai um trecho onde Luizão conta a verdade sobre a cambalhota do Vampeta em Brasília: Tá louco, bebi pra caramba. Bebemos ..

**Por fim, é importante notar que essa ferramenta de busca ignora tanto pontuação quanto capitalização.** *Como assim, Diego?* Ele ignora pontuação entre aspas – é como se não existissem; e ele ignora se a letra é maiúscula ou minúscula (assim como em outros operadores). *Bacana?* Notem

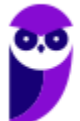

também que a quantidade de páginas encontradas utilizando aspas é sempre menor que a quantidade de páginas encontradas sem utilizar aspas (para a mesma pesquisa):

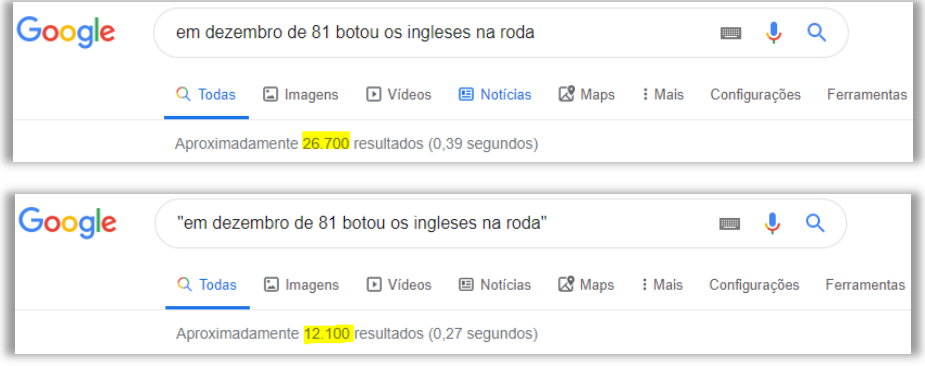

**(TJ/SP – 2010)** Utilizando o Google, para limitar o resultado da pesquisa às páginas da Web que contenham exatamente a frase digitada, é necessário que o usuário digite o seguinte caractere antes e depois da frase:

a) \* (asterisco) b) \$ (cifrão) c) & (e comercial) d) " (aspas) e) % (porcentagem)

**\_\_\_\_\_\_\_\_\_\_\_\_\_\_\_\_\_\_\_\_\_\_\_** 

**Comentários:** para realizar buscas que contenham exatamente a frase digitada, devem-se utilizar as aspas (Letra D).

**(AFAP – 2019)** No campo de busca do site da Google, na internet, um Técnico de Informática digitou a frase financiar as atividades produtivas do Estado do Amapá e realizou a pesquisa. Percebeu que muitos sites traziam apenas parte da frase que digitou. Para obter os sites que possuem a referência exata à frase digitada, colocou a frase entre:

a) asteriscos b) chaves c) colchetes d) os sinais de  $\leq$  e  $>$ e) aspas **\_\_\_\_\_\_\_\_\_\_\_\_\_\_\_\_\_\_\_\_\_\_\_** 

**Comentários:** para obter os sites que possuem a referência exata à frase digitada, ele colocou a frase entre aspas (Letra E).

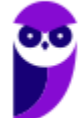

#### Hífen

**INCIDÊNCIA EM PROVA: média** 

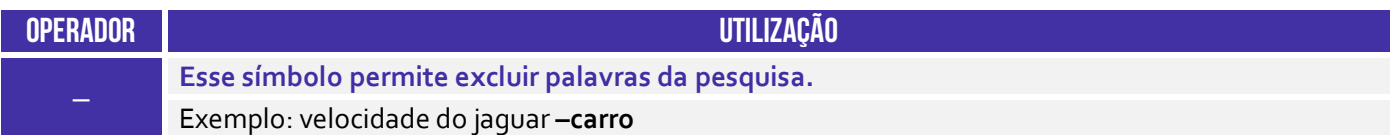

**Às vezes, você pode se encontrar procurando uma palavra com um significado ambíguo**. Um exemplo é o Prisma! Quando você pesquisa no Google por *Prisma*, você pode obter resultados tanto para o carro feito pela Chevrolet ou quanto para o objeto óptico de refração de luz. Se você quiser cortar um desses, use o hífen para dizer ao mecanismo para ignorar o conteúdo com um dos outros. Veja o exemplo abaixo o que ocorre se eu pesquisar apenas *Prisma*:

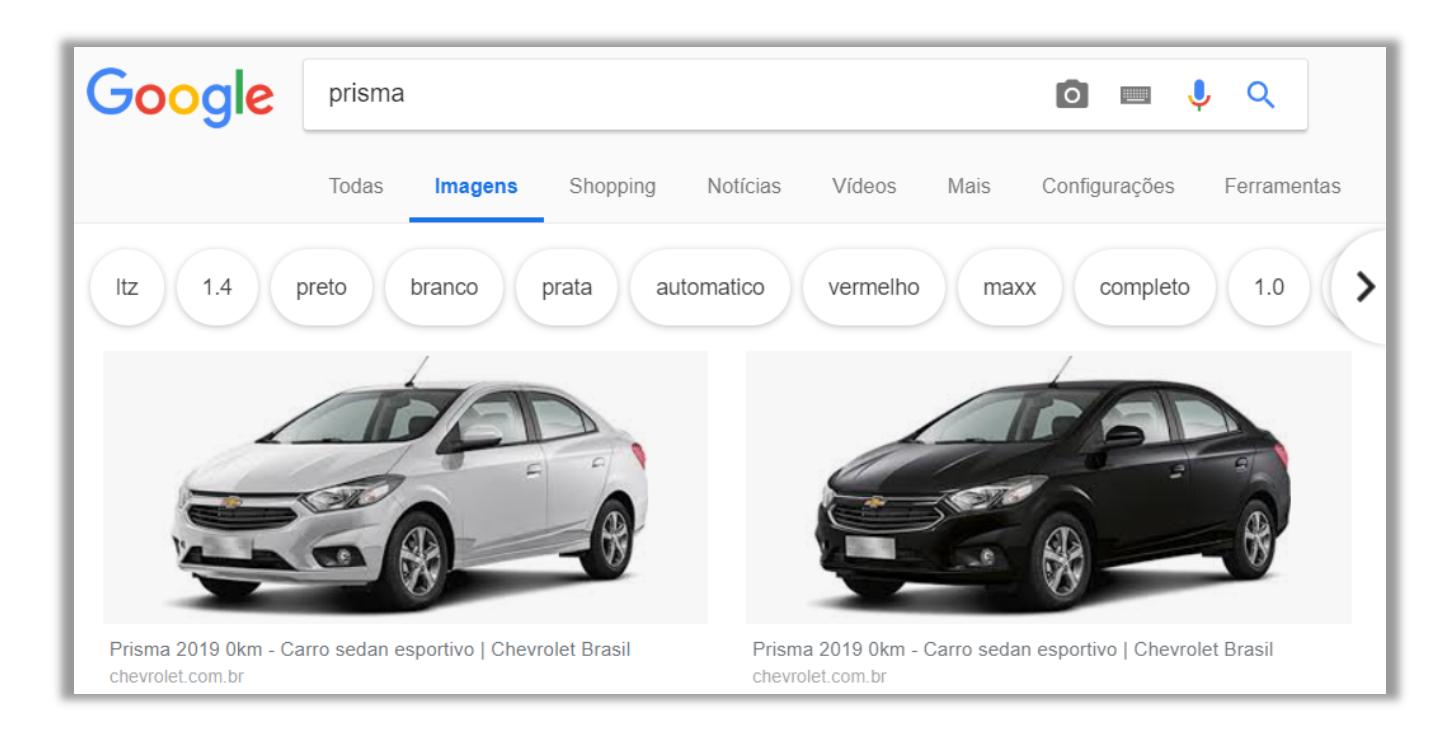

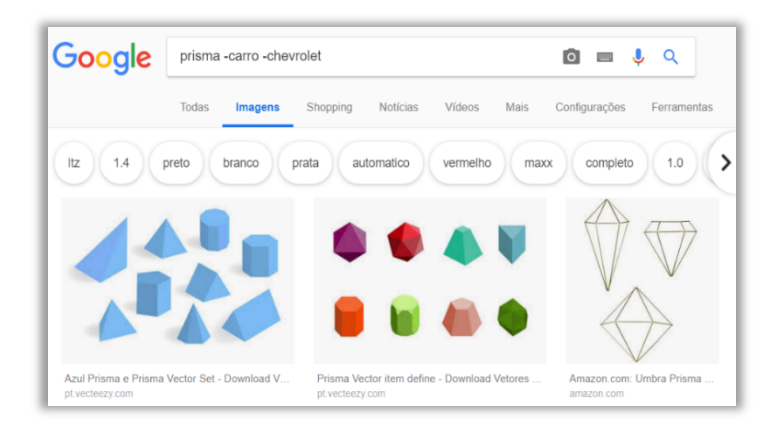

**Poxa, mas se eu estiver procurando pelo objeto, vou ter que procurar páginas e páginas até achar o primeiro objeto prisma**. *O que eu posso fazer?* Eu posso pesquisar *Prisma -carro -chevrolet*. Isso diz ao mecanismo de pesquisa para procurar por prismas, mas para remover quaisquer resultados que contenham a palavra "carro" ou "chevrolet".

**\_\_\_\_\_\_\_\_\_\_\_\_\_\_\_\_\_\_\_\_\_\_\_** 

**\_\_\_\_\_\_\_\_\_\_\_\_\_\_\_\_\_\_\_\_\_\_\_** 

**(CRESS/GO – 2019)** Ao se digitar "conselho -cress" na caixa de pesquisa do Google e clicar Pesquisa Google, não serão exibidos resultados, já que o Google não permite combinar o hífen (-) e as aspas duplas (") em um mesmo termo de pesquisa.

**Comentários:** podem ser exibidos resultados, sim! Além disso, o Google permite combinar operadores diferentes em uma mesma pesquisa, mas haverá resultados diferentes uma vez que **"conselho -cress"** é diferente de **"conselho" -cress** (Errado).

**(ABIN – 2010)** O comando +tcp informa à ferramenta de busca do Google que as respostas deverão excluir a palavra tcp.

**Comentários:** utiliza-se o – e, não, + para informar à ferramenta de busca que as respostas deverão excluir a palavra **tcp** (Errado).

**(UECE – 2016)** Os sites de busca da Internet permitem pesquisa e seleção de conteúdo. O site de busca Google permite filtrar o resultado da busca usando alguns critérios, por exemplo, usando o sinal de subtração para excluir, do resultado da pesquisa, documentos que contenham uma dada palavra. Por exemplo, para excluir-se do resultado de uma pesquisa os documentos que contenham a palavra usados, deve-se digitar, no texto a pesquisar no site de busca Google, o seguinte:

a) veículos - usados b) "veículos -usados" c) veículos- usados d) veículos -usados

**\_\_\_\_\_\_\_\_\_\_\_\_\_\_\_\_\_\_\_\_\_\_\_** 

**Comentários:** para excluir-se do resultado de uma pesquisa os documentos que contenham a palavra **usados**, deve-se digitar veículos -usados. Lembrem-se que não pode conter espaços entre a palavra excluída e o hífen (Letra D).

**(FCM – 2017)** No sítio de busca do Google, na Internet, acessível em www.google.com.br, para encontrar as páginas que contenham as palavras prédio mais alto do mundo e que não contenham a palavra Dubai, um usuário deve digitar no campo de busca:

- a) prédio mais alto do mundo -Dubai
- b) "prédio mais alto do mundo" not Dubai
- c) prédio mais alto do mundo exceto Dubai
- d) "prédio mais alto do mundo" excluir Dubai
- e) prédio mais alto do mundo que não está em Dubai

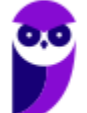

**Comentários:** (a) Correto, essa é a pesquisa perfeita; (b) Errado, não são necessárias as aspas e o operador não é *not*; (c) Errado, o operador não é *exceto*; (d) Errado, não são necessárias as aspas e o operador não é *excluir*; (e) Errado, não é preciso escrever *que não está em* (Letra A).

#### Arroba

**INCIDÊNCIA EM PROVA: baixíssima** 

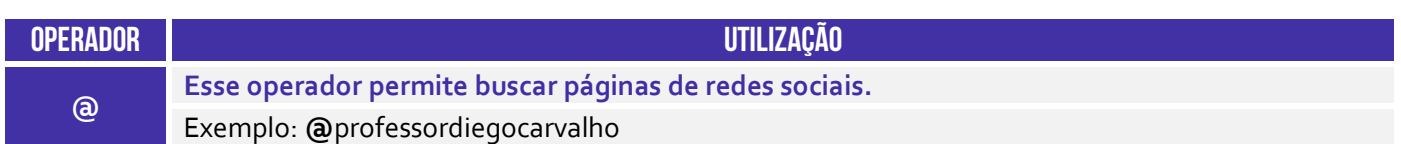

Esse operador é bem fácil! Ele retorna publicações e perfis de redes sociais. Inclusive, essa já é a deixa para que eu sugira que vocês me sigam nas redes sociais no @ abaixo! :)

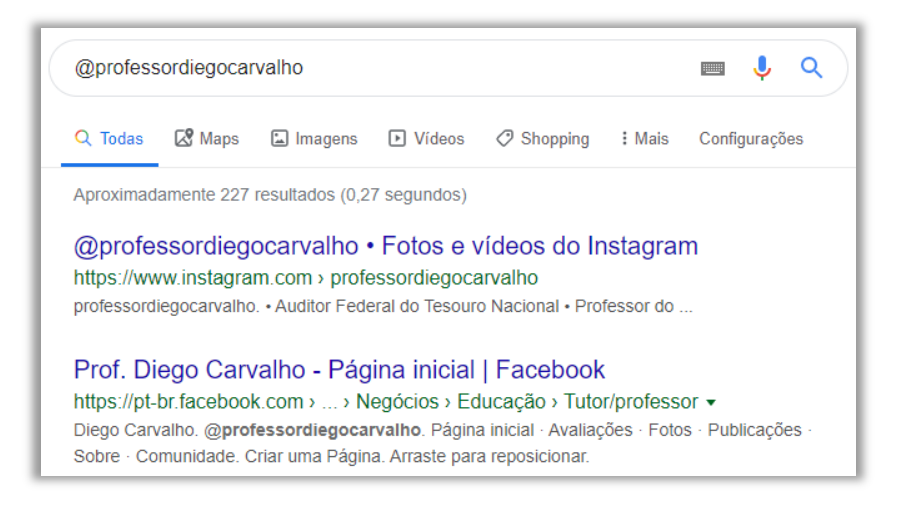

**(UFMT – 2019)** Ao se fazer uma pesquisa no site de busca Google, é possível utilizar alguns símbolos (operadores de pesquisa) associados aos termos de busca para tornar os resultados mais precisos. A coluna da esquerda apresenta símbolos e a da direita, o objetivo da utilização de cada um deles. Numere a coluna da direita de acordo com a da esquerda.

 $(1) - ($ menos)  $(2)$  " " (aspas) $(3)$  .. (ponto ponto)  $(4)$  (a) (arroba)

( ) Pesquisar uma correspondência exata ao termo de busca.

- ( ) Pesquisar um termo de busca em redes sociais.
- ( ) Excluir um termo dos resultados de busca.
- ( ) Pesquisar um intervalo numérico.

Assinale a sequência correta:

**\_\_\_\_\_\_\_\_\_\_\_\_\_\_\_\_\_\_\_\_\_\_\_** 

a) 2, 4, 1, 3 b)2, 1, 4, 3 c)1, 4, 3, 2 d)4, 3, 1, 2

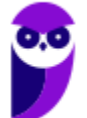

**Comentários:** (2) Aspas permitem pesquisar uma correspondência exata ao termo de busca; (4) Arroba permite buscar um termo de busca em redes sociais; (1) Menos ou Hífen permite excluir um termo dos resultados de busca; (3) Ponto e ponto permite pesquisar um intervalo numérico (Letra A).

#### Hashtag

**INCIDÊNCIA EM PROVA: baixíssima** 

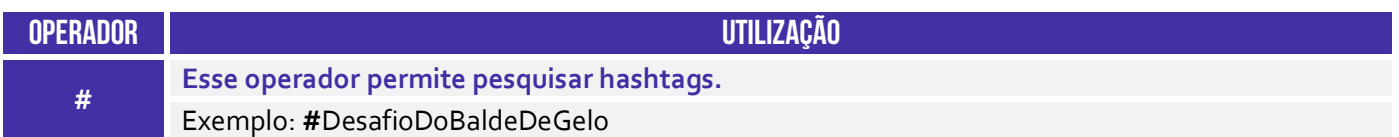

**Esse operador também é beeeem tranquilo – ele permite que você realize buscas por hashtags específicas.** No exemplo abaixo, buscam-se páginas com a hashtag do desafio do balde de gelo – aquele que ficou bem famoso alguns anos atrás em que pessoas jogavam um balde com água e gelo sobre a cabeça com o intuito promover a conscientização sobre uma doença chamada Esclerose Lateral Amiotrófica (ALS). Vejam os resultados...

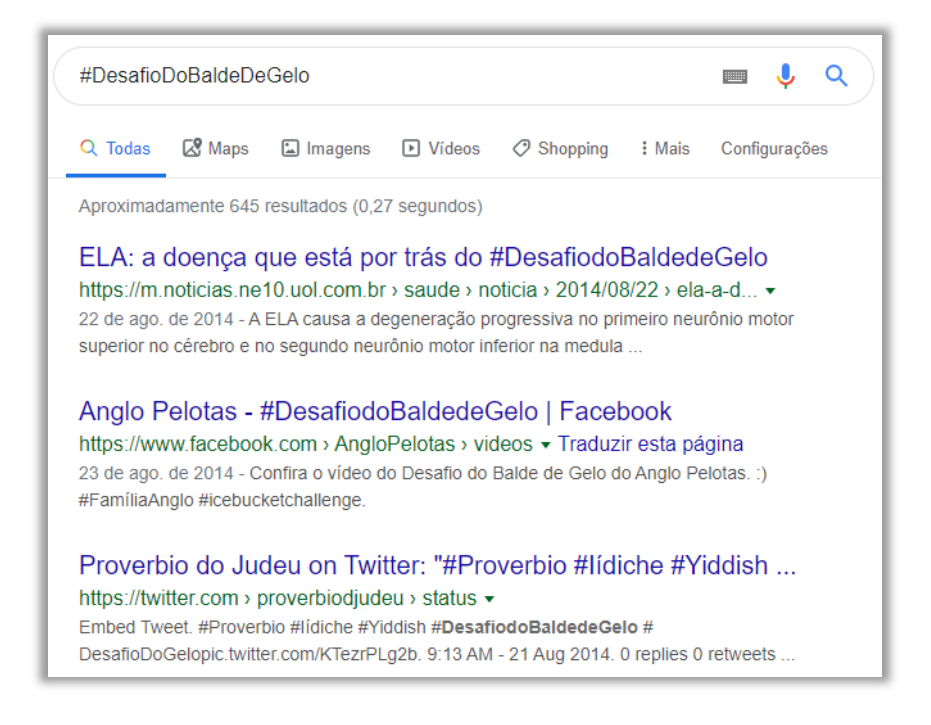

**(UFMT – 2017)** A respeito de busca na Web, no site de buscas Google, para encontrar os tópicos mais comuns marcados por hashtags, pode-se utilizar o operador:

a) % b) #

c) \*

d) @

**Comentários:** utiliza-se a hashtag para pesquisar tópicos comuns (Letra B).

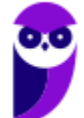

#### Asterisco

**INCIDÊNCIA EM PROVA: média** 

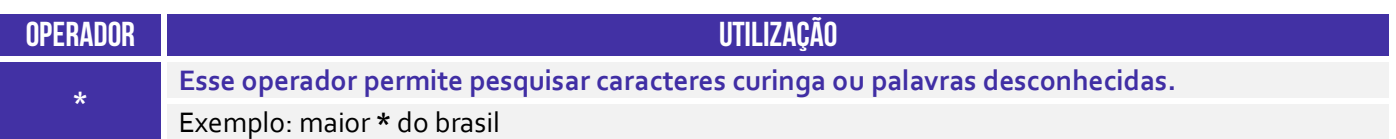

Esse operador é bastante importante – ele é conhecido como caractere curinga! Ele basicamente substitui qualquer palavra ou frase. *Como assim, Diego?* Vejam abaixo que eu pesquisei *"maior \* do brasil"*. Logo, a pesquisa retornará qualquer resultado que tenha *maior*, depois qualquer coisa, depois *do brasil*. Ela retornou, por exemplo: "*maior torcida do Brasil*"; "*maior cidade do Brasil*"; "*maior prédio residencial do Brasil*"; e "*maior clube do Brasil*".

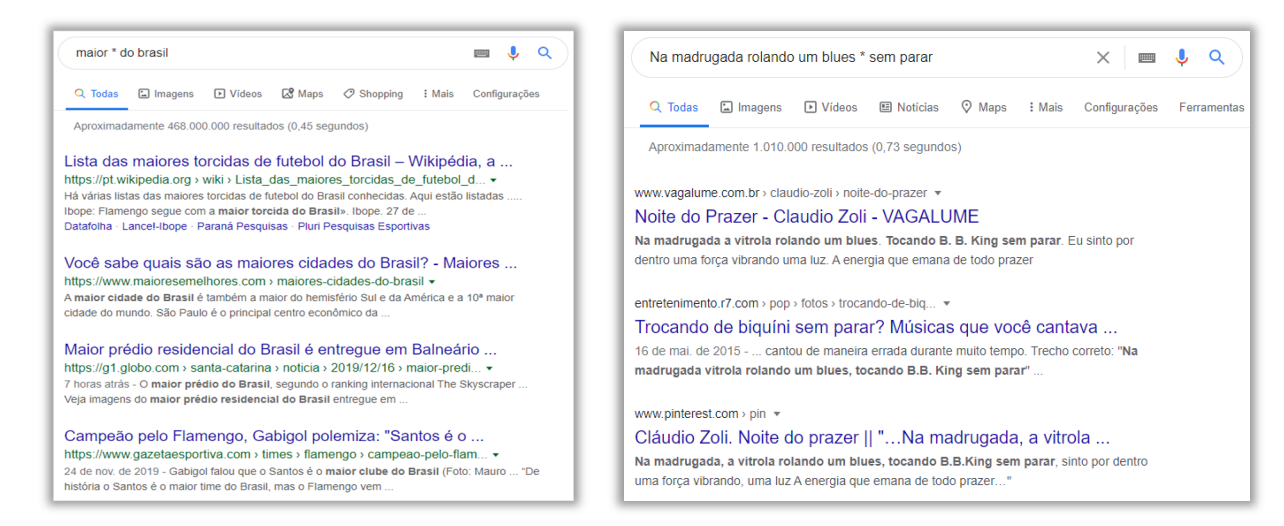

*Sabe quando você sabe a letra de uma música, mas tem um trechinho que você não consegue lembrar de jeito nenhum?* **Pois é, você pode utilizar esse operador para fazer uma busca eficiente mesmo que faltem algumas palavras.** *Vocês conhecem a música do Paralamas do Sucesso chamada Melô do Marinheiro?* É aquela que diz "*Entrei de (???) no navio, entrei, entrei, entrei pelo cano*". Eu nunca lembrava o que era essa maldita palavra, então eu pesquisei: "*Entrei de \* no navio*".

Foi quando eu descobri que ele dizia: "*Entrei de gaiato no navio, entrei, entrei, entrei pelo cano" –* **foi um alívio quando descobri!** E o clássico: "*Na madrugada rolando um blues trocando de biquini sem parar*". Quem nunca cantou errado? Se você sabe que canta errado e quer descobri o que o cantor diz nessa parte da música, pode pesquisar: "*Na madrugada rolando um blues \* sem parar*". Você descobrirá que a letra diz: "*Na madrugada rolando um blues tocando B. B. King sem parar*".

**(CNJ – 2013)** Em uma pesquisa na Internet por meio do sítio de busca Google, caso a frase associada ao assunto seja digitada entre asteriscos, o Google irá procurar pela ocorrência exata, respeitando a mesma ordem da frase.

**Comentários:** para realizar pesquisas exatas, utilizam-se as aspas; o asterisco é para substituir palavras (Errado).

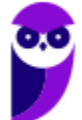

#### OR

**OR** 

**OPERADOR UTILIZAÇÃO Esse operador permite combinar pesquisas (em maiúsculo).**  Exemplo: maratona **OR** corrida.

Esse é também extremamente simples – ele simplesmente combina pesquisas. No exemplo a seguir, eu desejo pesquisar sobre maratona ou corrida. Notem que ele traz os dois resultados!

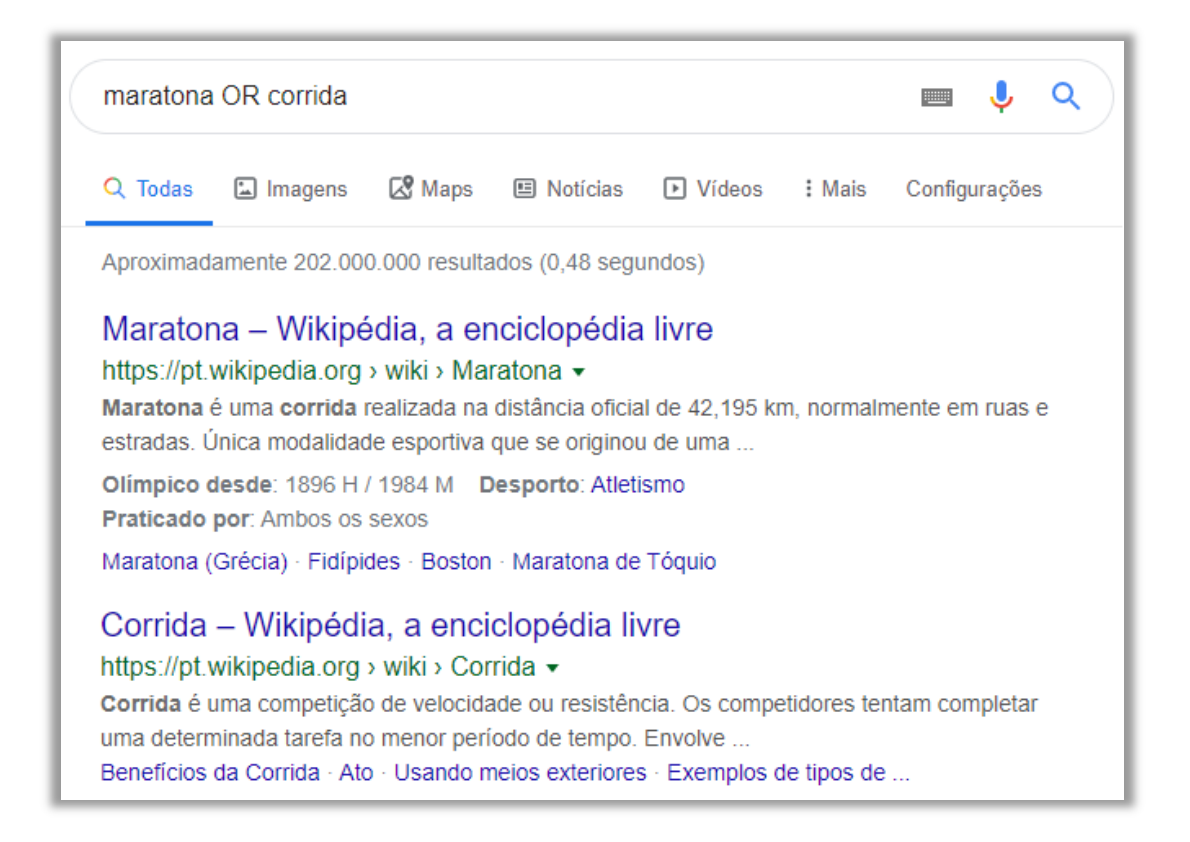

**(UFPR – 2019)** Mecanismos de busca como Google ou BING possuem operadores que permitem refinar a pesquisa. Qual é a sintaxe correta, no BING, para localizar páginas da Web que contenham alguma das seguintes palavras: maratona, corrida?

- a) maratona corrida
- b) maratona AND corrida
- c) maratona & corrida
- d) "maratona corrida"
- e) maratona OR corrida

**\_\_\_\_\_\_\_\_\_\_\_\_\_\_\_\_\_\_\_\_\_\_\_** 

**Comentários:** é utilizado o operador OR – tanto no Google quanto no Bing (Letra E).

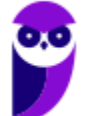

#### site

**INCIDÊNCIA EM PROVA: média** 

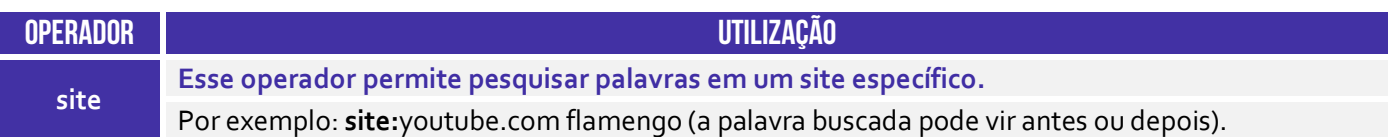

**Pode haver um momento em que você precise pesquisar artigos ou conteúdo no Google, mas você deseja encontrar resultados somente de um determinado site**. Vamos supor que eu queira pesquisar tudo relacionado ao meu nome no Google, mas eu quero que me retorne apenas resultados referentes ao site do Estratégia Concursos – nenhum outro site será apresentado no resultado. Para tal, eu posso fazer: *site:estrategiaconcursos.com.br diego carvalho*.

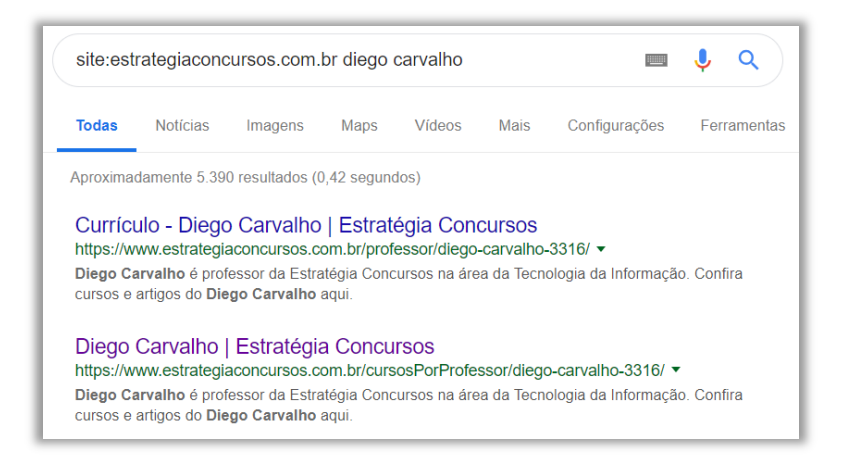

Lembrando que as pesquisas do Google geralmente ignoram pontuações que não façam parte de um operador de pesquisa. Assim como nos outros operadores (exceto define), não coloque espaços entre o termo de pesquisa e o símbolo ou palavra (Ex: uma pesquisa por *site:nytimes.com* funcionará; mas por *site: nytimes.com*, não). **Esses são os principais critérios de busca, mas existem vários símbolos e operadores que ajudam a alcançar resultados mais precisos**.

**(CEFET/MG – 2019)** A ferramenta de pesquisa da internet do Google permite utilizar símbolos e palavras na pesquisa para tornar os resultados mais precisos. Por exemplo, para pesquisar pela palavra tributação apenas no portal de serviços www.servicos.gov.br, uma pessoa deve digitar, na caixa de pesquisa do Google,

a) tributação serviços.gov.br

**\_\_\_\_\_\_\_\_\_\_\_\_\_\_\_\_\_\_\_\_\_\_\_** 

- b) tributação portal de serviços
- c) tributação site:www.servicos.gov.br
- d) tributação portal:www.servicos.gov.br
- e) tributação na página *www.servicos.gov.br*

**Comentários:** deve-se utilizar o operador site como tributação **site:**www.serviços.gov.br (Letra C).

#### related

**INCIDÊNCIA EM PROVA: média** 

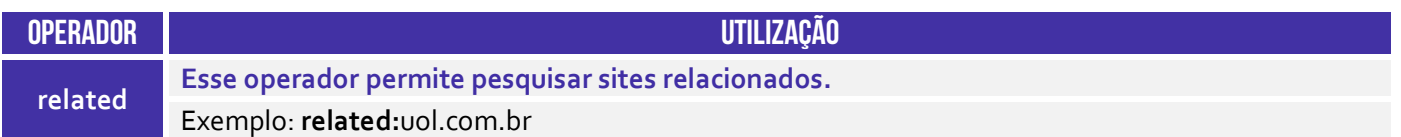

Veja a pesquisa que foi realizada abaixo! Acho que todo mundo sabe que é UOL é, entre outras coisas, um portal de internet. **Logo, como eu estou pesquisando por um portal, esse operador retorna sites relacionados a... portais de internet!** Dessa forma, note que ele retornou outros três portais (Terra, Google e iG). Galera, nem sempre ele acerta na mosca. De vez em quando, ele traz um site que não tem nenhuma relação, mas é isso...

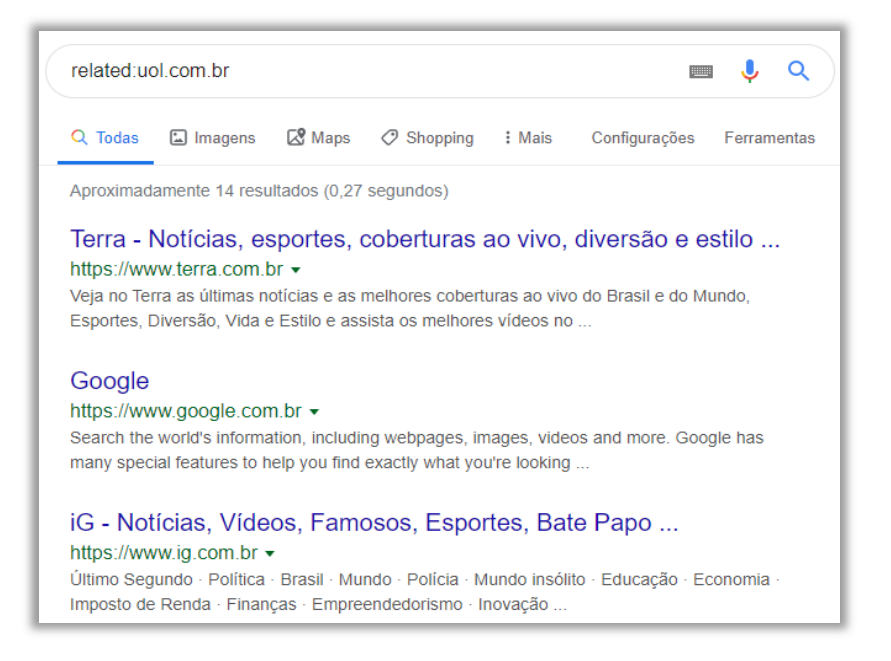

**(CRESCER – 2019)** Existem símbolos e palavras específicas que fazem o buscador acionar pesquisas mais sofisticadas, enriquecendo seus resultados. Conhecidos como "operadores de pesquisa", estes sinais e termos funcionam segundo os mesmos processos do sistema de busca avançada do Google. Para pesquisar páginas semelhantes a um URL, utiliza-se o seguinte termo:

a) info:

b) link:

c) site:

d) related:

**\_\_\_\_\_\_\_\_\_\_\_\_\_\_\_\_\_\_\_\_\_\_\_ Comentários:** utiliza-se o operador **related:** para pesquisar páginas semelhantes (Letra D).

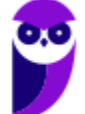

#### cache

**INCIDÊNCIA EM PROVA: ALTA** 

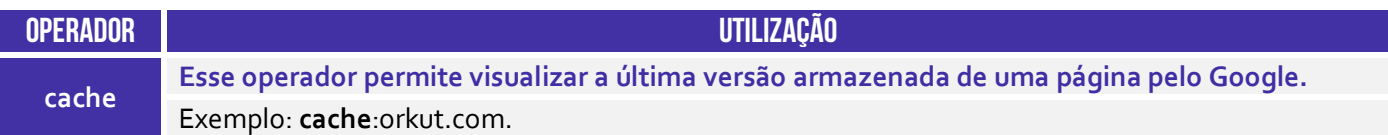

*Nós já vimos como funcionam os caches, mas e quando eu quero procurar não a página em si, mas o último cache salvo?* Eu posso utilizar o operador cache! A pesquisa por **cache:**orkut.com direciona para a página do Orkut apresentando a última imagem salva! Notem que ele informa logo acima que se trata do cache armazenado dessa página com a aparência que ela tinha em 15/12/2019. No entanto, a página continua no ar e você pode vê-la clicando em **página atual**.

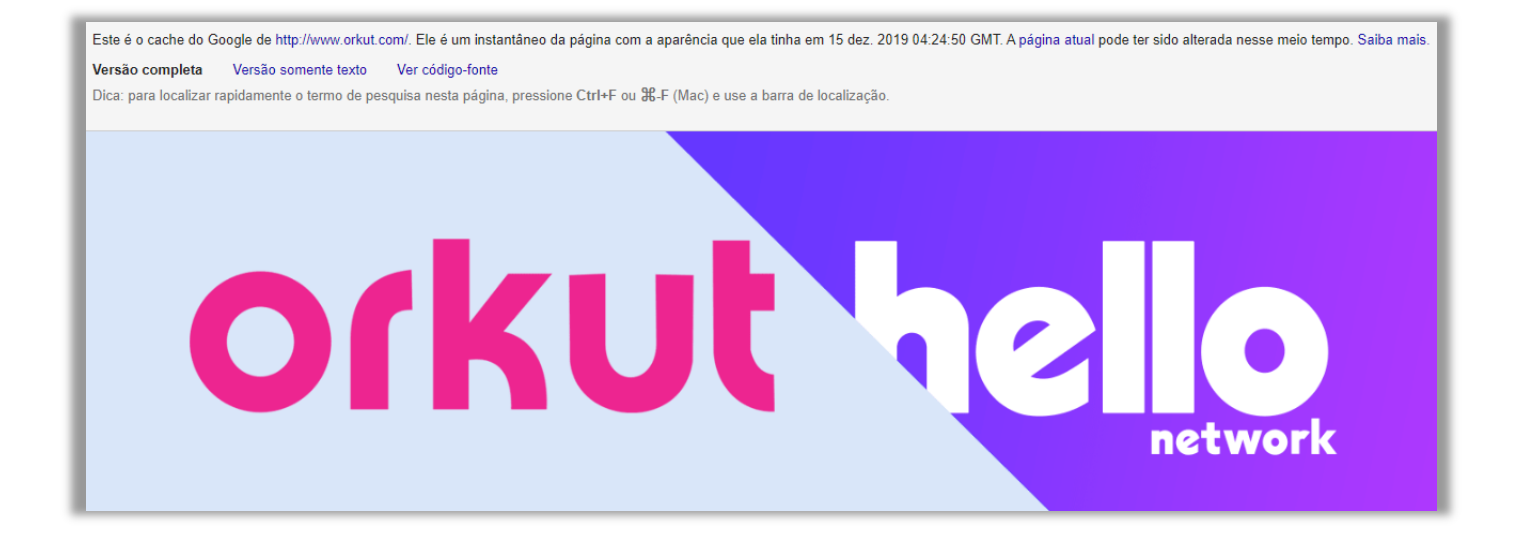

**(ANAC – 2012)** Usando-se o sítio de busca Google, a pesquisa por cache: www.anac.gov.br apresenta como resultado a versão mais nova da página www.anac.gov.br e a armazena na memória do computador.

**Comentários:** o operador cache é utilizado para apresentar a última versão indexada pelo Google e, não, a versão atual (Errado).

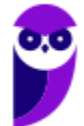

#### inurl

**INCIDÊNCIA EM PROVA: baixa** 

**inurl** 

**OPERADOR UTILIZAÇÃO Esse operador permite buscar páginas que contenham determinada palavra em sua URL.**  Exemplo: **inurl**:stn

Esse operador permite filtrar buscas apenas por páginas ou documentos que contenham determinada palavra em sua URL. No exemplo abaixo, trata-se apenas de URL que contenha *stn*!

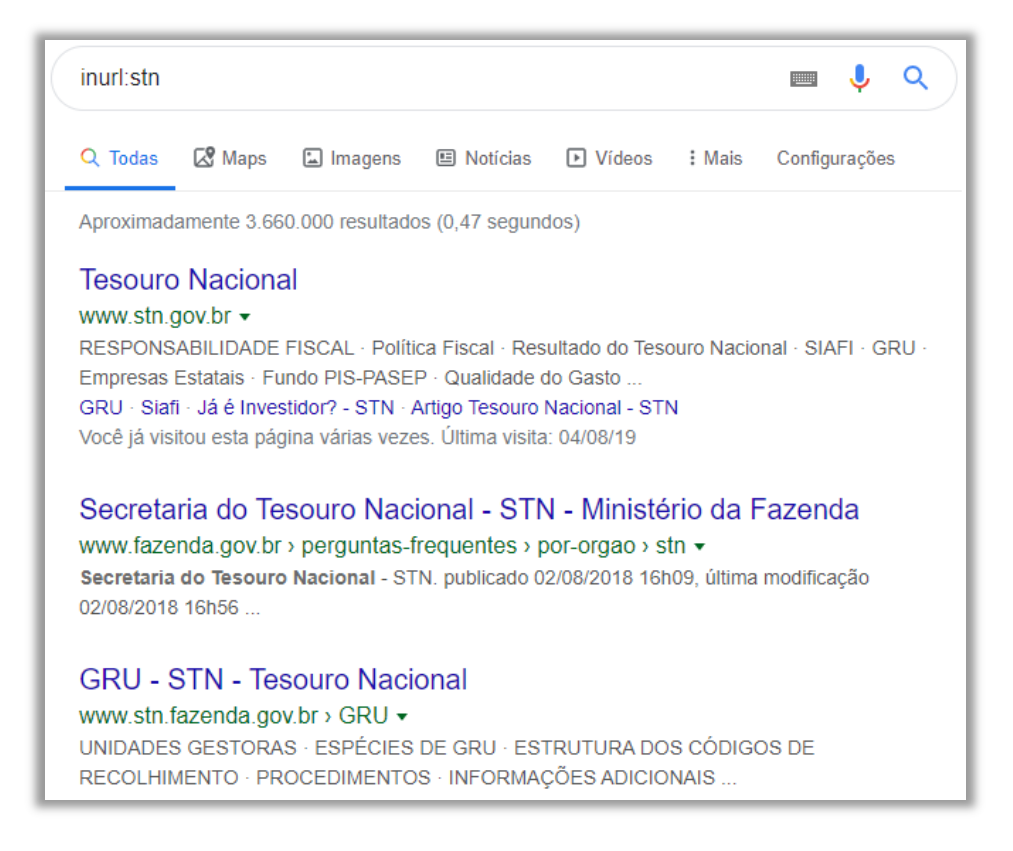

**(UFMT – 2016)** No site de pesquisa do Google, ao se pesquisar o termo inurl:ufmt, qual o resultado apresentado?

a) Apenas as páginas que contenham a palavra ufmt em seus endereços (URL).

- b) Todas as páginas que não contenham a palavra ufmt em seu conteúdo.
- c) Apenas as páginas que estejam hospedadas no domínio ufmt.
- d) Todas as páginas que contenham a palavra ufmt em seu conteúdo.

**Comentários:** esse termo permite pesquisar apenas as páginas que contenham a palavra *ufmt* em seus endereços URL (Letra A).

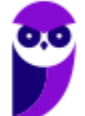

#### intitle

**INCIDÊNCIA EM PROVA: baixa** 

#### **OPERADOR UTILIZAÇÃO intitle**

**Esse operador permite realizar buscas em títulos de páginas.**  Exemplo: **intitle**:gripe.

Esse operador restringe resultados de uma busca apenas por páginas ou documentos que contenham um determinado texto em seu título. Notem que a página da direita se refere ao segundo link da página da esquerda e contém em seu título a palavra Gripe.

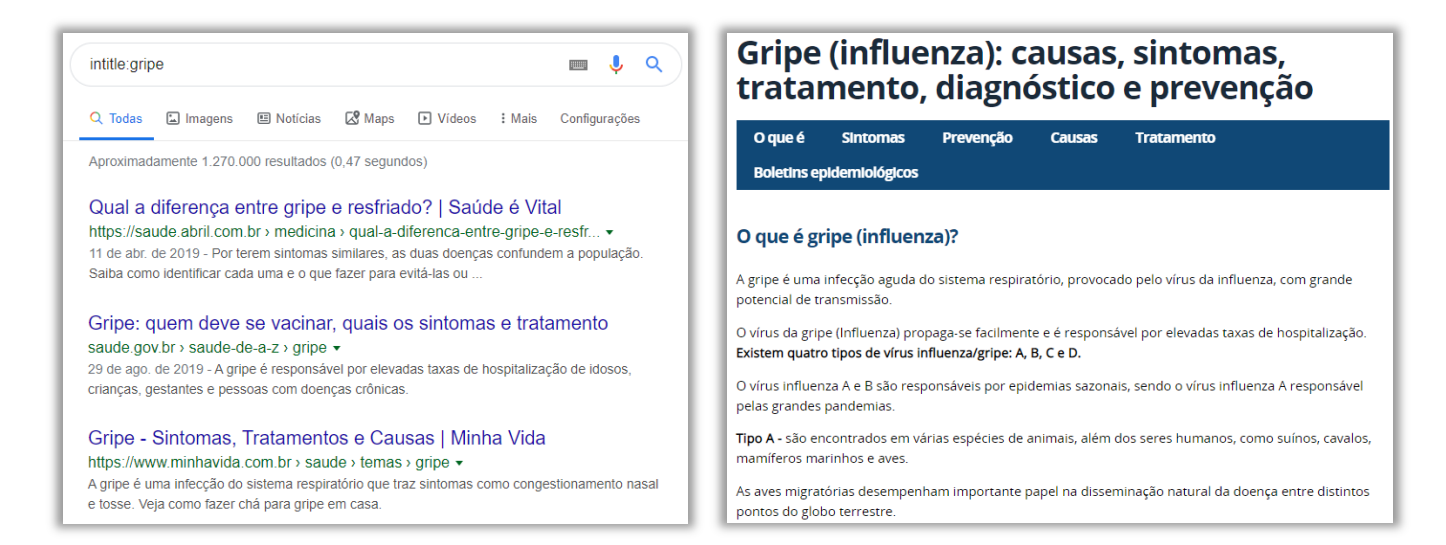

**(TJ/SP – 2009)** Ao se realizar uma busca na Internet através do site http://www.google.com.br, utilizando-se o software Internet Explorer, deseja-se desprezar o conteúdo das páginas e concentrar a busca apenas nos títulos de páginas. A alternativa que contém a expressão a ser utilizada antes da palavra pesquisada é:

- a) filetype:
- b) inurl:
- c) link:
- d) intext:
- e) intitle:

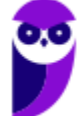

**Comentários:** para desprezar o conteúdo de páginas e se concentrar apenas nos títulos de páginas, é necessária a utilização do operador **intitle:** (Letra E).

#### inanchor

**INCIDÊNCIA EM PROVA: baixa** 

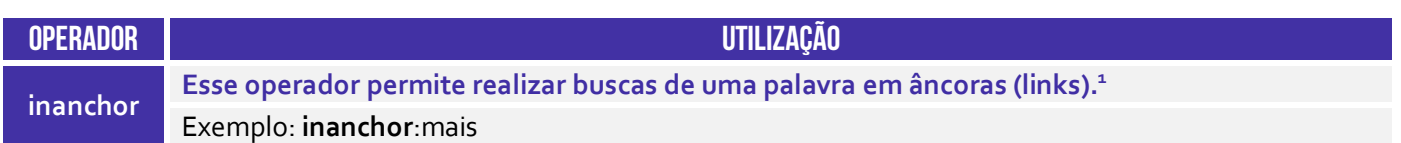

O operador **inanchor** é utilizado para realizar pesquisar apenas em âncoras. *O que é uma âncora, professor?* É só um nome de um link para outra página ou para a própria página! Vejam um exemplo:

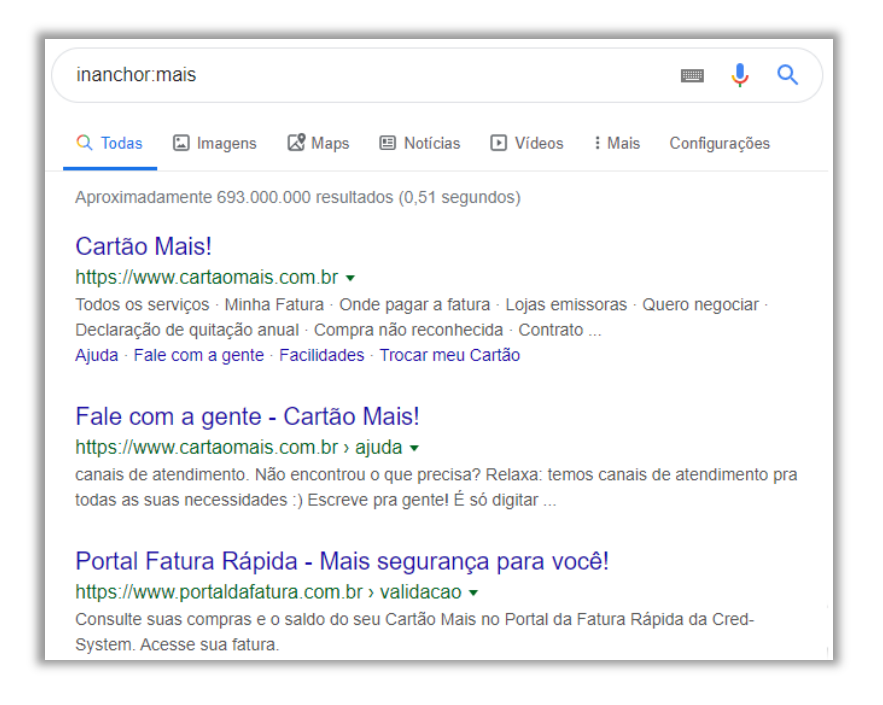

*Professor, qual é a diferença entre os operadores inurl e inanchor?* Para responder a essa pergunta, eu preciso que vocês entendam que existe uma diferença entre o nome de um link e o endereço desse link! *Como assim, Diego?* **O nome do link é o que chamamos de âncora e pode ser qualquer coisa; o endereço é o local em si onde o recurso está localizado (URL).** Legal, mas vamos ver alguns exemplos agora...

Na imagem acima, temos uma âncora cujo nome é **Cartão Mais!** e imediatamente abaixo – em verde – temos o endereço dessa âncora: **www.cartaomais.com.br**. *Vocês se lembram que eu disse que o nome da âncora pode ser qualquer coisa?* Pois é, em um caso extremo, é possível ter uma âncora cujo nome é www.flamengo.com.br, mas cujo endereço é www.vasco.com.br. Logo, se alguém clicar nesse link, na verdade será direcionado para *www.vasco.com.br*.

Logo, o **inanchor** realiza a pesquisa na âncora e o **inurl** realiza a pesquisa o endereço (URL). Nem sempre funciona muito bem infelizmente. *Entendido?* Então vamos seguir...

<sup>1</sup> Existe também o operador *allinanchor*, que permite buscar mais de uma palavra em âncoras (Ex: *allinanchor: melhor museu* retornará páginas que contenham no texto das âncoras as palavras *melhor* e *museu*.

#### define

**INCIDÊNCIA EM PROVA: baixa** 

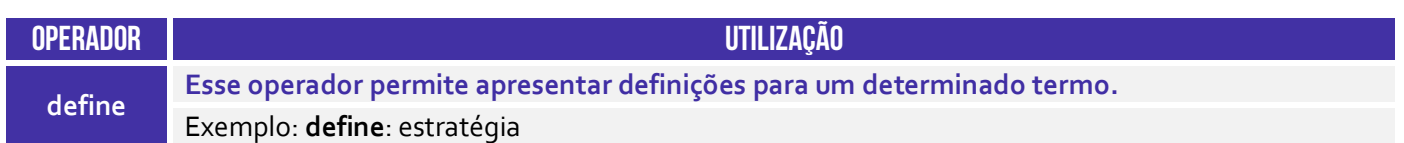

Esse operador é capaz de exibir definições sobre uma determinada palavra (os dois-pontos são opcionais e o espaço também). No exemplo abaixo, busca-se a definição da palavra *estratégia*.

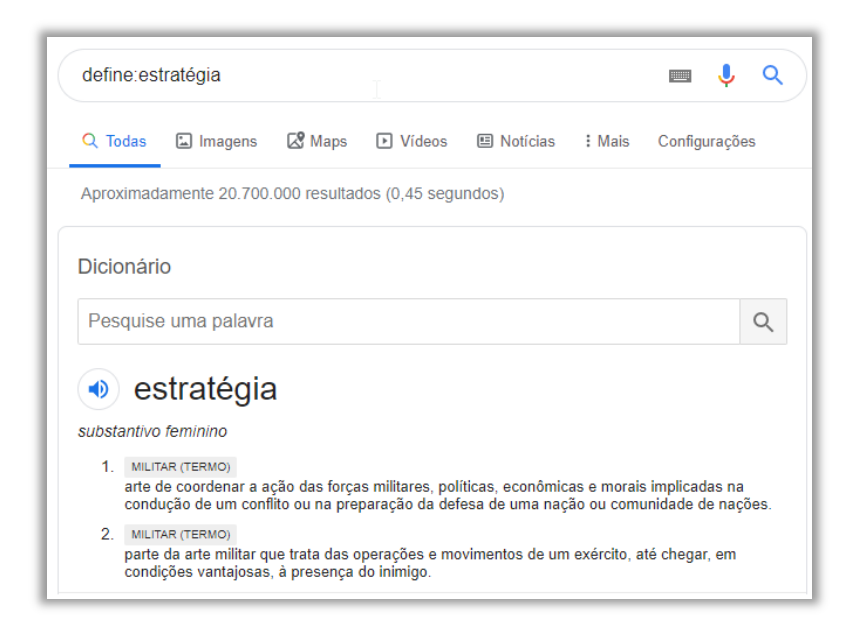

**(IPERON/RO – 2018)** Para achar o significado da palavra "total" utilizando o buscador Google, um usuário aplica a seguinte sintaxe nesse buscador:

a) Inurl:total b) Intext:total c) Keyword:total d) Filetype:total e) Define:total

**\_\_\_\_\_\_\_\_\_\_\_\_\_\_\_\_\_\_\_\_\_\_\_** 

**Comentários:** para achar o significado dessa palavra, utiliza-se o operador Define (Letra E).

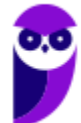

### filetype

**INCIDÊNCIA EM PROVA: ALTA** 

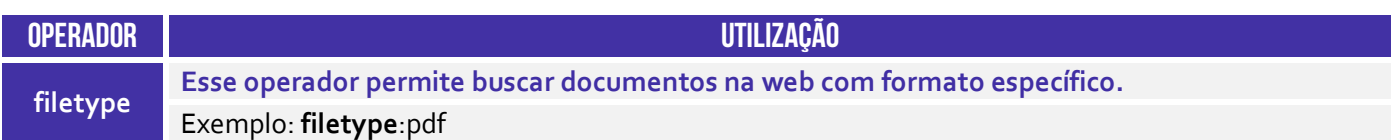

Esse operador é utilizado para restringir resultados de uma pesquisa a páginas ou documentos com um formato pré-determinado. Idealmente, não se deve colocar espaço após o operador...

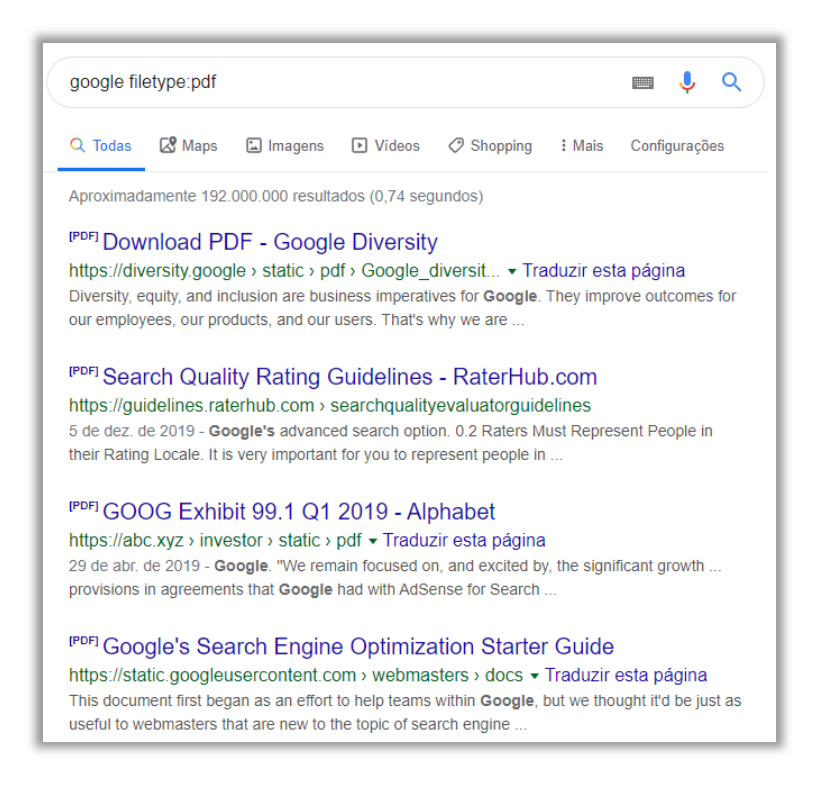

**(SEAD/PB – 2012)** A melhor maneira de localizar na Internet arquivos Excel contendo gráficos e projeções na área de fiscalização é informando na caixa de pesquisa do Google a expressão:

- a) gráficos fiscalização filetype:xls
- b) gráficos fiscalização filetype:doc
- c) gráficos fiscalização filetype:excel
- d) gráficos fiscalização filetype:pdf

**\_\_\_\_\_\_\_\_\_\_\_\_\_\_\_\_\_\_\_\_\_\_\_** 

e) gráficos fiscalização filetype:html

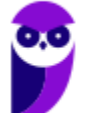

**Comentários:** (a) Correto, essa busca encontra páginas do tipo .xls (Excel); (b) Errado, essa extensão não para arquivos Excel; (c) Errado, essa extensão não é para arquivos Excel; (d) Errado, essa extensão não é para arquivos Excel; (e) Errado, essa extensão não é para arquivos Excel (Letra A).

#### Ponto Ponto

**INCIDÊNCIA EM PROVA: baixíssima** 

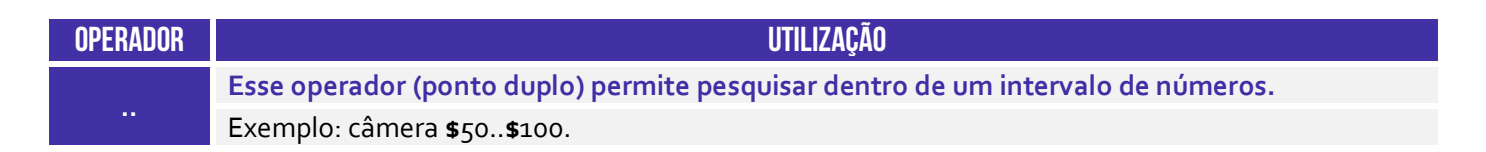

Esse operador permite pesquisar dentro de um intervalo qualquer de dois números. Uma de suas maiores aplicações são para ver preços. Galera, honestamente não funciona muito bem!

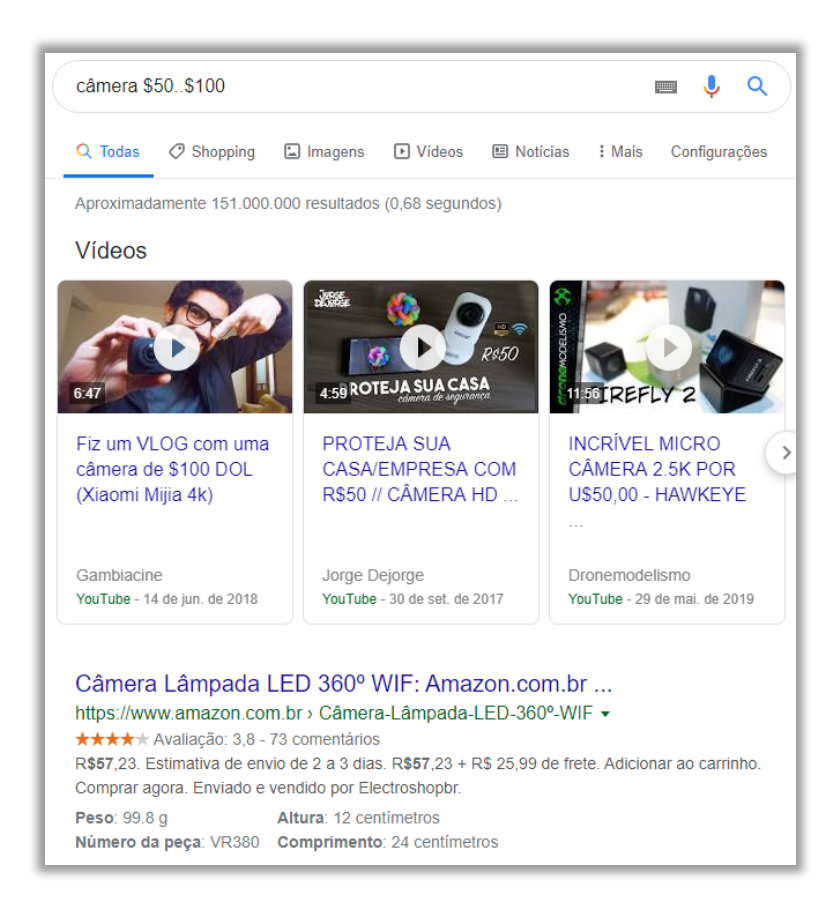

#### intext

**INCIDÊNCIA EM PROVA: baixíssima** 

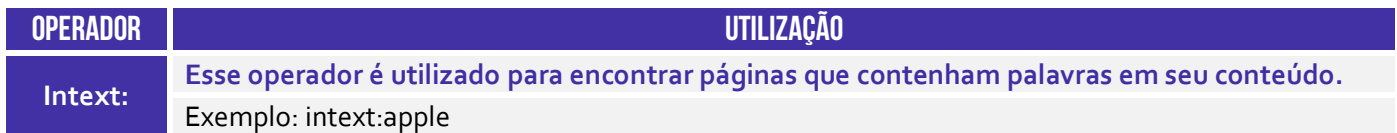

Honestamente, esse operador não tem muita utilidade, uma vez que uma pesquisa comum também faz buscas por palavras no conteúdo de páginas.

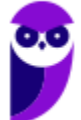

## Operadores Depreciados

**Galera, alguns operadores de busca estão depreciados, isto é, foram descontinuados e não funcionarão perfeitamente ou não funcionarão de maneira alguma.** *Professor, por que você não retira da aula?* Porque alguns alunos sempre fazem questões antigas em sites de questões sobre esses operadores e acabam reclamando por não encontrar referência sobre eles em nossas aulas. Então, seguem aqueles que estão depreciados:

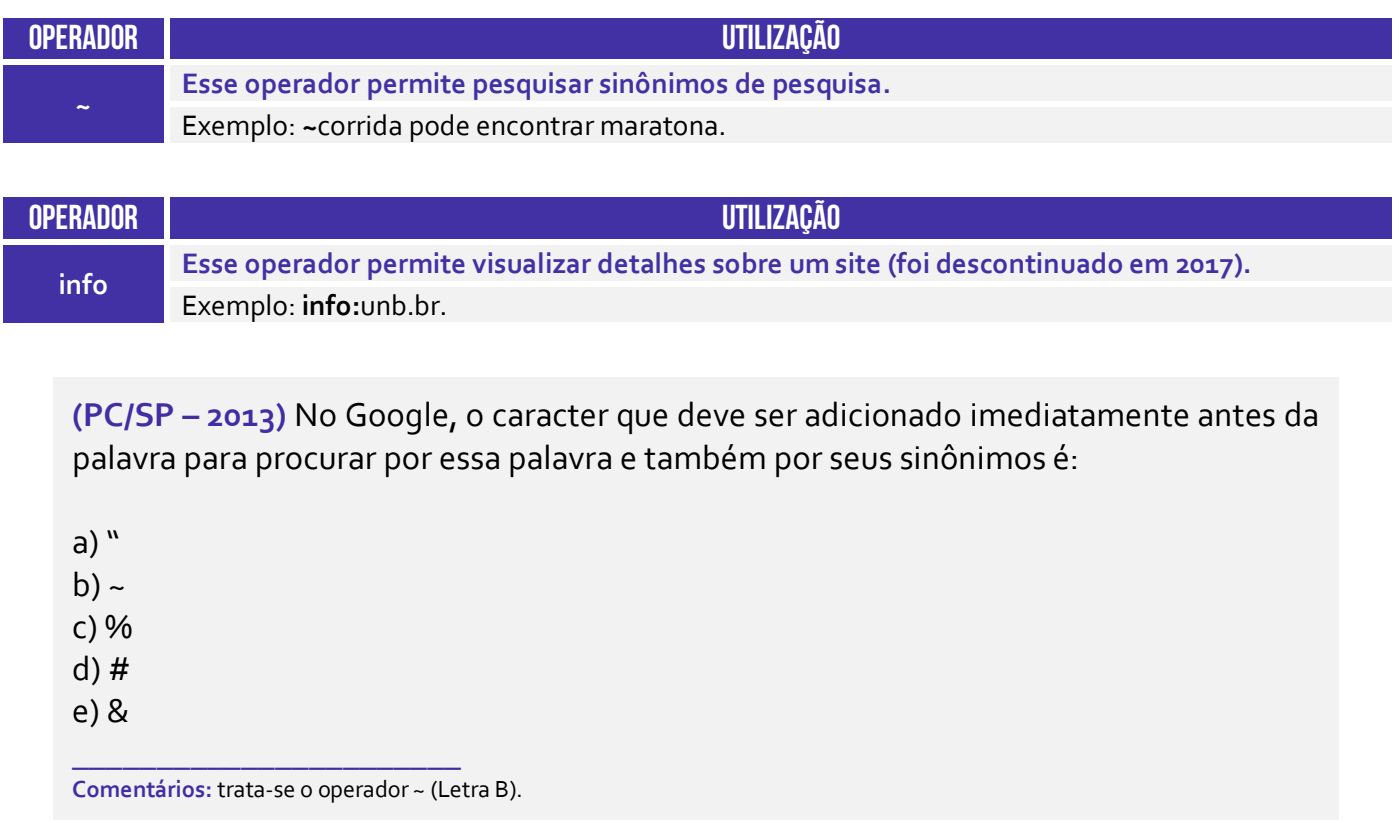

**(FUB – 2018)** Na realização de pesquisa por meio do Google, o uso do termo info:www.unb.br permite a obtenção de detalhes sobre o sítio eletrônico da UnB.

**\_\_\_\_\_\_\_\_\_\_\_\_\_\_\_\_\_\_\_\_\_\_\_ Comentários:** ele realmente traz detalhes sobre a página da UnB (Correto).

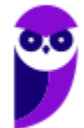
# **RESUMO**

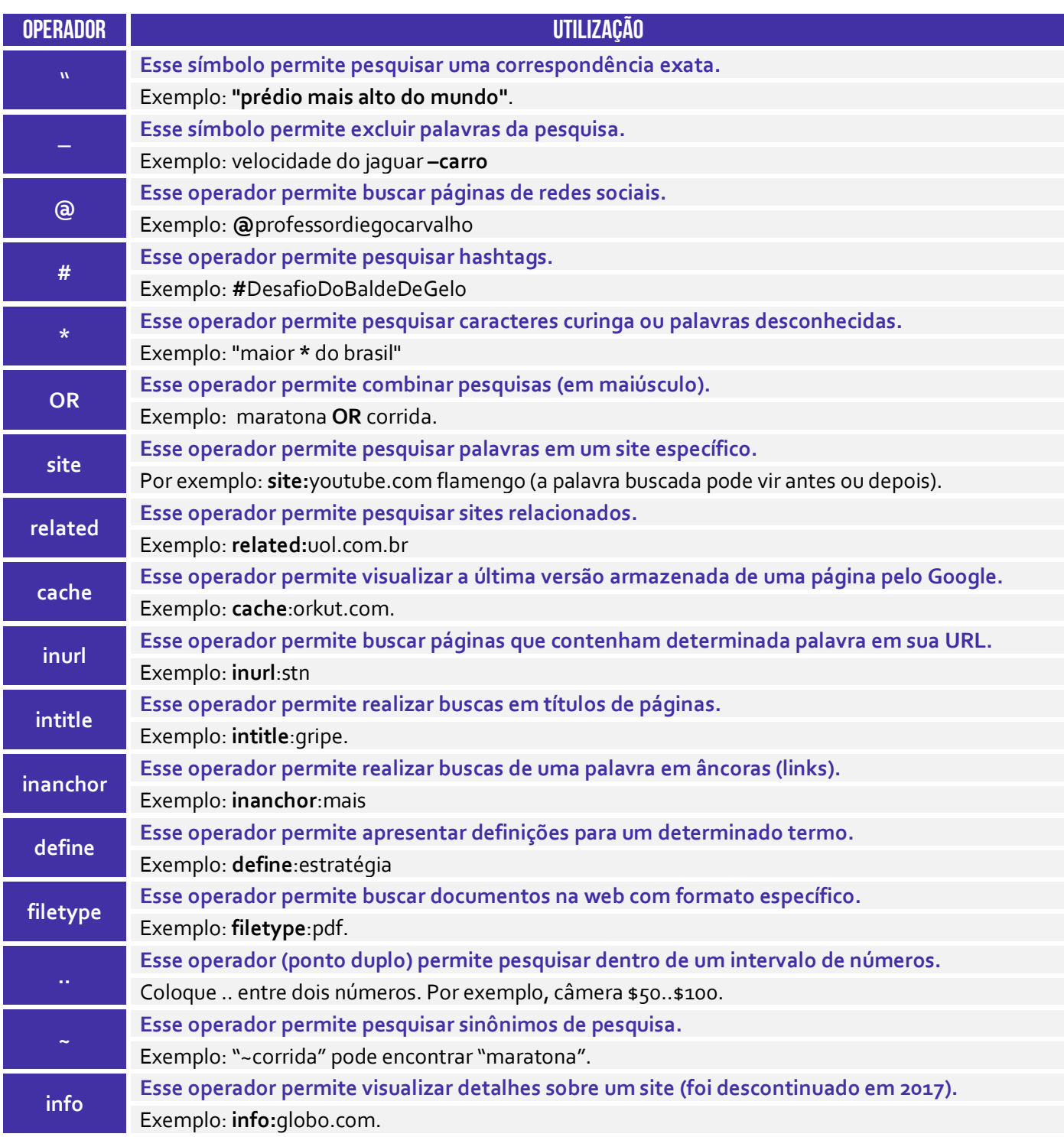

# $\bullet$  **para mais dicas:** www.instagram.com/professordiegocarvalho

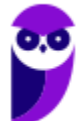

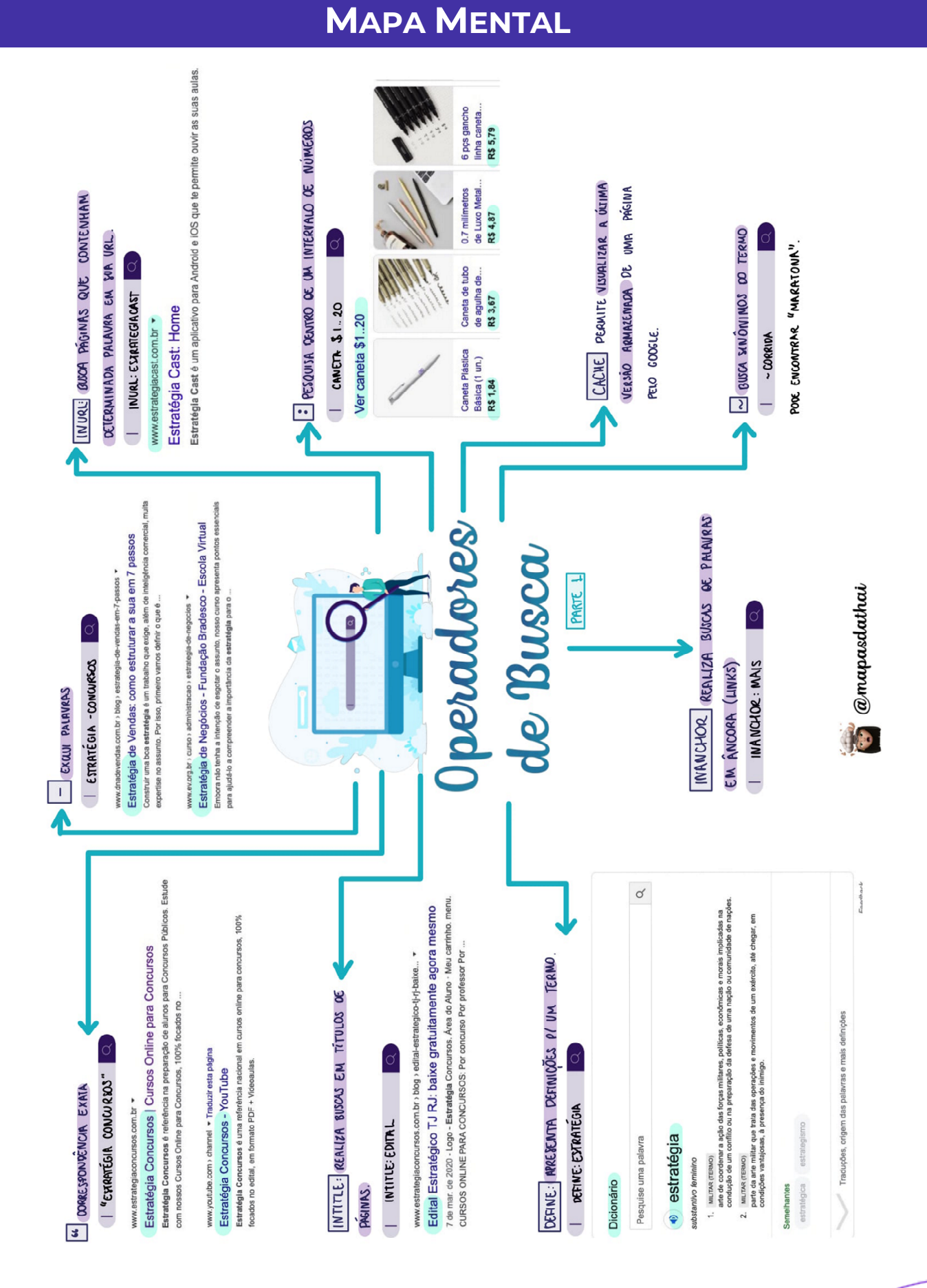

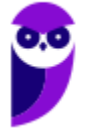

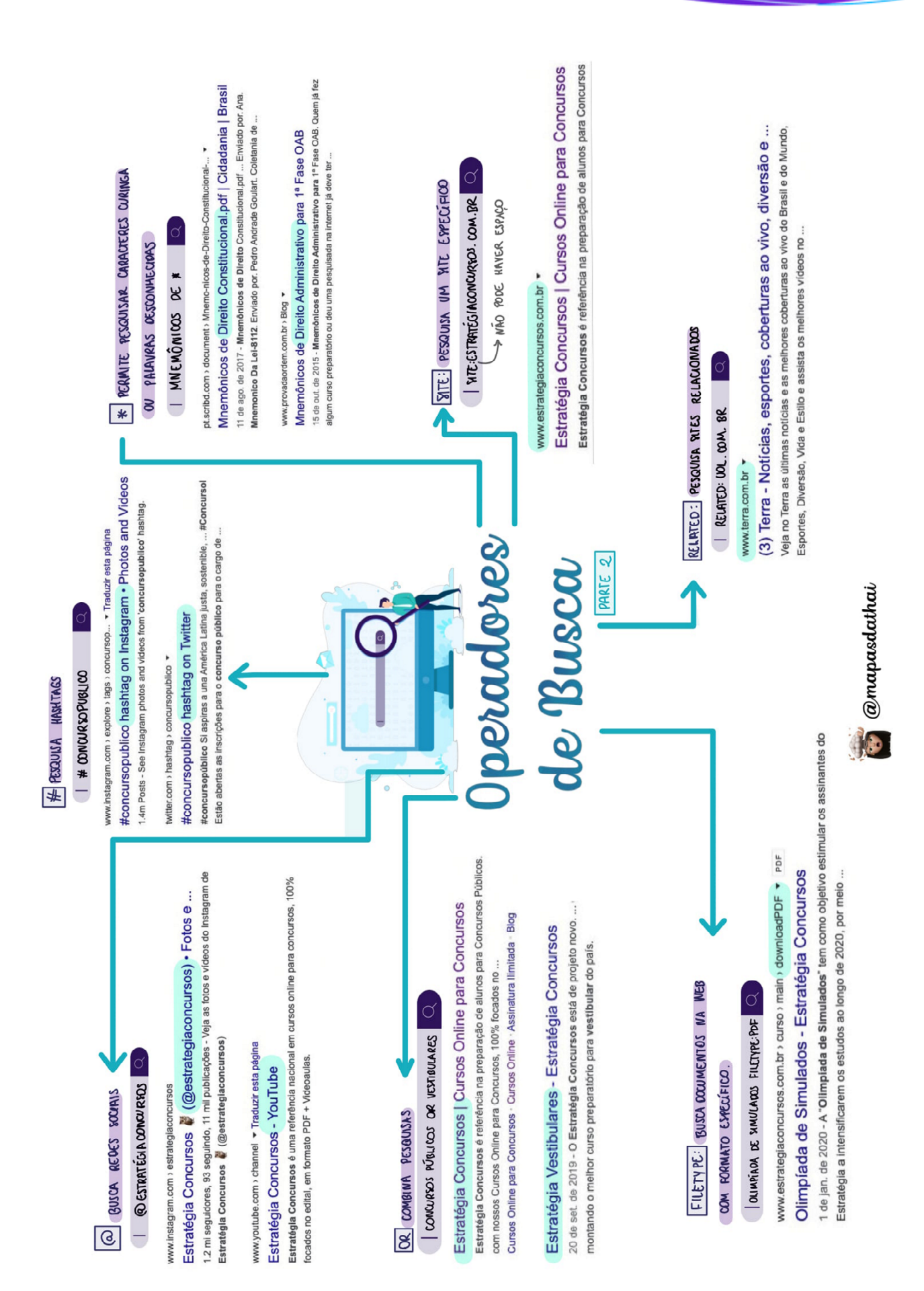

# **QUESTÕES COMENTADAS – CESPE**

# **ATENÇÃO: NENHUMA BANCA POSSUI UMA ENORME QUANTIDADE DE QUESTÕES SOBRE ESSE TEMA, LOGO DISPONIBILIZO QUESTÕES COMENTADAS DE DIVERSAS BANCAS**

**1. (CESPE / PM SC – 2023)** Assinale a opção em que é apresentada uma ferramenta de pesquisa na Internet:

a) Explorador de Arquivos do Windows b) LibreOffice Math c) ChatGPT d) LibreOffice Draw e) *hiperlink*

# **Comentários:**

(a) Errado. O Explorador de Arquivos do Windows é uma ferramenta do sistema operacional para gerenciar arquivos locais, não uma ferramenta de pesquisa na Internet.

(b) Errado. LibreOffice Math é um aplicativo de matemática, parte do pacote LibreOffice, usado para criar e editar fórmulas matemáticas, não é uma ferramenta de pesquisa na Internet.

(c) Correto. ChatGPT é uma ferramenta de inteligência artificial que pode ser usada para pesquisar e fornecer informações baseadas na Internet.

(d) Errado. LibreOffice Draw é um aplicativo de desenho e diagramação, parte do pacote LibreOffice, e não uma ferramenta de pesquisa na Internet.

(e) Errado. Um hiperlink é um elemento em documentos digitais que linka para outro ponto no mesmo documento ou para um recurso externo, mas por si só não é uma ferramenta de pesquisa.

**Gabarito:** Letra C

**2. (CESPE / TRT 8ª Região – 2023)** Um usuário deseja realizar uma pesquisa, por meio do Google, para encontrar resultados que incluam os termos trt8 e pará e que não apresentem o termo pje.

Assinale a opção que atende às condições especificadas para a pesquisa referida na situação hipotética anterior.

a) trt8 pará #pje

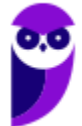

b) trt8 pará -pje c) trt8 pará exclude (pje) d) trt8 pará ignore "pje" e) include [trt8 pará] remove [pje]

## **Comentários:**

Na pesquisa do Google, o sinal de menos (-) é usado para excluir palavras específicas dos resultados de pesquisa. Portanto, para encontrar resultados que incluam os termos "trt8" e "pará" e excluam o termo "pje", a sintaxe correta seria "trt8 pará -pje".

(a) Errado. O uso do símbolo "#" no Google não serve para excluir termos, mas geralmente é usado para hashtags em redes sociais; (b) Correto. "trt8 pará -pje" é a forma correta para incluir os termos "trt8" e "pará" e excluir o termo "pje"; (c) Errado. "exclude (pje)" não é uma sintaxe válida no Google para excluir termos de pesquisa; (d) Errado. "ignore "pje"" também não é uma sintaxe reconhecida pelo Google para excluir termos de uma pesquisa; (e) Errado. "include [trt8 pará] remove [pje]" não é uma forma válida de pesquisa no Google.

**Gabarito:** Letra B

**3. (CESPE / TJ-ES - 2023)** Para procurar no Google o termo câmaras exclusivamente no sítio https://www.tjes.jus.br, deve-se inserir na pesquisa o comando a seguir.

câmaras include www.tjes.jus.br

# **Comentários:**

Para procurar exclusivamente no sítio https://www.tjes.jus.br no Google, pode-se usar o operador "site:". O comando correto para realizar a pesquisa seria:

câmaras site:www.tjes.jus.br

**Gabarito:** Errado

**4. (CESPE / TJ-ES - 2023)** Suponha-se que um usuário tenha acessado o sítio https://images.google.com.br e digitado no campo de pesquisa os termos brasao, governo. espitiro; santo, para obter a imagem do brasão do governo do estado do Espírito Santo. Nesse caso, a pesquisa retornará um erro, pois, para a busca de imagens, é necessário digitar as palavras na forma ortográfica correta, considerando-se os devidos sinais de pontuação e acentuação.

Os motores de busca, como o Google Imagens, são projetados para serem robustos e tolerantes a erros, ou seja, eles possuem algoritmos avançados de correção de erros e sugestão de palavras. Esses algoritmos são capazes de interpretar o provável significado ou intenção da pesquisa, mesmo quando há erros ortográficos ou de digitação.

No caso mencionado, embora "espiritiro" seja uma grafia incorreta para "Espírito", é provável que o Google Imagens identifique a intenção do usuário e retorne imagens relacionadas ao brasão do governo do Espírito Santo. Além disso, os motores de busca frequentemente ignoram a pontuação e se concentram nas palavras-chave para fornecer resultados relevantes.

**Gabarito:** Errado

- **5. (CESPE / TJ-CE 2023)** Caso se queira fazer uma busca na Internet, um usuário deverá digitar na barra de endereços de um navegador Web:
	- a) o endereço de um provedor de Internet.
	- b) os dados de usuário e senha do computador.
	- c) o endereço do site de uma ferramenta de busca.
	- d) o endereço de email do usuário.
	- e) o endereço de IP de uma rede sem fio.

# **Comentários:**

Caso se queira fazer uma busca na Internet, um usuário deverá digitar na barra de endereços de um navegador Web o endereço do site de uma ferramenta de busca, como Google, Bing, entre outros. Nenhum dos outros itens faz qualquer sentido!

**Gabarito:** Letra C

- **6. (CESPE / TRT8 2022)** Em uma pesquisa avançada utilizando-se o sítio Google, para se recuperar conteúdos que contenham exatamente o mesmo termo escrito na pesquisa, deve-se usar o operador:
	- a) intitle. b) \* (asterisco). c) or. d) " " (aspas). e) related.

# **Comentários:**

O operador que permite pesquisar exatamente o mesmo escrito na pesquisa é o operador de aspas.

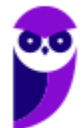

**Gabarito:** Letra D

**7. (CESPE / APEX-Brasil – 2022)** Ao se utilizar o sítio de busca Google para pesquisar as ocorrências assertivas e exatas da expressão exportação e investimento, restringindo-se o acesso ao sítio eletrônico da APEX (https://apexbrasil.com.br), deve-se digitar:

a) exportação e investimento related:apexbrasil.com.br

b) "exportação e investimento" site:apexbrasil.com.br

c) exportação 'e' investimento site:apexbrasil.com.br

d) 'exportação e investimento' related:apexbrasil.com.br

# **Comentários:**

Para restringir à expressão exata, utilizam-se aspas (**"exportação e investimento"**) e para restringir o acesso à um sítio específico, utiliza-se o operador **site:**. Logo, temos:

*"exportação e investimento" site:apexbrasil.com.br* 

**Gabarito:** Letra B

- **8. (CESPE / APEX-Brasil 2022)** Assinale a opção correspondente ao comando que retornará o resultado mais eficaz, na utilização do motor de busca Google, para otimizar uma pesquisa sobre o assunto "comércio exterior" na qual se inclua, ainda, o termo "inteligência comercial", restringindo-se a busca ao sítio eletrônico <https://apexbrasil.com.br>
	- a) "comércio exterior" OR "inteligência comercial" site:apexbrasil.com.br
	- b) "comércio exterior" AND "inteligência comercial" site:apexbrasil.com.br
	- c) "comércio exterior" OR "inteligência comercial" related:apexbrasil.com.br
	- d) "comércio exterior" AND "inteligência comercial" related:apexbrasil.com.br

# **Comentários:**

Para restringir um domínio, utiliza-se o operador **site**. Para pesquisar duas expressões de forma exata, basta utilizar aspas e separá-los utilizando o operador AND (ou sem utilizar nada):

*"comércio exterior" AND "inteligência comercial" site:apexbrasil.com.br "comércio exterior" "inteligência comercial" site:apexbrasil.com.br* 

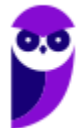

#### **Gabarito:** Letra B

**9. (CESPE / MC – 2022)** No sítio de busca do Google, o uso do operador filetype: no comando de pesquisa amplia significativamente o universo de tipos de arquivos incluídos na busca, de forma a serem contemplados formatos não indexados originalmente pela ferramenta, ao custo de mais processamento e, eventualmente, maior tempo de resposta.

#### **Comentários:**

Esse operador restringe a pesquisa, trazendo resultados por tipo de arquivo – não há ampliação para formatos não indexados originalmente nem mudanças significativas no tempo de resposta.

**Gabarito:** Errado

**10.(CESPE / PC-AL – 2021)** No sítio de busca do Google, uma pesquisa pela expressão "CIDADE DE MACEIÓ", em letras maiúsculas, ou pela expressão "Cidade de Maceió", em letras minúsculas, retornará ao usuário resultados idênticos.

## **Comentários:**

Perfeito! As pesquisas não são Case Sensitive, logo não diferenciam maiúsculas de minúsculas.

**Gabarito:** Correto

**11.(CESPE / PM-AL – 2021)** Ao utilizar o buscador do Google, um usuário conseguirá buscar palavras 'recursos humanos' dentro de arquivos em formato .pdf que contenham essas palavras se ele inserir o seguinte texto no buscador.

"recursos humanos" filetype:pdf

## **Comentários:**

Perfeito! Esse texto realmente permite buscar as palavras 'recursos humanos' dentro de arquivos em formato .pdf.

**Gabarito:** Correto

**12.(CESPE / PM-AL – 2021)** O buscador Google tem um recurso que possibilita efetuar a busca de uma imagem a partir de uma palavra informada.

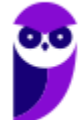

Perfeito, basta pesquisar pelo Google Imagens! Aliás, é possível fazer busca de imagem tanto a partir de uma palavra informada quanto a partir de uma outra imagem.

**Gabarito:** Correto

**13.(CESPE / PCDF – 2021)** Caso se deseje pesquisar, no Google, exatamente a frase "operação apate" (entre aspas), restringindo-se a pesquisa ao sítio da PCDF, <https://www.pcdf.df.gov.br>, mas excluindo-se as páginas que contenham a palavra "drogas" (sem aspas), a pesquisa deverá ser feita conforme apresentando a seguir.

"operação apate" -drogas site:pcdf.df.gov.br

# **Comentários:**

Nada melhor do que a justificativa da própria banca: *"Excluir palavras da sua pesquisa: coloque antes de uma palavra que você deseja omitir. Por exemplo, jaguar speed -car; pesquise uma correspondência exata: coloque uma palavra ou frase entre aspas. Por exemplo, "tallest building"; pesquise um sítio específico: coloque " site:" antes de um sítio ou domínio. Por exemplo, site:youtube.com ou site:.gov".*

Aqui não há muito a acrescentar: **aspas** para correspondência exata; **hífen** para excluir palavras; e operador **site** para restringir o domínio.

 **Gabarito:** Correto

**14.(CESPE / PCDF – 2021)** Considere que a sintaxe "**velocidade do jaguar" -carro** tenha sido utilizada em pesquisa no Google. Nesse caso, serão mostrados resultados que contenham a frase velocidade do jaguar, com essa correspondência exata, sem a palavra carro.

## **Comentários:**

Na melhor que a justificativa da própria banca: *"O uso sinal de hífen (-) antes de uma palavra em pesquisa no Google exclui tal palavra dos resultados. O uso das aspas, por sua vez, permite a pesquisa de uma correspondência exata".* 

**Gabarito:** Correto

**15.(CESPE / Polícia Federal – 2021)** A forma correta para pesquisar no Google a correspondência exata da frase "crime organizado", exclusivamente no sítio pf.gov.br é "crime organizado" in pf.gov.br.

Para buscar exclusivamente em um sítio específico, utiliza-se o operador **site:**pf.gov.br – não existe operador "in" no Google.

**Gabarito:** Errado

**16.(CESPE / Polícia Federal – 2021)** A forma correta para pesquisar no Google a correspondência exata da frase "crime organizado", exclusivamente no sítio pf.gov.br é "crime organizado" in pf.gov.br.

# **Comentários:**

Para buscar exclusivamente em um sítio específico, utiliza-se o operador **site**:pf.gov.br – não existe operador "in" no Google.

**Gabarito:** Errado

**17.(CESPE / PRF – 2021)** Caso sejam digitados os termos descritos a seguir na ferramenta de busca do Google, serão pesquisadas publicações que contenham os termos "PRF" e "campanha" na rede social Twitter.

Campanha PRF @twitter

# **Comentários:**

Perfeito... o operador de busca @ (arroba) permite realizar buscas em redes sociais – no caso, tratase do Twitter. Claro que o ideal para fazer buscas em alguma rede social específica, seria utilizar o operador site:twitter.com. No entanto, notem que a questão afirma que essa pesquisa pesquisará publicações que contenham determinados termos no Twitter – e isso é verdadeiro! Serão pesquisadas publicações em todas as redes sociais, inclusive no Twitter. A minha honesta opinião é a de que o examinador quis perguntar uma coisa, mas deu sorte e o item se manteve correto ainda assim. Lembrando que @twitter faria pesquisa em qualquer rede social, inclusive – por exemplo – www.instagram.com/twitter.

**Gabarito:** Correto

**18.(CESPE / Polícia Federal - 2018)** Nas ferramentas de busca, o indexador é o programa que navega autonomamente pela Internet, localizando e varrendo os documentos em busca de palavras-chaves para compor a base de dados da pesquisa.

A pesquisa é realizada em três etapas: rastreamento, indexação e veiculação. A indexação é o processo através do qual o Google tenta identificar o conteúdo de uma página encontrada. A questão trata da etapa de rastreamento que, por meio de rastreadores (conhecidos como *crawlers*), percorrem a web, seguindo de link em link para gerar uma página de índice que inclui os termos buscados e o mecanismo de busca consulta este índice quando as buscas são efetuadas. Já a veiculação é simplesmente a exibição dos resultados de pesquisa aos usuários quando eles realizam uma consulta.

**Gabarito:** Errado

**19.(CESPE / BNB - 2018)** Situação hipotética: Foram realizadas duas pesquisas na Web por meio do Google. Na primeira, inseriu-se na caixa de pesquisa a expressão *site:bnb.com.br.* Na segunda, inseriu-se na caixa de pesquisa a expressão *site: bnb.com.br*.

Assertiva: Em ambos os casos, os resultados obtidos serão exatamente os mesmos, pois o Google não distingue o uso de espaço entre o termo de pesquisa e o símbolo ou a palavra.

## **Comentários:**

Noooope! Nós vimos que é possível utilizar símbolos ou palavras na pesquisa para tornar os resultados mais precisos. No entanto, não se pode colocar espaços entre o termo de pesquisa e o símbolo ou palavra – uma pesquisa com *site:bnb.com.br* retornará apenas resultados com esse domínio, mas uma pesquisa com *site: bnb.com.br* retornará outros resultados.

**Gabarito:** Errado

**20.(CESPE / BNB - 2018)** O Google permite que seja realizada uma combinação de pesquisas por meio do operador OR. Dessa forma, é possível, por exemplo, encontrar resultados que contenham as palavras crédito ou investimento em uma única pesquisa, por meio da inserção de *crédito OR investimento* na caixa de pesquisa.

## **Comentários:**

Perfeito! Por meio desse operador, é possível combinar pesquisas encontrando palavras *crédito* ou *investimento* na mesma pesquisa.

**Gabarito:** Correto

**21.(CESPE / FUB - 2018)** O mecanismo de busca do Google permite encontrar imagens com base em diversos filtros, como, por exemplo, o tamanho e o tipo da imagem; contudo, não é possível pesquisar imagens por meio de sua(s) cor(es).

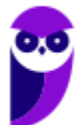

É realmente possível filtrar por tamanho/tipo da imagem e também por suas cores. Isso pode ser feito por meio das pesquisas avançadas (de imagem)!

**Gabarito:** Errado

**22.(CESPE / FUB - 2018)** Embora o Google possua diversos recursos para filtrar resultados de pesquisas, não é possível encontrar uma imagem em um sítio ou domínio específico.

## **Comentários:**

Claro que é possível! Para tal, basta utilizar o operador *filetype:* com algum formato de imagem e o operador *site:* com algum domínio específico.

**Gabarito:** Errado

**23.(CESPE / FUB - 2018)** Em uma pesquisa por meio do Google, o uso da expressão "concurso fub" -"nível médio", incluindo as aspas duplas, permite encontrar informações somente dos concursos de nível médio da FUB que estiverem disponíveis na Internet.

## **Comentários:**

Na verdade, o Google retornará sites que contenham exatamente *concurso fub*, exceto páginas que contenham exatamente *nível médio*.

**Gabarito:** Errado

**24.(CESPE / PM/AL - 2018)** Embora possua uma enorme quantidade de recursos, o Google não permite a realização de pesquisa de imagens por meio da especificação de um formato de arquivo, impossibilitando, por exemplo, que se pesquisem exclusivamente arquivos com a extensão JPG.

# **Comentários:**

O Google não permite a realização de pesquisa de imagens por meio da especificação de um formato de arquivo. Basta utilizar o operador *filetype***:** com alguma extensão de imagem (Ex: JPG, PNG, etc).

**Gabarito:** Errado

**25.(CESPE / PM/AL - 2017)** Na utilização do sítio de busca Google, é possível definir que a busca seja feita apenas em sítios que tenham sido atualizados nas últimas vinte e quatro horas.

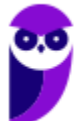

# **Comentários:**

Sim, é possível! Para tal, basta utilizar a pesquisa avançada do Google em Configurações > Pesquisa Avançada.

**Gabarito:** Correto

**26.(CESPE / TCE-PA – 2016)** Entre os sistemas utilizados no ordenamento dos links na página de resultados de buscas realizadas no Google inclui-se o PageRank, sistema que se baseia em algoritmos que avaliam a relevância dos links.

## **Comentários:**

Perfeito! PageRank é um algoritmo utilizado pelo Google para posicionar páginas web entre os resultados de suas buscas. O PageRank mede a importância de uma página contabilizando a quantidade e qualidade de links apontando para ela. Não é o único algoritmo utilizado pelo Google para classificar páginas da internet, mas é o primeiro utilizado pela companhia e o mais conhecido.

**Gabarito:** Correto

- **27.(CESPE / PM/PE 2016)** Assinale a opção que apresenta corretamente o texto que, ao ser digitado no sítio de buscas Google, permite localizar, na web, arquivos no formato pdf que contenham a frase "valorização do policial civil", mas não contenham o vocábulo "concurso".
	- a) 'valorização do policial civil' without 'concurso' type(pdf)
	- b) 'valorização do policial civil' no:concurso archive(pdf)
	- c) "valorização do policial civil" not(concurso) in:pdf
	- d) "Valorização do Policial Civil." -concurso filetype:pdf
	- e) valorização and do and policial and civil exclude(concurso) in:pdf

# **Comentários:**

O intuito é buscar exatamente os termos "*valorização do policial civil*", logo devemos utilizar as aspas. O resultado deve ser um arquivo no formato *pdf*, logo devemos utilizar o operador *filetype:pdf*. Por fim, não deve conter o vocábulo "*concurso*", logo devemos utilizar o operador hífen. Resultado: "*Valorização do Policial Civil." -concurso filetype:pdf*.

É importante mencionar que pontuação não é considerada pelo Google nas aspas. Além disso, a ordem dos operadores não importa.

**Gabarito:** Letra D

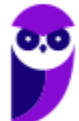

**28.(CESPE / TCE/PA - 2016)** Entre os sistemas utilizados no ordenamento dos links na página de resultados de buscas realizadas no Google inclui-se o PageRank, sistema que se baseia em algoritmos que avaliam a relevância dos links.

## **Comentários:**

O Google avalia a relevância de uma página com relação a um determinado assunto usando o PageRank. Essa ferramenta funciona como um contador que soma o número de vezes que uma determinada página foi linkada por outras, sendo que a página que linkou a primeira tem um peso na sua contagem, dependendo de sua importância.

**Gabarito:** Correto

**29.(CESPE / FUB - 2016)** Ao realizar uma pesquisa na Internet, o Google distingue palavras digitadas em maiúsculas daquelas digitadas em minúsculas no texto a ser pesquisado.

## **Comentários:**

Noooope! Nós vimos que ele ignora a capitalização (maiúscula/minúscula) das palavras digitadas no texto pesquisado (das palavras e, não, dos operadores em si).

**Gabarito:** Errado

**30.(CESPE / FUB - 2016)** Entre as funcionalidades do sítio de busca Google, encontra-se a de permitir a pesquisa de temas de interesse em livros de domínio público.

# **Comentários:**

A questão trata do Google Books – trata-se de uma ferramenta do Google que digitaliza e procura conteúdo de livros de forma total ou parcial, dependendo do acordo que a Google possui com a editora do livro em questão. Se o livro for de domínio público o acesso ao conteúdo é feito de forma total.

**Gabarito:** Correto

**31.(CESPE / FUB - 2016)** O sítio de buscas Google permite que o usuário realize pesquisas utilizando palavras e textos tanto em caixa baixa quanto em caixa alta.

# **Comentários:**

Perfeito! Ele permite que você utilize ambos e ignora a capitalização para o resultado final da busca exibida ao usuário.

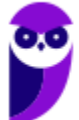

**Gabarito:** Correto

**32.(CESPE / FUB - 2016)** Assinale a opção que apresenta uma forma adequada e específica de buscar no Google por arquivos pdf relacionados ao BrOffice.

a) filetype:pdf broffice b) related:pdf broffice c) link:pdf broffice d) link broffice e) type:file broffice

## **Comentários:**

Como se trata de arquivos *PDF*, deve-se utilizar a palavra-chave *filetype:pdf*.

**Gabarito:** Letra A

**33.(CESPE / MEC – 2015)** O mecanismo denominado PageRank utiliza metadados semânticos e informações ligadas ao domínio para buscar as características de classificação de componentes de seu conteúdo.

## **Comentários:**

Ele não utiliza metadados semânticos – ele se baseia na quantidade de links existem para uma determinada página web a fim de ordená-la nos resultados de uma busca.

**Gabarito:** Errado

**34.(CESPE / TJDFT - 2015)** Ao se fazer uma pesquisa no Google utilizando-se a expressão "Edital TJDFT", serão apresentadas todas as páginas que contenham apenas a palavra Edital e apenas a palavra TJDFT, além das páginas com a expressão exata Edital TJDFT.

## **Comentários:**

Na verdade, serão apresentadas apenas páginas que contenham exatamente as palavras *Edital TJDFT*.

**Gabarito:** Errado

**35.(CESPE / TELEBRAS - 2015)** Devido à grande quantidade de páginas na Internet atualmente, a forma mais eficiente encontrada pelos sítios de busca para disponibilizar, com maior facilidade e rapidez, os resultados das pesquisas, é manter um catálogo atualizável de páginas no formato digital em vários servidores robustos.

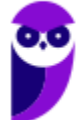

## **Comentários:**

Opaaaaa... muito cuidado! Os buscadores não armazenam um catálogo digital de páginas, na verdade eles apenas armazenam um índice para essas páginas. É preciso entender isso muito bem! O Google não armazena a página do Estratégia Concursos – ele armazena apenas um índice para obter resultados de buscas para essa página. Mesmo o cache, é apenas uma "foto" da última versão do site e não é navegável.

**Gabarito:** Errado

**36.(CESPE / TELEBRAS - 2015)** Para se filtrar o resultado de buscas no Google, é possível utilizar caracteres boolianos, para aumentar a precisão da busca, mas não é possível selecionar resultados por intervalos de datas, porque os resultados apresentam todo o conteúdo publicado na Internet com os termos informados na busca.

## **Comentários:**

Caracteres booleanos são *E*, *OU* e *NÃO*, logo eles podem ser utilizados para aumentar a precisão da busca. Além disso, é possível – sim – selecionar resultados por intervalos de datas por meio da pesquisa avançada do Google!

**Gabarito:** Errado

**37. (CESPE / SUFRAMA - 2014)** A pesquisa carro ~azul realizada no Google retornará resultados referentes a carro que não contenham a palavra azul.

## **Comentários:**

Essa pesquisa retornará resultados referentes a carro que contenham a palavra *azul* ou algum sinônimo dela. Para eliminar a palavra *azul* da busca, seria necessário utilizar o operador *hífen*.

**Gabarito:** Errado

**38.(CESPE / MDIC - 2014)** A pesquisa pelo termo intitle "cloud" feita no Google retorna todas as páginas que contenham a palavra cloud em sua URL.

## **Comentários:**

O erro mais grosseiro dessa questão é que o operador para realizar buscas em uma URL é o *inurl:*, e não, *intitle:*. Além disso, a forma correta é: *inurl:cloud* e, não, *intitle "cloud"*.

**Gabarito:** Errado

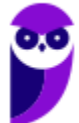

**39.(CESPE / CNJ - 2013)** Em uma pesquisa na Internet por meio do sítio de busca Google, caso a frase associada ao assunto seja digitada entre asteriscos, o Google irá procurar pela ocorrência exata, respeitando a mesma ordem da frase.

## **Comentários:**

O operador asterisco funciona como um curinga, substituindo palavras ou frases. Para pesquisar pela ocorrência exata, a frase deve ser digitada entre aspas.

**Gabarito:** Errado

**40.(CESPE / CNJ - 2013)** O SafeSearch é um recurso configurável do Google para impedir que sejam listados, como resultado da pesquisa, links de sítios suspeitos.

## **Comentários:**

Essa questão deu uma bela polêmica! O SafeSearch é utilizado para filtrar conteúdo adulto relacionado a sexo. O enunciado menciona sítios suspeitos! *Ora, suspeitos de quê?* Pode ser de tanta coisa! Ela não deixou claro que eram sítios suspeitos de terem conteúdo explícito de sexo. O gabarito preliminar foi errado, mas o gabarito definitivo foi correto sob a seguinte justificativa:

*O SafeSearch tem a capacidade de filtrar pesquisas no Google de forma a garantir que não sejam exibidos também em sites com conteúdo adulto. Por concordar que esses sites podem ser considerados suspeitos, opta-se pela alteração do gabarito.* 

Bem... eu discordo completamente da alteração do gabarito. Um conteúdo pode ser suspeito por diversos motivos: pode ter conteúdo de pessoas mortas, pode ter conteúdo suspeito de pragas virtuais, entre outros. Logo, afirmar que ele impede sítios suspeitos não faz sentido!

**Gabarito:** Correto

**41.(CESPE / PC/BA - 2013)** Os sítios de busca, como o Google, nem sempre retornam ao usuário as páginas mais significativas disponíveis na Internet em relação ao que ele deseja realmente encontrar.

## **Comentários:**

Sites de buscas fazem o melhor que podem, mas realmente nem sempre retornarão o que o usuário deseja (tanto por culpa da busca mal formatada do usuário quanto do próprio algoritmo do buscador).

**Gabarito:** Correto

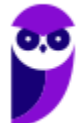

**42.(CESPE / MTE - 2013)** Com relação ao Google Chrome e à figura acima, que mostra uma janela desse navegador com uma página da Web sendo exibida, julgue o item subsequente.

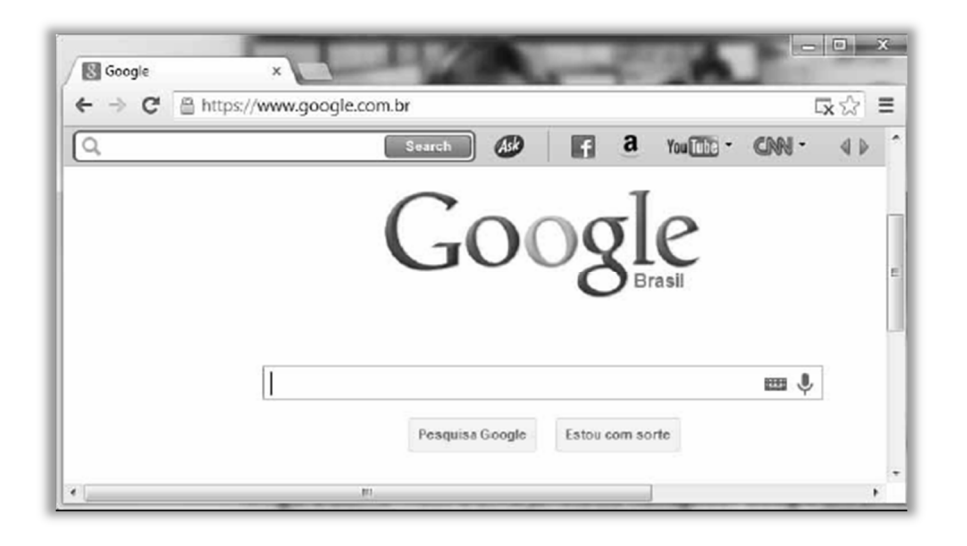

O botão *Pesquisa Google* funciona de forma similar ao botão Estou com sorte; entretanto a lista de links gerada pelo segundo botão não é ordenada pelo número de acessos, como ocorre na lista de links gerada pelo primeiro botão.

## **Comentários:**

Pelo contrário! O botão *estou com sorte* direciona exatamente para o primeiro link da busca do botão *Pesquisa Google*, logo não há sequer uma lista de links. Além disso, no primeiro caso, a lista não é ordenada pelo número de acessos, mas pela precisão da pesquisa.

**Gabarito:** Errado

**43.(CESPE / BACEN - 2013)** A indexação do conteúdo de uma página recém-publicada na Internet ocorre de modo imediato nos sistemas de busca, como Google, Bing e semelhantes.

## **Comentários:**

Galera, é impossível que os buscadores consigam indexar páginas recém-publicadas porque são milhares sendo criadas por segundo. Em geral, demoram alguns dias para que um buscador indexe uma nova página na internet.

**Gabarito:** Errado

**44.(CESPE / BACEN - 2013)** No sistema de buscas do Google, pode-se restringir a busca de documentos pertinentes a um domínio DNS específico, como, por exemplo, a busca do sítio: *www.brasil.gov.br presidente*.

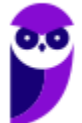

## **Comentários:**

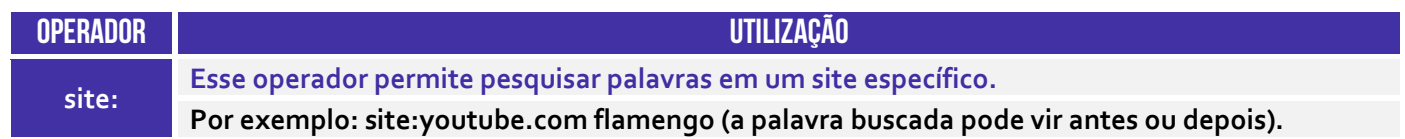

*É possível restringir a busca de documentos pertinentes a um domínio específico?* Sim! Para tal, utilizase o operador site: (Ex: *site:*www.brasil.gov.br presidente) - não é da maneira apresentada pelo enunciado.

**Gabarito:** Errado

**45.(CESPE / DEPEN - 2013)** A partir dos sítios de busca e pesquisa da Internet, é possível localizar, por exemplo, empresas, pessoas, mapas, imagens e vídeos relacionados a um tema específico, bem como restringir o retorno da busca.

## **Comentários:**

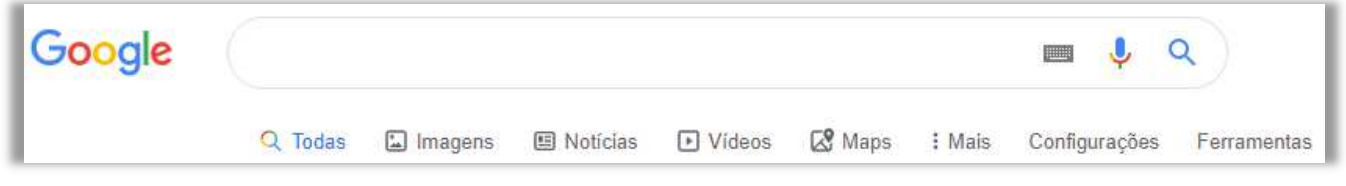

Perfeito, perfeito, perfeito! Algumas dessas, inclusive, são guias do Google.

**Gabarito:** Correto

**46.(CESPE / ANTT - 2013)** Considerando a figura abaixo, que mostra uma janela do navegador Google Chrome, julgue o item seguinte.

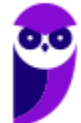

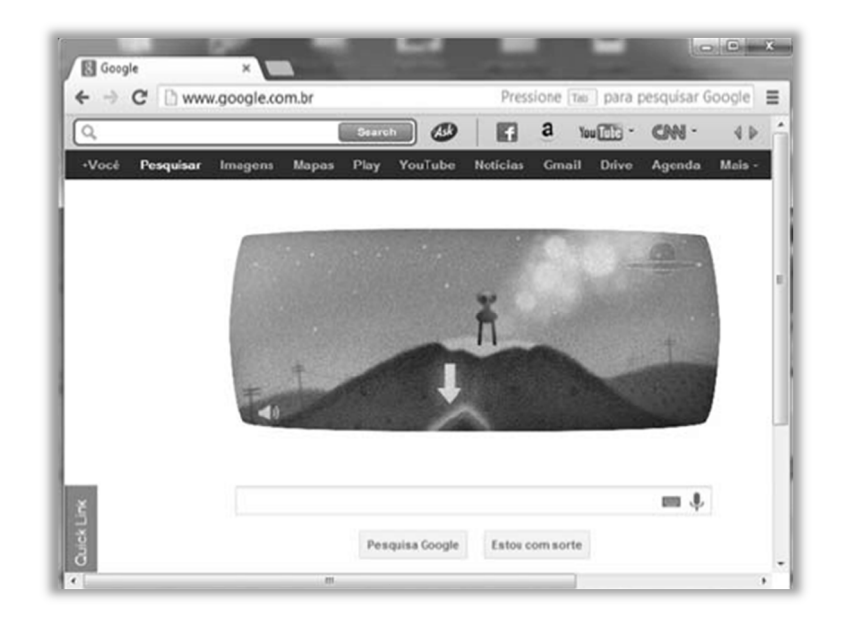

Considere que sejam digitadas as palavras polícia federal no campo à esquerda do símbolo  $\blacksquare$ , e, em seguida, seja clicado o botão **resector.** Nessa situação, o Google buscará todas as páginas da Web que contenham exatamente essa expressão, mas não buscará as páginas que contenham apenas a palavra polícia ou apenas a palavra federal.

## **Comentários:**

Para buscar todas as páginas da web que contenham exatamente essa expressão, devem ser utilizadas aspas (Ex: *"polícia federal"*)*.*

**Gabarito:** Errado

**47.(CESPE / FUB - 2013)** Alguns sítios eletrônicos de busca, como o Google, permitem pesquisas por voz. Ao se acessar esse sítio, pode-se realizar uma busca, clicando-se o botão com o desenho de um microfone e, a seguir, falando-se o termo da busca próximo a um microfone conectado e instalado corretamente no computador.

# **Comentários:**

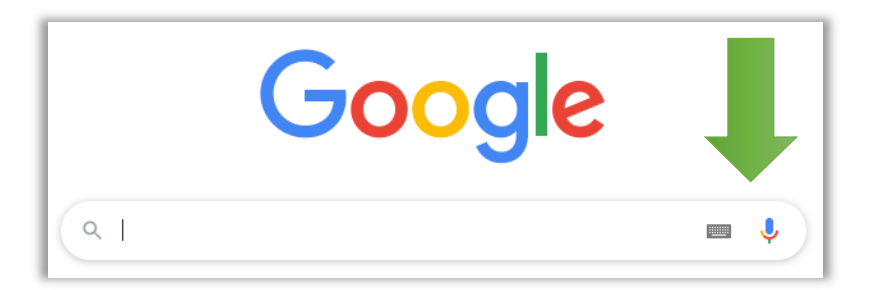

Perfeito! Esse é um recurso de acessibilidade que permite pesquisas por voz.

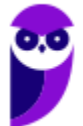

**Gabarito:** Correto

**48.(CESPE / FUB - 2013)** Em um sítio eletrônico como o Google, por exemplo, uma busca pelo termo atribuições do servidor público federal apresentará resultado igual àquele que seria obtido se, nessa busca, tal termo estivesse delimitado por aspas duplas.

## **Comentários:**

Aspas duplas são usadas para pesquisar por uma frase exata e na ordem exata. Sem as aspas, o buscador retornará resultados relevantes que contenham aquelas palavras, mas sem necessariamente haver uma ocorrência exata.

**Gabarito:** Errado

**49.(CESPE / SERPRO - 2013)** Os sítios de buscas disponibilizam, como primeiros resultados de uma pesquisa, as informações armazenadas em arquivos com a extensão doc.

## **Comentários:**

*Como é?* Questão viajou completamente – isso não faz qualquer sentido lógico!

**Gabarito:** Errado

**50.(CESPE / TRE/RJ - 2012)** Caso se digite, na caixa de pesquisa do Google, o argumento *"crime eleitoral" site:www.tre-rj.gov.br*, será localizada a ocorrência do termo "crime eleitoral", exatamente com essas palavras e nessa mesma ordem, apenas no sítio www.tre-rj.gov.br.

## **Comentários:**

Notem que houve uma combinação de operadores. Logo, a busca retornará resultados que contenham exatamente o termo *crime eleitoral* somente no site *www.tre-rj.gov.br*.

**Gabarito:** Correto

**51.(CESPE / PC/AL – 2012)** Para que sejam retornados dados que não contenham determinada palavra, deve-se digitar o símbolo de menos ( - ) na frente da palavra que se pretende suprimir dos resultados.

## **Comentários:**

Perfeito! O hífen na frente da palavra que se pretende suprimir exclui resultados que contenham essa palavra. Obs: muitos alunos encucam que *"na frente"* significaria *"após"*, mas não é assim – em provas, *"na frente"* = *"antes"*.

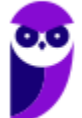

#### **Gabarito**: Correto

**52.(CESPE / ANAC – 2012)** Usando-se o sítio de busca Google, a pesquisa por cache: www.anac.gov.br apresenta como resultado a versão mais nova da página www.anac.gov.br e a armazena na memória do computador.

#### **Comentários:**

A opção cache mostra como a página estava da última vez que o Google a acessou, armazenandoa – portanto, não se trata da versão mais nova.

**Gabarito:** Errado

**53.(CESPE / TRE/GO – 2009 – Letra C)** Ao se clicar o botão Estou com sorte, o navegador é automaticamente conduzido à primeira página Web gerada pela consulta, portanto o tempo de procura é reduzido.

#### **Comentários:**

Perfeito, perfeito, perfeito! É exatamente essa a função do botão *"Estou Com Sorte"* – excelente definição para essa funcionalidade.

**Gabarito:** Correto

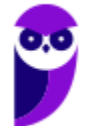

# **QUESTÕES COMENTADAS – FCC**

**54.(FCC / SABESP – 2019)** Considere as opções avançadas de pesquisa de imagens, abaixo.

I. Localizar imagens com todas estas palavras; nenhuma destas palavras; qualquer uma destas palavras; esta expressão ou frase exata.

II. Direitos de uso não filtrados por licença.

III. Tipo de arquivos com formato apenas JPG ou GIF ou SVG.

IV. Tipo de imagem de um determinado formato geométrico como círculo, cubo, pirâmide etc.

V. Uma determinada cor na imagem. Um Estagiário da Sabesp precisa fazer uma pesquisa por imagens no Google.

Dentre as opções listadas, estão disponíveis:

a) I, II e IV, apenas. b) III, IV e V, apenas. c) I, II, III e V, apenas. d) II, III e V, apenas. e) I, II, III, IV e V.

## **Comentários:**

Todas essas opções estão disponíveis, exceto a (IV). Não é possível realizar buscas de imagem de um determinado formato geométrico como círculo, cubo, pirâmide, etc.

**Gabarito:** Letra C

**55.(FCC / SABESP – 2019)** Um Estagiário está utilizando o navegador Google Chrome, em português, em condições ideais, e deseja fazer uma pesquisa para tentar encontrar na internet a imagem de um manancial da Sabesp que está armazenada em uma pasta de seu computador. Neste caso, o Estagiário:

a) não terá como fazer a pesquisa, pois o Google Chrome somente realiza a pesquisa a partir do URL da imagem.

b) deve primeiro transformar a imagem do manancial em um link usando o GoogleLinks para depois fazer a pesquisa por imagem.

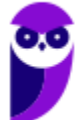

c) deve primeiro digitar google.pictures na linha de endereço do navegador para que o Chrome acione a pesquisa por imagens.

d) deve clicar no ícone em forma de máquina fotográfica que fica no canto superior direito para acionar a pesquisa por imagens do Chrome, clicar em Selecionar o arquivo da imagem e abrir o arquivo com a imagem do manancial na pasta do seu computador.

e) deve entrar no Google Imagens, clicar no ícone em forma de máquina fotográfica para iniciar a pesquisa por imagem, clicar na aba Envie uma imagem e selecionar o arquivo com a imagem do manancial na pasta do seu computador.

## **Comentários:**

(a) Errado, há outras maneiras de fazer esse tipo de pesquisa; (b) Errado, isso não é necessário – basta fazer uma pesquisa por imagens; (c) Errado, esse link não existe; (d) Errado, esse ícone não fica no canto superior direito e ao clicá-lo não há um botão para selecionar o arquivo da imagem; (e) Correto, esse é realmente o processo correto.

**Gabarito:** Letra E

**56.(FCC / AFAP – 2019)** No campo de busca do site da Google, na internet, um Técnico de Informática digitou a frase financiar as atividades produtivas do Estado do Amapá e realizou a pesquisa. Percebeu que muitos sites traziam apenas parte da frase que digitou. Para obter os sites que possuem a referência exata à frase digitada, colocou a frase entre:

a) asteriscos. b) chaves. c) colchetes. d) os sinais de  $\leq$  e  $>$ . e) aspas.

# **Comentários:**

Para obter sites que possuem a referência exata à frase digitada, deve-se colocar a frase entre aspas: "*financiar as atividades produtivas do Estado do Amapá*".

**Gabarito:** Letra E

**57.(FCC / SABESP – 2018)** Um dos sites de pesquisa na web mais utilizados hoje é o https://www.google.com.br. Para pesquisar corretamente a frase exata "Sabesp planta" somente no site www.sabesp.com.br, utiliza-se no campo de pesquisa do Google:

a) search "Sabesp planta" www.sabesp.com.br.

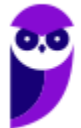

- b) site:www.sabesp.com.br "Sabesp planta".
- c) search:Sabesp planta ONLY www.sabesp.com.br.
- d) get:"Sabesp planta" source:www.sabesp.com.br.
- e) site:[www.sabesp.com.br] info:[Sabesp planta].

## **Comentários:**

Para fazer uma pesquisa exata, utilizam-se as aspas: "*Sabesp planta*"; e para fazer uma pesquisa apenas em um site, utiliza-se o operador *site*. Logo, temos: *site:www.sabesp.com.br "Sabesp planta*". Nenhuma das outras opções faz qualquer sentido!

**Gabarito:** Letra B

**58.(FCC / TRT-SP – 2018)** Considere hipoteticamente que um Analista acessou em seu navegador o site de busca Google (www.google.com.br). Na página que se abriu, digitou na linha de pesquisa site:http://www.trtsp.jus.br inurl:pje. O objetivo do Analista era:

a) refinar a pesquisa para arquivos do tipo .pje no site http://www.trtsp.jus.br.

b) encontrar artigos que tenham um título que se inicia com pje e contenham mais palavras de que ele não se recorda, dentro da homepage do site http://www.trtsp.jus.br.

c) excluir a palavra pje dos resultados da busca dentro do site http://www.trtsp.jus.br.

d) encontrar todos os sites relacionados ao site http://www.trtsp.jus.br que contenham a palavra pje.

e) restringir os resultados da busca às páginas do site http://www.trtsp.jus.br que contenham a palavra pje.

# **Comentários:**

(a) Errado, para pesquisar em tipos, utiliza-se o operador *filetype*; (b) Errado, para pesquisar em títulos, utiliza-se o operador *intitle*; (c) Errado, para excluir palavras, utiliza-se operador *hífen* (-); (d) Errado, para encontrar sites relacionados, utiliza-se o operador *related*; (e) Correto, essa linha de pesquisa permite restringir os resultados da busca às páginas específicas desse site que contenham a palavra *pje*.

## **Gabarito:** Letra E

**59.(FCC / TCE-SP – 2017)** Utilizando um navegador de Internet e o site de pesquisa Google, um usuário deseja pesquisar por televisores com tela maior ou igual a 40 polegadas. Uma forma eficiente de realizar a pesquisa é utilizar os comandos de pesquisa avançada do Google, que, nesse caso, é por meio da inserção, na barra de pesquisa, de: televisão:

a) >40 polegadas b) +40 polegadas

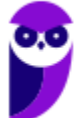

c) 40> polegadas d) 40 + polegadas e) 40.. polegadas

# **Comentários:**

Para pesquisar dentro de um intervalo de números, utiliza-se o operador *ponto ponto* (..). *Professor, não tem intervalo!* É verdade, então basta não inserir o número posterior ao operador. Quando não se coloca um limite superior, a busca será feita para um valor maior que 40 polegadas. Nenhum dos outros são operadores de busca válidos.

**Gabarito:** Letra E

**60.(FCC / TRE-AP – 2015)** Um usuário da internet está realizando uma busca sobre terremotos que aconteceram entre os anos de 1970 e 1980 utilizando o site de busca Google. Para restringir e otimizar a busca para apresentar apenas os resultados que atendem ao desejado, ele deve inserir o seguinte texto de busca:

- a) Terremoto+1970+1980.
- b) Terremoto 1970-1980.
- c) "Terremoto 1970 1980".
- d) Terremoto-1970-1980.
- e) Terremoto 1970..1980.

# **Comentários:**

Para pesquisar dentro de um intervalo de números, utiliza-se o operador *ponto ponto* (..). Logo, a pesquisa correta seria: *Terremoto 1970..1980*.

**Gabarito:** Letra E

**61.(FCC / MANAUSPREV – 2015)** O Google, como ferramenta de pesquisa, é muito mais completo do que aparenta sua página inicial simples. Sendo o serviço de busca mais utilizado, oferece muitas opções para refinamento de busca, dentre as quais NÃO se encontra:

a) Usar aspas duplas em uma pesquisa do Google irá mostrar somente páginas de sites que contenham exatamente a sequência de palavras entre aspas.

b) O operador \* força o Google a excluir um termo da pesquisa. Caso se deseje procurar, por exemplo, por salsa (planta), mas se quer evitar os resultados que têm relação com a dança salsa, basta digitar: salsa \* dança.

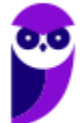

c) O operador .. permite trabalhar com intervalos numéricos na busca. Caso se queira saber informações sobre guerras ocorridas entre 1900 e 2000, por exemplo, basta digitar guerra 1900..2000.

d) Pode-se especificar o tipo de arquivo desejado para os resultados. Por exemplo, ao se digitar universo filetype:pdf, o Google localiza somente os resultados que estiverem no formato PDF sobre universo.

e) O Google dispõe de um mecanismo que pode filtrar automaticamente conteúdo pornográfico ou sexualmente explícito, evitando que este tipo de conteúdo seja exibido. Basta incluir, ao final da URL de pesquisa, a string &safe=active.

## **Comentários:**

Todos os itens estão corretos, exceto o (b). O operador que excluir termos de uma pesquisa é o hífen (-) e, não, asterisco (\*). Caso se deseje procurar, por exemplo, por salsa (planta), mas se quer evitar os resultados que têm relação com a dança salsa, basta digitar: *salsa -dança*.

**Gabarito:** Letra B

**62.(FCC / MPE-SE – 2013)** O recurso que permite que as pesquisas na internet efetuadas no site de pesquisa do Google iniba resultados com conteúdos adultos é chamado de:

a) GoogleBlock. b) InPrivate. c) RatedFilters. d) SafeSearch. e) SiteWall.

# **Comentários:**

O recurso de SafeSearch pode ajudar a bloquear imagens impróprias ou explícitas dos seus resultados da Pesquisa Google.

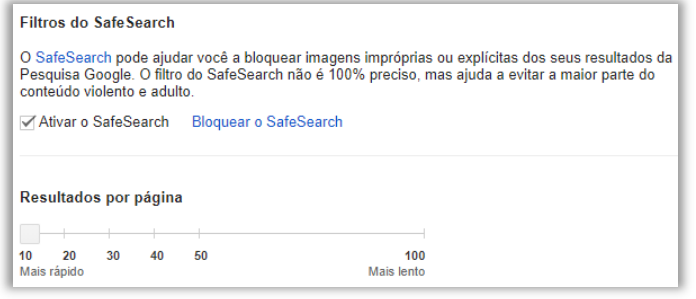

**Gabarito:** Letra D

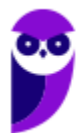

**63.(FCC / DPE-RS – 2013)** Navegando na internet, Ana se deparou com o seguinte artigo

*As ferramentas de busca usam programas de software chamados ...... que automaticamente seguem hiperlinks de um documento ao próximo em toda a web. Quando este programa descobre uma nova página, manda a informação de volta ao site principal para incluí-la. O Google é uma das ferramentas de busca mais famosas. Uma pessoa também pode encontrar ferramentas de busca específicas na web, as quais cobrem tipos particulares de informação ou focam em uma audiência especial, como o www.yahooligans.com, para crianças.* 

Preencha corretamente a lacuna:

a) robôs, spiders ou crawlers b) spywares ou espiões c) cookies d) botnets e) screenloggers

## **Comentários:**

(a) Correto. As ferramentas de busca usam programas de software chamados robôs, *spiders* ou *crawlers* que automaticamente seguem hiperlinks de um documento ao próximo em toda a web. (b) Errado. Spyware é um software malicioso; (c) Errado. Cookies são pequenos arquivos que guardam informações de navegação; (d) Errado. Botnets são redes de bots – softwares maliciosos; (e) Errado. Screenlogger é um software malicioso que tira prints de telas de um dispositivo.

## **Gabarito:** Letra A

**64.(FCC / PGE-BA – 2013)** O site de busca Google é um dos mais utilizados atualmente para a pesquisa na Internet devido à qualidade e à extensa base de informações disponibilizada. Nesse site, é possível filtrar a quantidade de resultados por meio de uma busca exata de uma frase. Assim, caso se deseje buscar os sites que mencionem a História Brasileira, deve-se digitar a frase no seguinte formato:

- a) (História Brasileira)
- b) "História Brasileira"
- c) [História Brasileira]
- d) 'História Brasileira'
- e) História OU Brasileira

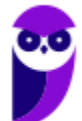

Para filtrar a quantidade de resultados por meio de uma busca exata de uma frase, utiliza-se o operador aspas: "*História Brasileira*".

**Gabarito:** Letra B

**65.(FCC / BB – 2011)** Em pesquisas feitas no Google, por vezes aparecem opções de refinamento do tipo Em cache e/ou Similares. É correto que:

a) essas opções aparecem tanto no Mozilla Firefox quanto no Windows Internet Explorer.

b) essas opções aparecem apenas no Windows Internet Explorer.

c) essas opções aparecem apenas no Mozilla Firefox.

- d) a opção Em cache é exclusiva do Windows Internet Explorer.
- e) a opção Similares é exclusiva do Mozilla Firefox.

## **Comentários:**

 (a) Correto; (b) Errado, aparecem em qualquer navegador; (c) Errado, aparecem em qualquer navegador; (d) Errado, aparecem em qualquer navegador; (e) Errado, aparecem em qualquer navegador.

**Gabarito:** Letra A

- **66. (FCC / DNOCS 2010)** Em alguns sites que o Google apresenta é possível pedir um destaque do assunto pesquisado ao abrir a página desejada. Para tanto, na lista de sites apresentados, deve-se:
	- a) escolher a opção "Pesquisa avançada".
	- b) escolher a opção "Similares".
	- c) escolher a opção "Em cache".
	- d) dar um clique simples no nome do site.
	- e) dar um clique duplo no nome do site.

# **Comentários:**

A opção *"Em cache"* permite visualizar uma versão da página armazenada pelo Google. Ao escolher essa opção, ele mostrava antigamente os termos buscados em destaque (atualmente é necessário utilizar o CTRL+F para destacar o termo buscado). Ressalto que esse não é o objetivo da funcionalidade de cache, mas – sim – uma consequência.

Gabarito: Letra C

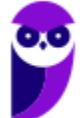

**67.(FCC / SEFAZ-SP – 2010)** Considerando uma pesquisa feita no Google, em Português do Brasil, com a palavra tibrutação, a aplicação (Google):

a) não reconhecerá a pesquisa e não trará nenhum resultado.

- b) apresentará, dentre os resultados exibidos, uma opção do tipo: Você quis dizer: tributação.
- c) será cancelada e apresentará um erro do tipo página não pode ser exibida.
- d) não apresentará, dentre os resultados exibidos, nenhuma referência à palavra tributação.

## **Comentários:**

Nesse caso, o Google reconhecerá um possível erro de digitação e apresentará, dentre os resultados exibidos, uma opção do tipo: *Você quis dizer: tributação*.

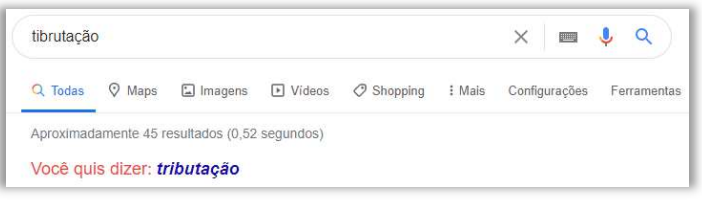

## **Gabarito:** Letra B

- **68. (FCC / BB 2010)** Para pesquisar nos sites de busca (Google, Bing, Yahoo) todos os sites que contenham a palavra gato, não contenham a palavra cachorro e contenham a expressão pires de leite morno (com as palavras da expressão nesta ordem), deve-se digitar:
	- a) gato -cachorro "pires de leite morno".
	- b) +gato ^cachorro (pires de leite morno).
	- c) gato CACHORRO (pires de leite morno).
	- d) gato Cachorro "pires de leite morno".
	- e) gato +cachorro (pires de leite morno).

- Para fazer uma pesquisa que contenha a palavra *gato*, basta utilizar a palavra gato: *gato*;
- Que não contenham a palavra *cachorro*, basta utilizá-la com o hífen: *gato -cachorro*;
- Que contenham a expressão *pires de leite morno* na ordem: *gato cachorro "pires de leite morno"*.

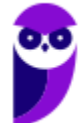

# **QUESTÕES COMENTADAS – FGV**

**69. (FGV / Banestes - 2023)** Buscas na Internet por meio do Google permitem o uso de operadores, ou comandos especiais, que podem tornar o resultado mais preciso. Assinale o operador usado para garantir que o resultado de uma busca contenha uma palavra específica.

a) b) " "  $c$ ) +

- d) IN:
- e) OR

# **Comentários:**

Para garantir que o resultado de uma busca contenha uma palavra específica, você pode usar as aspas. Ao colocar uma palavra ou frase entre aspas na busca do Google, você está indicando ao mecanismo de busca que deseja resultados que contenham exatamente aquela palavra ou frase, na mesma ordem e com a mesma grafia.

Por exemplo, se você pesquisar por "cachorro fofo" (com aspas), o Google retornará resultados que contenham exatamente a expressão "cachorro fofo", em vez de resultados que contenham apenas as palavras "cachorro" e "fofo" separadamente.

**Gabarito:** Letra B

**70.(FGV / AGENERSA - RJ - 2023)** No contexto de buscas na Internet, especialmente no Google, a sigla SEO está associada:

a) ao conjunto de operadores e símbolos que permitem o refinamento dos resultados das buscas.

b) ao conjunto de sites que devem ser alcançados pelos mecanismos e motores de busca.

c) ao formato de apresentação dos resultados de uma busca.

d) ao processo de otimização de sites para que tenham uma excelente classificação nos resultados dos motores de busca.

e) ao processo de tradução nos termos de uma busca, de modo a incluir sites estrangeiros no resultado de uma busca.

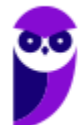

SEO (Search Engine Optimization) é o conjunto de estratégias e práticas utilizadas para otimizar um site e melhorar sua visibilidade nos resultados dos motores de busca, como o Google. O objetivo do SEO é aumentar a quantidade e a qualidade do tráfego orgânico (não pago) que um site recebe.

**Gabarito:** Letra D

**71.(FGV / AGENERSA - RJ - 2023)** Assinale a chave de busca que, no Google, retorna apenas publicações no Twitter que contêm a hashtag macniteroi.

a) # on twitter.com

- b) macniteroi #twitter.com
- c) site:#twitter.com macniteroi
- d) site:twitter macniteroi
- e) site:twitter.com #macniteroi

## **Comentários:**

Se queremos apenas publicações no twitter, temos que utilizar o operador site: da seguinte forma:

#### site:twitter.com

Se queremos publicações que contenham a hashtag macniteroi, devemos utilizar o símbolo #:

#### site:twitter.com #macniteroi

**Gabarito:** Letra E

**72.(FGV / PM-SP – 2022)** No contexto de buscas na Internet por meio do Google, assinale o texto de busca que retorna o menor número de resultados.

- a) "exemplo" exemplo
- b) "exemplo" -exemplo
- c) exemplo exemplo
- d) exemplo OU exemplo
- e) not "exemplo"

## **Comentários:**

(a) Errado. O operador "-" deve vir junto da palavra para excluí-la. Logo, essa alternativa retornará todas as páginas que contenham a palavra exemplo; (b) Correto. Essa alternativa não retornará nenhum resultado porque ela busca todas as páginas que contenham exatamente a palavra exemplo, mas logo em seguida exclui todas as páginas que contenham a palavra exemplo; (c) Errado. O operador "-" deve vir junto da palavra para excluí-la. Logo, essa alternativa retornará

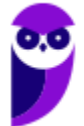

todas as páginas que contenham a palavra exemplo; (d) Errado. Não existe operador "OU" no Google; (e) Errado. Não existe operador "NOT" no Google.

**Gabarito:** Letra B

**73.(FGV / TRT-MA – 2022)** Assinale a opção que apresenta os níveis de proteção de navegação segura no Google Chrome de 64 bits.

a) sem proteção e proteção padrão.

- b) proteção básica e proteção avançada.
- c) proteção padrão e proteção reforçada.
- d) sem proteção, proteção padrão e proteção melhorada.
- e) proteção básica, proteção padrão e proteção avançada.

## **Comentários:**

O Google Chrome possui três níveis de proteção da navegação: Proteção Melhorada, Proteção Padrão e Sem Proteção.

**Gabarito:** Letra D

**74.(FGV / MPE-GO – 2022)** Os mecanismos de busca na Internet adquiriram uma enorme importância em qualquer tipo de atividade. Nesse contexto, analise o texto de busca usado numa busca no Google.

embrapa -estatuto filetype:PDF

Assinale o objeto dessa busca.

a) Documentos do tipo PDF contendo o termo "embrapa" que contenham obrigatoriamente a palavra "estatuto".

b) Documentos do tipo PDF contendo o termo "embrapa" que não contenham a palavra "estatuto".

c) Documentos do tipo PDF, localizados num site cujo nome contenha a palavra "embrapa", que contenham a palavra "estatuto".

d) Documentos de qualquer tipo de arquivo contendo o termo "embrapa", com ênfase na palavra "estatuto", convertido para PDF.

e) Documentos de qualquer tipo de arquivo contendo o termo "embrapa", num site cujo nome contenha a palavra "estatuto", convertido para PDF.

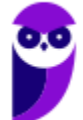

# **Comentários:**

Essa busca retornará documentos do tipo PDF (filetype:PDF) que contenham a palavra "embrapa" e não contenham a palavra "estatuto", dado que o operador filetype permite restringir a pesquisa por um tipo de arquivo específico e o operador hífen (-) permite excluir da pesquisa documentos que contenham determinada palavra.

**Gabarito:** Letra B

**75.(FGV / PC-AM – 2022)** O navegador Google Chrome permite a configuração de um item importante na utilização da Internet; ao configurá-lo, as opções usuais são as que seguem:

- Google
- Bing
- Yahoo!Brasil
- DuckDuckGo
- Ecosia

Assinale o objeto dessa configuração.

a) Aparência b) E-mail. c) Máquina de Busca. d) Menus PopUp. e) Navegador padrão.

## **Comentários:**

*Vamos analisar o que essas opções têm em comum?* Google: trata-se de um mecanismo de busca; Bing: trata-se de um mecanismo de busca; Yahoo!Brasil: trata-se de um mecanismo de busca; DuckDuckGo: esse é menos conhecido, mas também se trata de um mecanismo de busca; Ecosia: esse nem eu conhecia, mas se trata de um mecanismo de busca que doa pelo menos 80% de sua receita excedente a organizações sem fins lucrativos que se concentram em reflorestamento e conservacionismo.

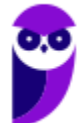

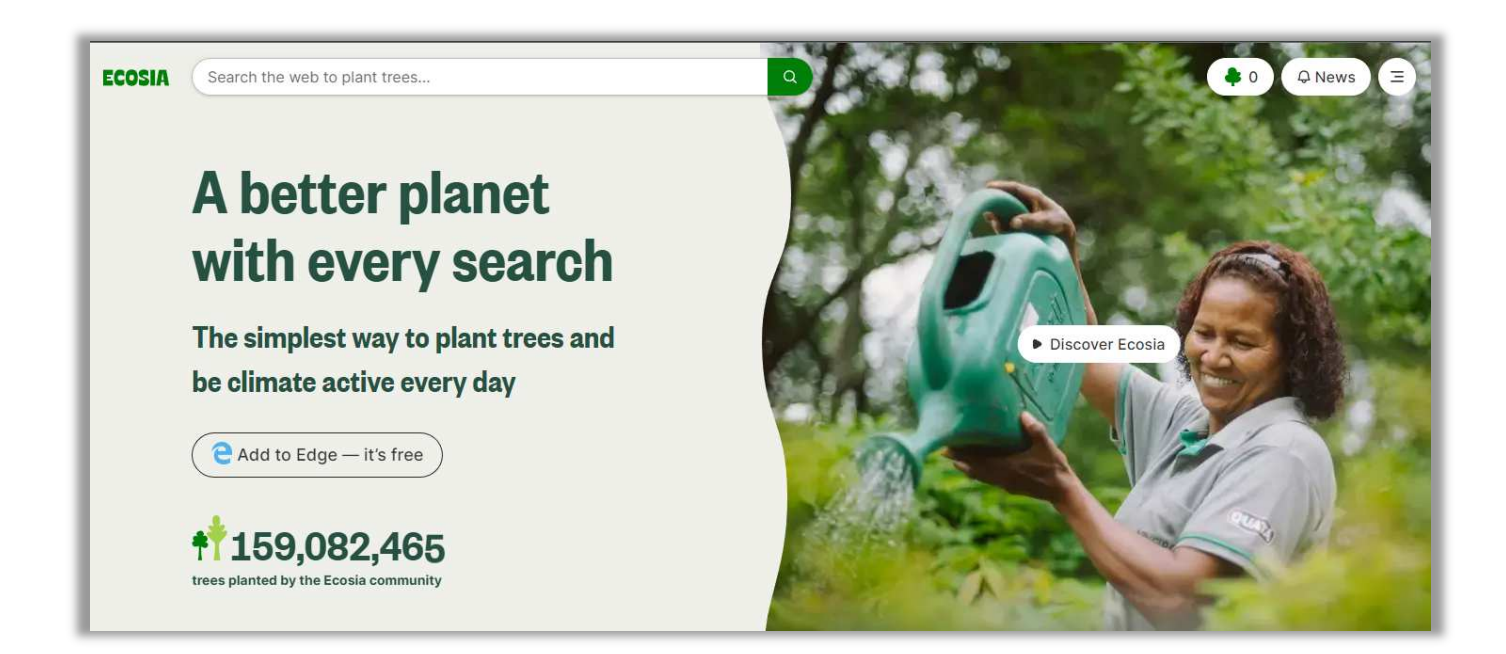

Logo, todos são mecanismos de busca, portanto o objeto de configuração é a máquina de busca.

**Gabarito:** Letra C

**76.(FGV / TJDFT – 2022)** Uma equipe de segurança de um órgão público foi designada para realizar testes de penetração no âmbito do Tribunal de Justiça do Distrito Federal e dos Territórios. Como parte da etapa de coleta de informações, a seguinte busca foi realizada em fontes abertas *https://www.google.com/search?q=site:tjdft.jus.br* .

A requisição retornará páginas:

- a) que contêm o link tjdft.jus.br;
- b) com a url tjdft.jus.br;
- c) que contêm endereços de e-mail tjdft.jus.br;
- d) que contêm o título tjdft.jus.br;
- e) dentro do domínio tjdft.jus.br.

## **Comentários:**

Esse operador permite realizar buscas em um domínio específico, no caso: tjdft.jus.br. Dá no mesmo que acessar o Google, inserir uma palavra a ser buscada e junto dela o operador site:tjdft.jus.br.

## **Gabarito:** Letra E

**77.(FGV / Prefeitura de Paulínia – 2021)** Considere um grande banco comercial cujo domínio da internet é bancox.com.br. Como é muito popular, há vários fraudadores que enviam mensagens

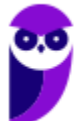

falsas para clientes e não clientes do banco, inventando motivos e pedindo que cliquem num certo link. Alguns desses links são exibidos a seguir.

*www.atendimento.bancox.br.ouvidoria.com www.bancox.com.br.atendimento.com www.ouvidoria.atendimento.bancox.br www.atendimento.bancox.com.br/dividas*

Assinale o número de links que poderiam ser links genuinamente ligados ao referido banco.

a) zero. b) um. c) dois. d) três. e) quatro.

# **Comentários:**

Vejam que o domínio do banco é bancox.com.br, logo precisamos que o link também tenha esse domínio, ou seja, ele deve ser um subdomínio de bancox.com.br.

O endereço www.atendimento.bancox.br.ouvidoria.com tem como domínio bancox.br.ouvidoria, por isso pode não estar ligado ao bancox; o endereço www.bancox.com.br.atendimento.com possui o domínio bancox.com.br.atendimento por isso pode não estar ligado ao bancox; o endereço www.ouvidoria.atendimento.bancox.br possui como domínio bancox.br e, não, bancox.com.br, por isso não pode estar ligado ao bancox; o endereço www.atendimento.bancox.com.br/dividas possui como domínio bancox.com.br por isso está ligado ao bancox.com.br.

**Gabarito:** Letra B

**78.(FGV / FUNSAÚDE-CE – 2021)** Sobre o mecanismo de busca do Google, analise as afirmativas a seguir.

I. No texto de busca, letras maiúsculas e minúsculas fazem diferença. Os termos Rio de Janeiro e rio de janeiro não são equivalentes.

II. O resultado de uma busca com o texto 256\*12 retorna o número 3072 e uma calculadora, além de outros resultados.

III. Uma pesquisa com o texto site:.br america retorna somente sites registrados no Brasil ou nos Estados Unidos da América.

Está correto o que se afirma em:

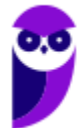
a) I, somente. b) II, somente. c) III, somente. d) I e II, somente. e) II e III, somente.

## **Comentários:**

(I) Errado, para o Google não há diferenciação entre maiúsculas e minúsculas; (II) Correto, nesse caso, o Google irá funcionar como uma calculadora; (III) Errado, irá retornar apenas sites com domínio .br, ou seja, registrados no Brasil.

**Gabarito:** Letra B

**79.(FGV / FUNSAÚDE-CE – 2021)** Sobre o mecanismo de busca do Google, analise as afirmativas a seguir

I. No texto de busca, letras maiúsculas e minúsculas não fazem diferença. Os termos **Fortaleza** e **fortaleza** são equivalentes.

II. O resultado de uma busca com o texto "cinema brasileiro" (com as aspas) retorna páginas que contenham qualquer um desses termos.

III. Uma pesquisa com o texto **site:.br** retorna somente sites que sejam registrados no Brasil ou que terminem por **.com**.

Está correto o que é afirmado em:

a) I, somente.

b) II, somente.

c) III, somente.

d) I e II, somente.

e) II e III, somente.

## **Comentários:**

(I) Correto, a pesquisa não é *case sensitive*; (II) Errado, contempla páginas que contenham exatamente esses termos nessa ordem; (III) Errado, ele retorna sites que sejam registrados no Brasil e não necessariamente que terminem por .com.

**Gabarito:** Letra A

**80.(FGV / MPE-RJ – 2019)** Caio quer ter acesso às páginas do site http://blograro.com.br que contêm a palavra "brasil" e não contêm a palavra "governo". No contexto do site de buscas do Google, o texto de busca que deve ser utilizado para esse fim é:

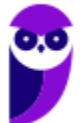

a) site:.blograro.com.br brasil –governo

- b) .blograro.com.br/ brasil –governo
- c) site: blograro.com.br brasil ~"governo"
- d) site.blograro.com.br brasil governo
- e) site blograro.com.br brasil –governo

# **Comentários:**

- Pesquisa em páginas de um site específico: *site:http://blograro.com.br*;
- Que contenham a palavra *brasil*: *site:http://blograro.com.br brasil*;
- Que não contenham a palavra *governo*: *site:http://blograro.com.br brasil –governo*

*Ué, professor... então não tem resposta?* Tem, sim! É possível omitir o protocolo http no domínio de um site, logo ficaria: *site:.blograro.com.br brasil –governo.*

**Gabarito:** Letra A

- **81.(FGV / Prefeitura de Niterói/RJ 2018)** Tito pretende fazer uma busca na Internet sobre o vírus de computador denominado Cavalo de Troia, mas não está interessado em páginas que façam referência à Guerra de Troia, na antiga Grécia. O texto de busca mais adequado para Tito é:
	- a) cavalo de troia sem falar na grecia
	- b) cavalo troia
	- c) grecia troia + cavalo
	- d) "cavalo de troia" "guerra de \*"
	- e) "cavalo de troia" -grecia -guerra

# **Comentários:**

(a) Errado, essa pesquisa não excluirá a Guerra de Troia; (b) Errado, essa pesquisa retornará páginas que contenham as palavras Cavalo e Troia; (c) Errado, essa pesquisa retornará páginas que contenham a palavra cavalo, mas que não tenham a palavra Grécia ou Troia; (d) Errado, essa pesquisa retornará páginas que contenham cavalo de troia e guerras; (e) Correto, essa pesquisa retornará páginas que tenham cavalo de troia, mas que não contenham guerra ou Grécia.

## **Gabarito:** Letra E

**82.(FGV / AL-RO – 2018)** Anderson está navegando pela Internet e deseja saber as páginas do domínio .leg.br que contém seu nome. Para isso, usando o Google, Anderson deve fazer a seguinte pesquisa refinada:

a) anderson related:.leg.br

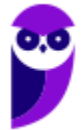

- b) anderson #.leg.br c) @.leg.br anderson d) anderson site:.leg.br
- e) url:.leg.br anderson

#### **Comentários:**

Para tal, basta pesquisar seu nome no domínio leg.br da seguinte forma: *Anderson site:.leg.br*.

**Gabarito:** Letra D

**83.(FGV / MPE-AL – 2018)** A seguinte string foi usada para uma busca no Google: "maior \* do mundo" site:br As opções a seguir mostram sites retornados por essa busca, à exceção de um. Assinale-o.

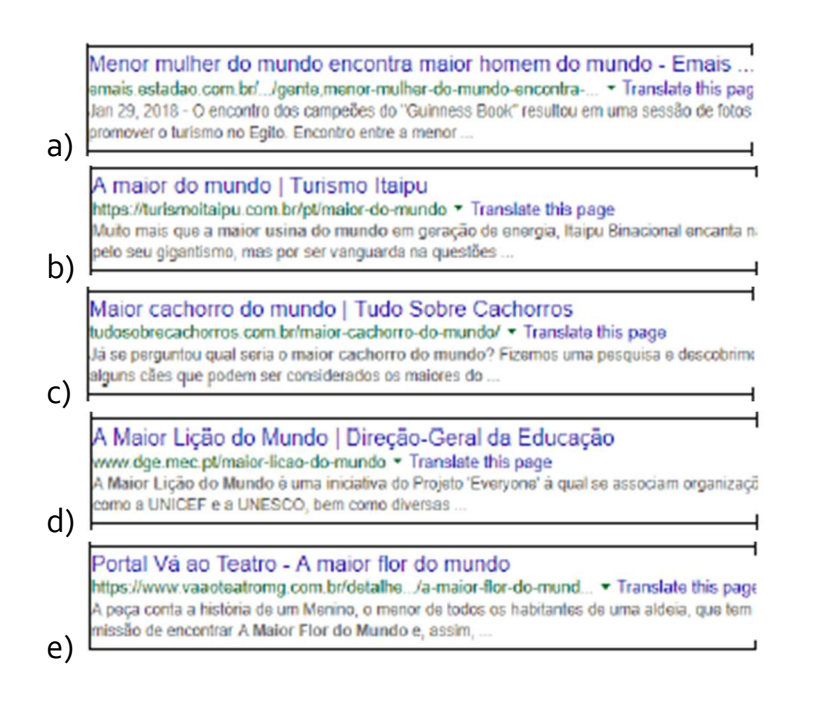

## **Comentários:**

Essa pesquisa busca apenas sites cujo domínio contenha *br*. Além disso, são somente sites que tenha as palavras *"maior \* do mundo"*, sendo que asterisco pode ser substituído por quaisquer palavras. Dito isso, vamos analisar cada item: (a) Correio, *"maior homem do mundo"* em um site cujo domínio contém *br* satisfaz ambas as condições; (b) Correto, *"maior do mundo"* em um site cujo domínio contém *br* satisfaz ambas as condições; (c) Correto, *"maior cachorro do mundo"* em um site cujo domínio contém *br* satisfaz ambas as condições; (d) Errado, o domínio não contém *br* – contém *pt*; (e) Correto, *"maior flor do mundo"* em um site cujo domínio contém *br* satisfaz ambas as condições.

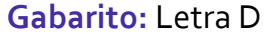

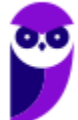

**84.(FGV / MPE-AL – 2018)** Um dos sites de busca mais utilizados é o Google.com, que permite ao usuário refinar sua busca por determinado tipo de arquivo, usando:

a) endingby. b) extension. c) file. d) filetype. e) including.

# **Comentários:**

O operador para fazer buscas por tipo de arquivo é o *filetype*.

**Gabarito:** Letra D

**85.(FGV / SEPOG-RO – 2017)** Assinale a opção de busca no Google que você poderia usar para encontrar páginas sobre futebol que não falem do Flamengo:

a) FUTEBOL +FLAMENGO b) Futebol Flamengo c) FUTEBOL+ -FLAMENGO d) futebol -flamengo e) Futebol #Flamengo

## **Comentários:**

Para excluir uma palavra de uma pesquisa, basta utilizar o operador *hífen* (-). Logo, para encontrar páginas sobre futebol que não fale do Flamengo, basta utilizar: *futebol -flamengo*.

**Gabarito:** Letra D

**86. (FGV / Prefeitura de Paulínia/SP – 2016)** Considere uma página na Internet que contenha o seguinte trecho:

*"Charles Lutwidge Dodgson, mais conhecido pelo seu pseudônimo Lewis Carroll, foi um romancista, contista, fabulista, poeta, desenhista, fotógrafo, matemático e reverendo anglicano britânico. É autor do clássico livro Alice no País das Maravilhas".* 

Assinale o texto de busca que, utilizado no Google, não incluiria essa página no resultado da busca.

a) "romancista contista"

b) "romancista, contista"

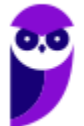

c) +Lewis - (Carroll) d) Charles Lutwidge -Dodgson e) Lutwi Dodgson Charles

# **Comentários:**

(a) Errado, esse texto de busca retornaria essa página porque existem exatamente essas palavras no trecho – lembrando que pontuações são ignoradas; (b) Errado, esse texto de busca retornaria essa página porque existem exatamente essas palavras no trecho; (c) Errado, esse texto de busca poderia retornar essa página porque contém a palavra "*Lewis*". *E excluiria o "Carroll"?* Não, porque há um espaço – para excluir, o hífen deveria vir imediatamente antes de "*Carrol*"; (d) Correto, esse texto de busca não retornaria essa página porque ela contém "*Charles Lutwidge Dodgson*" e o texto não mostraria páginas que contivessem a palavra "*Dodgson*"; (e) Errado, esse texto retornaria essa página porque contém todas essas palavras no trecho.

**Gabarito:** Letra D

**87.(FGV / MPE-RJ – 2016)** Maria procura na Internet uma imagem, que servirá para ilustrar um cartaz. Como é necessária uma boa qualidade de imagem e o assunto é amplo, Maria decidiu empregar os seguintes critérios na filtragem dos resultados:

I. associada à expressão "Rio 2016"; II. não associada à palavra "futebol"; III. com mais de 15 MP; IV. colorida; V. esteja num site sob o domínio ".br"; VI. esteja armazenada como um arquivo "JPG"; VII. proporção quadrada.

Ao preparar a busca por meio do Google, dos critérios pretendidos, Maria conseguiu especificar:

a) somente três; b) somente quatro; c) somente cinco; d) somente seis; e) todos.

# **Comentários:**

(I) Correto, basta usar o operador: aspas; (II) Correto, basta usar o operador: hífen; (III) Correto, existe essa opção na pesquisa avançada; (IV) Correto, basta filtrar pela cor; (V) Correto, basta usar o operador: site; (VI) Correto, basta usar o operador: filetype; (VII) Correto, existe essa opção na pesquisa avançada.

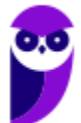

- **88. (FGV / Prefeitura de Cuiabá/MT 2015)** Nos buscadores da Internet, especialmente o Google, um trecho entre aspas duplas na caixa de busca significa que devem ser incluídas no resultado da busca páginas que contêm:
	- a) qualquer das palavras importantes contidas no trecho.
	- b) todas as palavras importantes contidas no trecho, em qualquer ordem.
	- c) todas as palavras importantes do trecho ou seus sinônimos, em qualquer ordem.
	- d) todas as palavras importantes contidas no trecho, na ordem em que se encontram.
	- e) todas as palavras importantes do trecho ou seus sinônimos, na ordem em que se encontram.

#### **Comentários:**

Um trecho entre aspas duplas significa que devem ser incluídas no resultado da busca páginas que contenham todas as palavras importantes contidas no trecho, na ordem exata em que se encontram.

**Gabarito:** Letra D

- **89. (FGV / PGE-RO 2015)** Marina quer saber a velocidade do jaguar, sabidamente um dos mais rápidos animais do planeta. Entretanto, nas suas buscas no Google apareceram muitas referências ao automóvel Jaguar. Marina pediu uma ajuda a cinco de seus colegas para refinar essa busca. Das sugestões que recebeu, a que mais ajudou Marina nesse caso foi:
	- a) "velocidade do jaguar" -"carros automóveis motor"
	- b) "velocidade do jaguar" e não "carros automóveis motor"
	- c) +velocidade +jaguar -carro -automóveis -motor
	- d) velocidade jaguar -carros automóveis motor
	- e) velocidade jaguar -carros -automóveis -motor

## **Comentários:**

(a) Errado, essa busca retornará páginas que contenham exatamente o trecho *velocidade do jaguar*, exceto aquelas que contenham exatamente o trecho *carros automóveis motor*; (b) Errado, essa busca retornará páginas que contenham exatamente o trecho *velocidade do jaguar*, a palavra *não* e exatamente o trecho *carros automóveis motor*; (c) Errado, essa trecho busca estaria correta até 2011. Após esse ano, o operador + (que buscava reforçar a presença de uma palavra em uma busca) ficou depreciado e não é mais utilizado; (d) Errado, essa busca não exclui *automóveis* ou *motor*; (e) Correto, essa busca retorna páginas que contenham as palavras *velocidade* e *jaguar*, mas excluem aquelas que contenham as palavras *carro*, *automóveis* e *motor*.

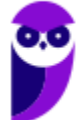

**Gabarito:** Letra E

**90.(FGV / TJ-BA – 2015)** Joana quer localizar a página de formatura da sua amiga Natália Souza e Silva. Joana sabe que, na lista publicada na Internet, aparecem os nomes completos dos alunos, e tem certeza de que a lista está indexada pelo Google, pois seus amigos já realizaram outras buscas na mesma lista. O texto de busca que Joana NÃO deve usar para localizar Natália é:

- a) natalia souza e silva
- b) Natalia Souza e Silva
- c) natalia souza silva
- d) "natalia souza silva"
- e) Silva Souza Natalia

# **Comentários:**

Todos podem ser utilizados, exceto o (d). O nome da amiga é "*Natália Souza* **e** *Silva*" e a opção (d) retornaria páginas apenas com exatamente "*natalia souza silva*". Como falta o **e**, essa busca não retornaria o nome da amiga – lembrando que o Google não diferencia maiúsculas de minúsculas!

**Gabarito:** Letra D

**91.(FGV / Prefeitura de Osasco/SP – 2014)** João está elaborando um documento e precisa da imagem da bandeira do Brasil. Para isso, João utilizou o buscador Google que retornou links para mais de dois milhões de páginas. Considere os seguintes procedimentos de busca:

- I. Usar pesquisa exata por "Bandeira do Brasil Melhor Resolução".
- II. Limitar o resultado ao domínio do governo usando operador site:gov.br.
- III. Buscar por tipo de arquivo usando o operador filetype:pdf.
- IV. Acessar a aba Imagens, selecionar Ferramentas de Pesquisa, Tamanho, Grande.

Para melhorar o resultado da busca, de forma a encontrar um arquivo de imagem com a bandeira do Brasil com a melhor resolução possível, João deve utilizar os seguintes recursos:

a) II e III; b) II e IV; c) I, II e III; d) I, II e IV; e) II, III e IV.

# **Comentários:**

(I) Errado, essa busca retornará páginas que contenham exatamente as palavras "*Bandeira do Brasil Melhor Resolução*" e, não, imagens da bandeira brasileira com boa resolução; (II) Correto,

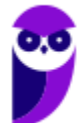

apesar de controverso – eu diria que é provável que retornaria resultados com melhor resolução se fosse utilizado o operador *site:gov.br* porque retornariam apenas páginas com esse domínio; (III) Errado, PDF não é um formato de imagem; (IV) Correto, esse caminho realmente permite pesquisar por imagens com melhor resolução.

**Gabarito:** Letra B

**92.(FGV / FUNARTE – 2014)** Sabendo-se que estadao.com.br é a URL do Jornal "O Estado de São Paulo", observe o texto usado numa busca por meio do Google, mostrado a seguir.

"clube de regatas flamengo" site:estadao.com.br

Uma busca como essa produz:

a) uma mensagem informando que a busca é inválida;

b) a lista das páginas que contêm a expressão [clube de regatas flamengo] em sequência e estão hospedadas no site do jornal;

c) a lista das páginas que contêm pelo menos uma das palavras flamengo, regatas, clube, em sequência ou separadamente, e estão hospedadas no site do jornal;

d) a lista das páginas que contêm a expressão [clube de regatas flamengo] em sequência e não estão hospedadas no site do jornal;

e) a lista das páginas que contêm pelo menos uma das palavras flamengo, regatas, clube, em sequência ou separadamente, e não estão hospedadas no site do jornal.

## **Comentários:**

Essa pesquisa retornará uma lista de páginas que contenham exatamente a expressão *clube de regatas flamengo*, porém apenas aquelas páginas cujo domínio sejam *estadao.com.br*.

**Gabarito:** Letra B

**93.(FGV / CAERN – 2010)** Observe a imagem abaixo, obtida com o navegador Internet Explorer:

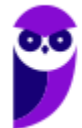

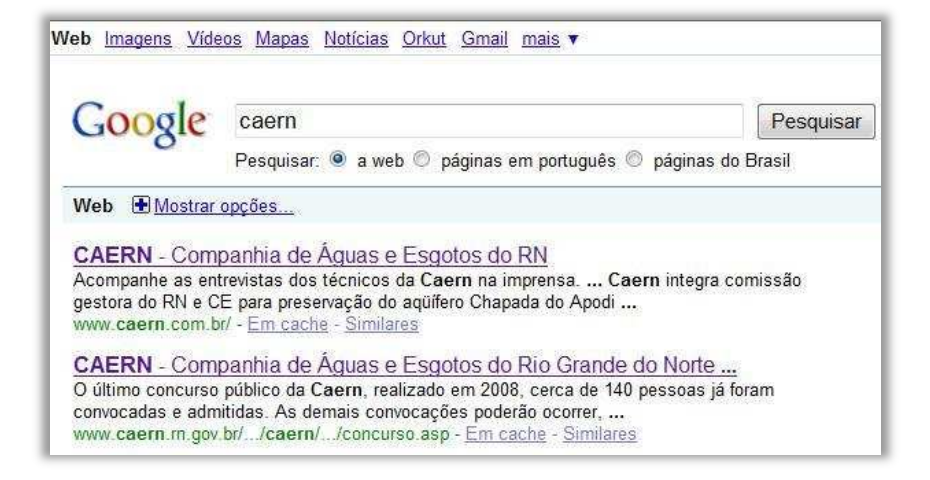

Caso o usuário deseje encontrar a logomarca da Caern, o caminho mais rápido seria clicar em:

a) Mapas.

b) Mostrar opções...

c) Orkut.

- d) mais.
- e) Imagens.

#### **Comentários:**

Trata-se de uma versão antiga do Google, mas a ideia é a mesma: se eu quero pesquisar por uma logomarca, o caminho mais rápido é utilizar a guia **Imagens**.

**Gabarito**: Letra E

**94.(FGV / CODESP-SP – 2010)** A respeito do site de buscas Google, é correto afirmar que:

a) as buscas por Brasil, BRASIL e brasil encontrarão páginas diferentes.

b) as buscas por "Concurso Público" e "Concurso Publico" encontrarão páginas diferentes.

c) a busca por Brasil - Brasília encontrará páginas que tenham a palavra Brasil seguida da palavra Brasília.

d) a pesquisa avançada de imagens permite que se encontrem, por exemplo, apenas imagens relacionadas à seleção brasileira de futebol que tenham rostos.

e) clicar em um link Em cache na página de resultados de uma pesquisa leva à configuração atual da página encontrada pelo Google.

# **Comentários:**

(a) Errado, não se diferenciam letras maiúsculas de minúsculas; (b) Errado, não se diferenciam palavras acentuadas de palavras não acentuadas; (c) Errado, para tal dever-se-ia utilizar as aspas e,

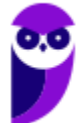

não, hífen; (d) Correto, essa opção realmente existe na pesquisa avançada de imagem; (e) Errado, leva à última configuração indexada de uma página encontrada pelo Google.

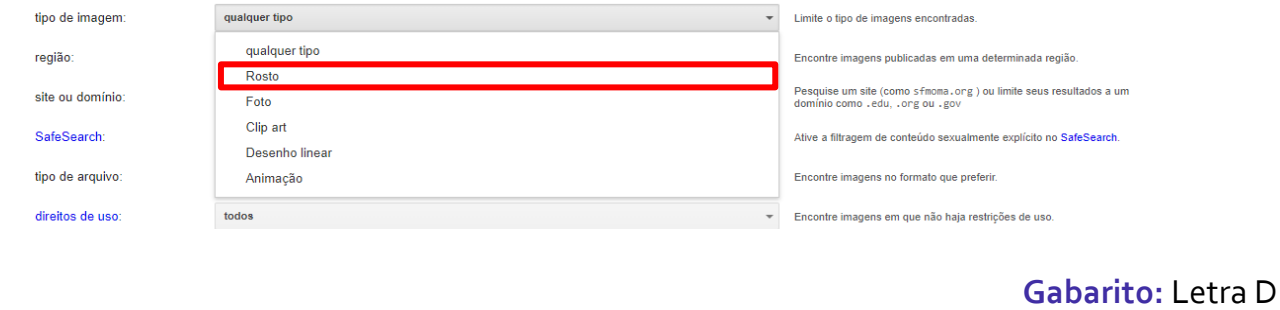

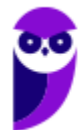

# **QUESTÕES COMENTADAS – VUNESP**

**95.(VUNESP / TJ-SP - 2023)** Na Internet, é possível refinar as pesquisas. Por exemplo, no navegador Google Chrome, tem-se que, ao se digitar:

a) **related:empresax.com.br<Enter>,** será realizada uma busca excluindo da pesquisa o site empresax.com.br.

b) **maior \* do Brasil<Enter>**, será realizada uma pesquisa quando não se sabe a palavra a se colocar após maior.

c) **velocidade do jaguar >carro<Enter>**, exclui-se da pesquisa a palavra carro.

d) **smartphone\$5000<Enter>**, realiza-se a pesquisar de preço do produto smartphone com valores superiores a 5.000 reais.

e) **site:empresax.com.br<Enter>,** será realizada uma busca em todos os sites que citam a empresax.com.br, exceto ela própria.

# **Comentários:**

(a) Errado, essa consulta permite pesquisar sites relacionados; (b) Correto. Esse operador permite pesquisar caracteres curinga ou palavras desconhecidas, logo essa consulta retornaria – por exemplo – "*maior torcida do Brasil*", "*maior cidade do Brasil*", "*maior estátua do Brasil*"; (c) Errado, o operador para excluir da pesquisa uma palavra é o hífen; (d) Errado. A consulta correta seria **smartphone >\$5000**; (e) Errado, essa consulta permite pesquisar palavras em um site específico;

## **Gabarito:** Letra B

**96. (VUNESP / TJ-SP - 2023)** Assinale a alternativa que indica o termo de pesquisa do buscador Google, em sua configuração padrão, que pesquisa pela palavra Tribunal, mas exclui a palavra Justiça dos resultados.

a) "Tribunal" Justiça b) Tribunal &Justiça c) Tribunal [Justiça] d) Tribunal -Justiça e) Tribunal "Justiça"

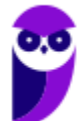

Ao utilizar o sinal de menos (-) antes de uma palavra, o Google irá excluir essa palavra dos resultados da pesquisa. Logo, ao buscar por "Tribunal -Justiça", o Google irá mostrar resultados que contenham a palavra "Tribunal", mas irá excluir os resultados que contenham a palavra "Justiça".

**Gabarito:** Letra D

**97.(VUNESP / Câmara de Marília-SP - 2023)** Um usuário deseja fazer uma busca sobre utensílios e materiais consumíveis para a área da copa do departamento. Para buscar pela palavra copa, de modo que não apareça nenhum resultado contendo a palavra mundo, o usuário deve realizar a busca no google.com, em sua configuração padrão, pela expressão

a) copa except mundo

- b) copa -mundo
- c) copa |mundo
- d) copa \*mundo
- e) copa >mundo.

#### **Comentários:**

A expressão a ser usada para buscar pela palavra copa, de modo que não apareça nenhum resultado contendo a palavra mundo, é **copa -mundo**.

O operador - é usado para excluir termos da pesquisa. Portanto, a expressão copa -mundo retornará resultados que contenham a palavra copa, mas não a palavra mundo.

**Gabarito:** Letra B

- **98. (VUNESP / Prefeitura de Cananéia/SP 2020)** Assinale a alternativa que apresenta a forma de pesquisa mais restritiva a ser feito no site do Google.
	- a) prefeitura municipal da estância de Cananéia
	- b) "prefeitura municipal da estância de Cananéia" site:www.cananeia.sp.gov.br
	- c) "prefeitura municipal da estância de Cananéia"
	- d) prefeitura municipal da \*
	- e) prefeitura Cananéia

## **Comentários:**

(a) Errado, retornará todas as páginas que contiverem as palavras *prefeitura*, *municipal*, *estância* e *cananéia*; (b) Correto, retornará todas as páginas que contiverem as palavras exatas *prefeitura municipal da estância de Cananéia* apenas em páginas com domínio *www.cananeia.sp.gov.br*; (c) Errado, retornará todas as páginas que contiverem as palavras exatas *prefeitura municipal da estância de Cananéia*; (d) Errado, retornará todas as páginas que contenham as palavras *prefeitura* 

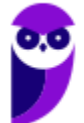

*municipal da* e quaisquer outras palavras; (e) Errado, retornará todas as páginas que contenham as palavras *prefeitura* e *cananeia*.

**Gabarito:** Letra B

**99. (VUNESP / Prefeitura de Dois Córregos/SP – 2019)** Um usuário fez uma pesquisa no site Google e um dos resultados é apresentado na imagem a seguir.

> Concurso Dois Córregos - SP: Edital e inscrição https://www.concursosnobrasil.com.br>...>Concursos em Dois Córregos 9 de ago de 2019 - A Prefeitura Municipal de Dois Córregos, localizada no Estado de São Paulo, dá início à realização de um novo concurso público, regulado...

Assinale a alternativa com o termo de pesquisa que foi utilizado.

- a) prefeitura dois corregos
- b) "prefeitura de dois corregos"
- c) prefeitura de dois corregos -concurso
- d) "municipio de dois corregos"
- e) -prefeitura -dois -corregos

# **Comentários:**

(a) Correto, essa pesquisa poderia retornar esse resultado; (b) Errado, não existem essas palavras exatamente nessa ordem no resultado apresentado; (c) Errado, a palavra "*concurso*" aparece no resultado, logo esse não poderia ser o resultado apresentado; (d) Errado, não existem essas palavras exatamente nessa ordem no resultado apresentado; (e) Errado, essa pesquisa não retornaria nada.

#### **Gabarito:** Letra A

- **100. (VUNESP / ESEF-SP 2019)** Um usuário da Internet deseja utilizar um site de pesquisa, como o Google ou o Bing, para realizar a busca dos sites que contenham a palavra "Troia". No entanto, deseja receber apenas os resultados que não contenham a palavra "guerra" e que contenham a expressão "software malicioso". A expressão a ser digitada no local adequado do site é:
	- a) Troia #guerra #software malicioso#
	- b) Troia \$guerra (software malicioso)
	- c) Troia !guerra [software malicioso]
	- d) Troia %guerra {software malicioso}
	- e) Troia -guerra "software malicioso"

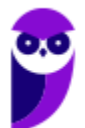

# **Comentários:**

A pesquisa deve conter a palavra *Troia*, não deve conter a palavra *guerra* e deve conter exatamente a expressão *software malicioso*. Logo, teríamos *Troia -guerra "software malicioso"*.

**Gabarito:** Letra E

**101. (VUNESP / Câmara de Serrana/SP – 2019)** Considerando o termo de pesquisa a seguir, feito no site de pesquisas Google, assinale a alternativa com o resultado correto.

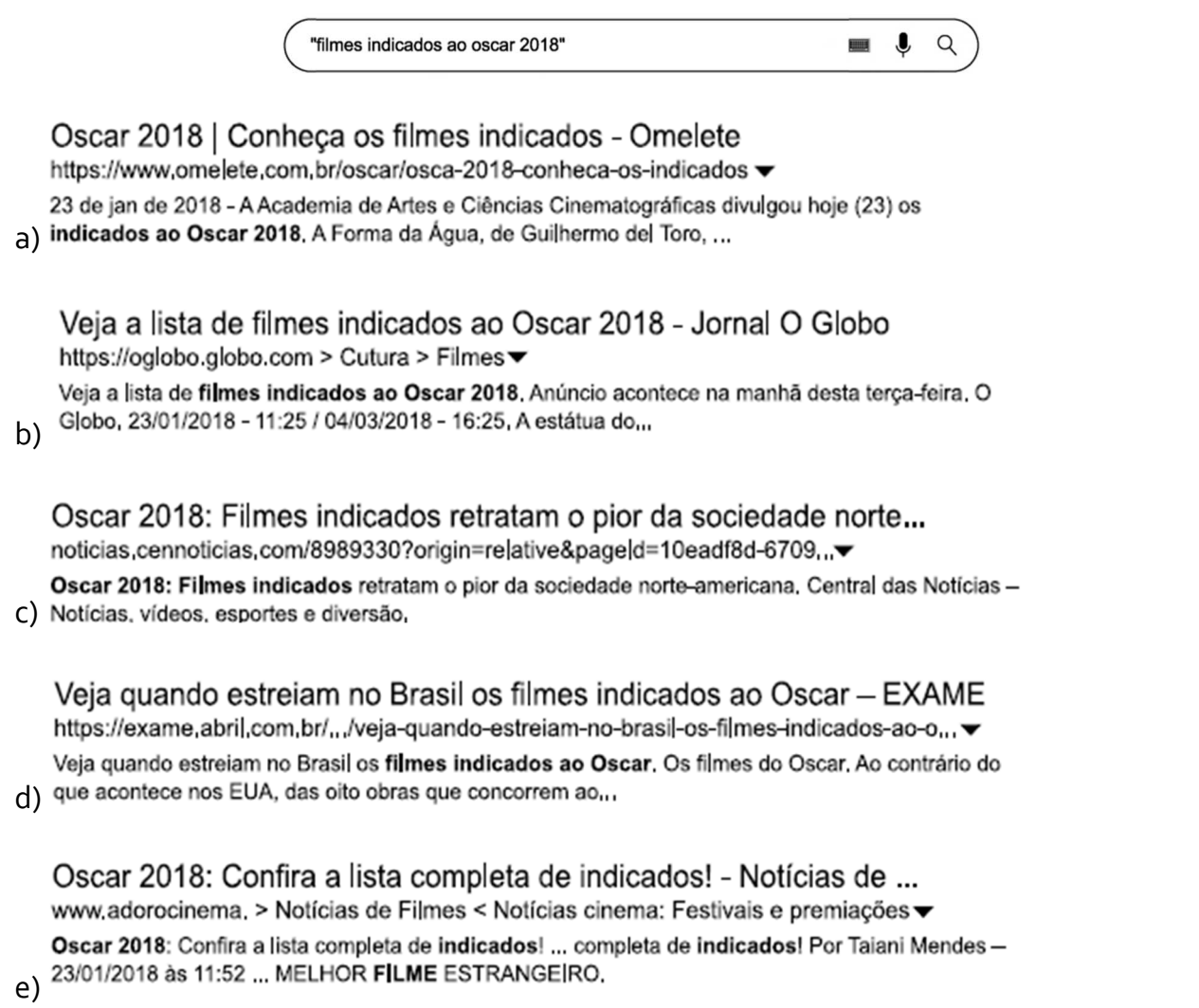

# **Comentários:**

Essa pesquisa deve retornar apenas as páginas que contenham exatamente a expressão *"filmes indicados ao oscar 2018"*, logo a única alternativa possível é segunda.

**Gabarito:** Letra B

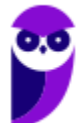

**102. (VUNESP / TRANSERP-SP – 2019)** Para busca de arquivos no formato PDF, exclusivamente, que contenham a frase exata "infração de trânsito" no buscador Google, deve ser usada a expressão de busca:

- a) filetype:PDF "infração de trânsito"
- b) "infração de trânsito" PDF
- c) type:PDF infração de trânsito
- d) file:PDF infração de trânsito
- e) "infração de trânsito" PDF:file

# **Comentários:**

Para buscas em formato pdf, utiliza-se o operador *filetype:pdf*; que contenham exatamente a frase *"infração de trânsito"*, logo a busca deve ser: *filetype:pdf "infração de trânsito"*.

**Gabarito:** Letra A

**103. (VUNESP / Prefeitura de Arujá-SP – 2019)** Observe a pesquisa efetuada no Google exibida na figura a seguir:

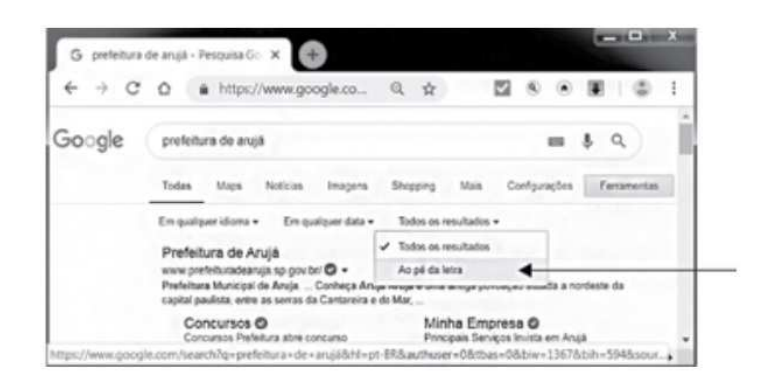

Ao clicar na opção indicada pela seta, o usuário fará com que o Google traga os mesmos resultados da pesquisa:

- a) !prefeitura de arujá!
- b) "prefeitura de arujá"
- c) @prefeitura de arujá@
- d) #prefeitura de arujá#
- e) \$prefeitura de arujá\$

# **Comentários:**

A opção *"Ao pé da letra"* tem o mesmo sentido das aspas na pesquisa, logo retornaria os mesmos resultados de: *"prefeitura de arujá"*.

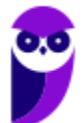

**Gabarito:** Letra B

**104. (VUNESP / Câmara de Piracicaba-SP – 2019)** Assinale a alternativa que contém a função das aspas duplas ao se realizar uma pesquisa no site de pesquisa do Google, como em: "Câmara de Vereadores de Piracicaba".

- a) Pesquisar uma correspondência exata.
- b) Combinar pesquisas.
- c) Pesquisar um site específico.
- d) Combinar sites relacionados.
- e) Pesquisar hashtags.

#### **Comentários:**

As aspas duplas possuem a função de pesquisar uma correspondência exata.

**Gabarito:** Letra A

- **105. (VUNESP / Câmara de Sertãozinho-SP 2019)** Para fazer uma consulta no buscador Google que encontre arquivos em formato PDF com a palavra "concurso", basta digitar no campo de busca:
	- a) concurso typefile:pdf
	- b) filetype:pdf concurso
	- c) file:pdf concurso
	- d) file=pdf concurso
	- e) pdf:concurso

#### **Comentários:**

Para encontrar arquivos em formato PDF com a palavra *"concurso"*, basta utilizar o operador *filetype* da seguinte forma: *filetype:pdf concurso*.

**Gabarito:** Letra B

**106. (VUNESP / Câmara de Serrana-SP – 2019)** Assinale a alternativa que indica o termo de busca utilizado no site do Google que trará a menor quantidade de resultados possíveis.

- a) "camara" "municipal" "de" "serrana"
- b) "camara municipal de serrana"
- c) camara municipal de serrana
- d) [camara municipal de serrana]

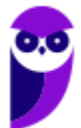

e) -camara municipal de serrana-

#### **Comentários:**

O termo de busca que trará a menor quantidade de resultados possíveis é aquele que busca uma expressão correspondente exata, logo será *"câmara municipal de serrana"*.

**Gabarito:** Letra B

**107. (VUNESP / MPE-SP – 2019)** Considere os resultados apresentados pelo Google, conforme imagem a seguir.

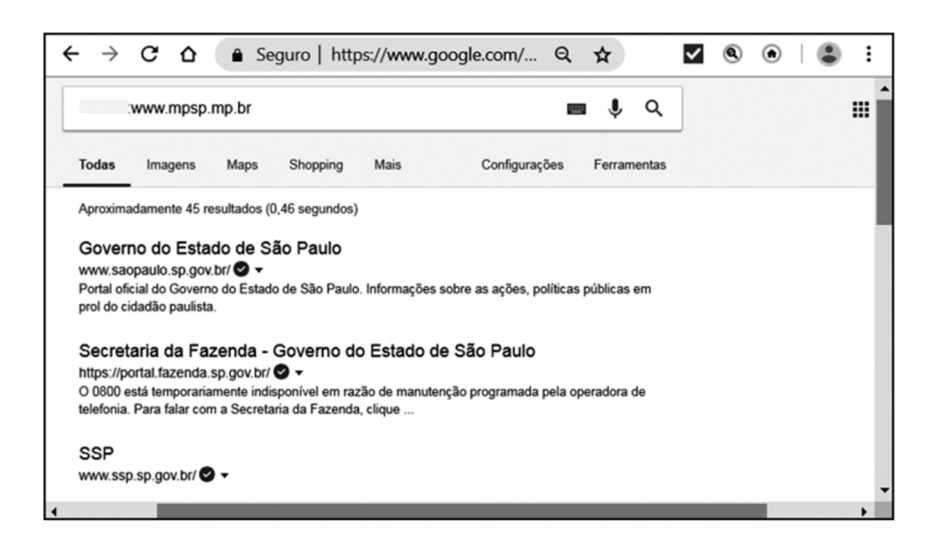

O comando de pesquisa inserido antes do URL do Ministério Público\_\_\_\_\_\_\_ :www.mpsp.mp.br foi:

a) info b) intitle c) inurl d) site e) related

#### **Comentários:**

Observem que foram retornadas páginas relacionadas ao domínio *www.mpsp.mp.br* como *www.saopaulo.sp.gov.br*, *https://portal.fazenda.sp.gov.br* e *www.ssp.sp.gov.br*. Logo, o operador utilizado para realizar essa busca foi o *related*.

**Gabarito:** Letra E

**108. (VUNESP / PC-BA – 2018)** No sítio de busca e pesquisa na Internet do Google, a sequência a ser digitada para pesquisar a palavra relógio, mas excluir dessa pesquisa a palavra pulso, é:

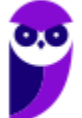

a) relógio \$pulso b) relógio \*pulso\* c) relógio (pulso) d) relógio @pulso e) relógio -pulso

#### **Comentários:**

Para pesquisar a palavra *relógio*, mas excluir a palavra *pulso* é: *relógio -pulso*.

**Gabarito:** Letra E

**109. (VUNESP / Prefeitura de Ribeiro Preto-SP – 2018)** Apresentam-se a seguir alguns exemplos de resultados de uma pesquisa feita, usando o website Google. Assinale a alternativa que indica o termo de pesquisa utilizado.

> 15 Melhores Exemplos de Startups de Sucesso do Brasil e do Mundo https://joaofarret.com/exemplos-startups-sucesso-brasil-mundo/ v 13 de fev de 2017 - São tantos exemplos de Startups de sucesso em todo o mundo, que fica até difícil escolher as que devemos analisar. Por mim esta postagem...

25 personalidades que começaram do zero e se tornaram ... https://diretasja.com.br/., /25-personalidades-que-comecaram-do-zero-e-se-tornaram-... 15 de set de 2013 - Conheci duas pequenas lojas, nos anos 50, que cresceram e se tomaram grandes exemplos de trabalho e sucesso. Uma era uma pequena...

- a) exemplos de –sucesso
- b) "exemplos de \* sucesso"
- c) "exemplos de" site:sucesso
- d) –exemplos de sucesso
- e) "exemplos de sucesso"

## **Comentários:**

(a) Errado, essa pesquisa não retornaria a palavra *sucesso*; (b) Correto; (c) Errado, *sucesso* não é um endereço, logo não retornaria nada; (d) Errado, essa pesquisa não retornaria a palavra *exemplos*; (e) Errado, essa pesquisa retornaria exatamente as palavras *"exemplos de sucesso"*, que não aparecem nessa ordem nos resultados.

**Gabarito:** Letra B

**110. (VUNESP / Câmara de Olímpia-SP – 2018)** No Google, para buscar páginas que contenham a palavra "contato" no site https://portal.fazenda.sp.gov.br, deve-se digitar:

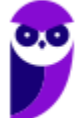

- a) contato url:https://portal.fazenda.sp.gov.br
- b) contato inurl:https://portal.fazenda.sp.gov.br
- c) contato site:https://portal.fazenda.sp.gov.br
- d) contato insite:https://portal.fazenda.sp.gov.br
- e) contato in:https://portal.fazenda.sp.gov.br

## **Comentários:**

Para pesquisar em um site específico, basta utilizar o operador *site*. Dessa forma, o termo de busca deveria ser: *contato site:https://portal.fazenda.sp.gov.br*.

**Gabarito:** Letra C

**111. (VUNESP / PC-SP – 2018)** Utilizando o site de pesquisa (busca) Google na Internet, o usuário digitou o seguinte texto na Barra de pesquisa:

#### concurso -vunesp

O resultado dessa forma de busca serão os sites que:

- a) apresentam ambas as palavras, concurso e vunesp, em qualquer ordem.
- b) incluem a palavra concurso, no endereço do site, e a palavra vunesp na informação do site.
- c) apresentam ambas as palavras, concurso e vunesp, nessa ordem.
- d) incluem a palavra concurso, no texto da página, e a palavra vunesp no endereço do site.
- e) apresentam a palavra concurso e não apresentam a palavra vunesp.

## **Comentários:**

O resultado dessa forma de busca serão sites que apresentam a palavra *concurso* e não apresentam a palavra *vunesp*.

**Gabarito:** Letra E

**112. (VUNESP / PC-SP – 2018)** O site de pesquisa (busca) na Internet Google possibilita a realização de pesquisas direcionadas utilizando-se símbolos em conjunto com palavras e frases. Por exemplo, o uso do símbolo @ antes de uma palavra direciona a pesquisa para:

- a) endereços de e-mail.
- b) redes sociais.
- c) nomes de domínio.
- d) endereços de servidores de páginas.
- e) um site específico.

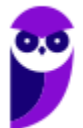

## **Comentários:**

O operador *@* é utilizado para direcionar a pesquisa para redes sociais.

**Gabarito:** Letra B

- **113. (VUNESP / TJ-SP 2018)** Utilizando o site de busca Google, deseja-se pesquisar apenas as páginas que contenham exatamente a frase: feriados no Brasil. Para isso, deve-se digitar, na Barra de Pesquisa do site, o seguinte:
	- a) (feriados no Brasil) b) feriados-no-Brasil
	- c) feriados&no&Brasil
	- d) feriadosANDnoANDBrasil
	- e) "feriados no Brasil"

# **Comentários:**

Para pesquisar a correspondência exata de uma expressão, utilizam-se as aspas duplas*: "feriados no Brasil"*.

**Gabarito:** Letra E

- **114. (VUNESP / Prefeitura de Presidente Prudente-SP 2016)** Para restringir os resultados de pesquisas utilizando o Google, é possível utilizar comandos na página de pesquisa. Para buscar determinada palavra nos links das páginas alvo da pesquisa, é necessário utilizar o comando:
	- a) allintext: b) allinanchor: c) intext: d) allintitle: e) allinurl:

# **Comentários:**

Para buscar determinada palavra nos links das páginas alvo da pesquisa, basta utilizar o operador *allinanchor:*.

**Gabarito:** Letra B

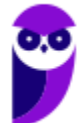

**115. (VUNESP / MPE-SP – 2016)** No site de pesquisas Google, quando é usado(a) um(a) antes de uma palavra ou site, ele exclui os resultados de pesquisas que incluem essa palavra ou site. Assinale a alternativa que preenche, corretamente, a lacuna do enunciado.

a) asterisco b) apóstrofo c) símbolo de \$ d) hashtag e) traço

## **Comentários:**

Para excluir os resultados de pesquisas que incluem essa palavra ou site, utiliza-se o operador hífen (algumas vezes chamado de traço).

**Gabarito:** Letra E

- **116. (VUNESP / TJ/SP 2010)** Utilizando o Google, para limitar o resultado da pesquisa às páginas da Web que contenham exatamente a frase digitada, é necessário que o usuário digite o seguinte caractere antes e depois da frase:
	- a) \* (asterisco). b) \$ (cifrão). c) & (e comercial). d) " (aspas). e) % (porcentagem).

# **Comentários:**

As aspas permitem pesquisar a correspondência exata de uma palavra ou frase digitada no Google.

**Gabarito:** Letra D

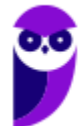

# **QUESTÕES COMENTADAS – CESGRANRIO**

- **117. (CESGRANRIO / BB 2021)** O serviço de buscas do Google é um dos mais usados em todo o mundo. Para as pesquisas, o mais comum é a pessoa informar livremente algumas palavras e verificar se o resultado atende às suas expectativas. Como solicitar corretamente ao Google que seja pesquisada uma correspondência exata da frase "Prédio mais alto do Brasil"?
	- a) /Prédio mais alto do Brasil/
	- b) -Prédio -mais -alto -do -Brasil
	- c) #Prédio #mais #alto #do #Brasil
	- d) "Prédio mais alto do Brasil"
	- e) exato ("Prédio mais alto do Brasil")

## **Comentários:**

(a) Errado. Barras não são usadas no Google para indicar pesquisa de correspondência exata; (b) Errado. O prefixo "-" é usado no Google para excluir palavras da pesquisa, não para buscar correspondência exata; (c) Errado. Hashtags não são utilizadas no Google para pesquisar frases exatas; (d) Correto. No Google, colocar uma frase entre aspas indica que se deseja uma correspondência exata dessa frase nos resultados da pesquisa; (e) Errado. Não existe um operador "exato" no Google; as aspas são suficientes para indicar uma correspondência exata.

 **Gabarito:** Letra D

- **118. (CESGRANRIO / PETROBRÁS 2010)** A Internet é composta de inúmeros sites com as mais diversas funcionalidades e, entre os mais acessados, estão os sites de busca, cuja função é localizar:
	- a) senhas de acesso a softwares restritos.
	- b) endereços através de coordenadas GPS.
	- c) sites a partir de palavras-chaves definidas pelo usuário.
	- d) pessoas desaparecidas nos bancos de dados governamentais.
	- e) servidores de DNS para conexão com provedores de acesso.

## **Comentários:**

Sites de Busca pesquisam sites a partir de palavras-chaves definidas pelo usuário – nenhuma das outras alternativas faz qualquer sentido.

**Gabarito:** Letra C

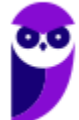

**119. (CESGRANRIO / ANP – 2008)** Um funcionário precisa encontrar um documento Microsoft Word 2003 (extensão doc) disponibilizado na Internet por sua empresa. Sabendo-se que o título do documento é Impactos Ambientais na Baía de Guanabara e que o documento possui as palavras-chave ecossistema e petróleo, qual a forma mais eficaz de encontrar esse documento utilizando o site de busca http://www.google.com?

a) Impactos Ambientais na Baía de Guanabara ecossistema petróleo

- b) Impactos Ambientais na Baía de Guanabara ecossistema petróleo filetype:doc
- c) "Impactos Ambientais na Baía de Guanabara ecossistema petróleo"
- d) "Impactos Ambientais na Baía de Guanabara" ecossistema petróleo filetype:doc
- e) "Impactos Ambientais na Baía de Guanabara" ecossistema -petróleo filetype:doc

# **Comentários:**

Note que o usuário precisa encontrar um documento com extensão .doc, logo vamos utilizar o operador filetype (filetype:doc). Vamos pesquisar pelo nome exato do documento, que se chama "*Impactos Ambientais na Baía de Guanabara*". Como queremos fazer uma busca exata, precisamos utilizar as aspas. Note também que precisamos buscar as palavras "ecossistema" e "petróleo". Para fazer uma pesquisa mais assertiva, a melhor opção é:

# *"Impactos Ambientais na Baía de Guanabara" ecossistema petróleo filetype:doc*

Essa pesquisa buscará arquivos com o formato .doc que tenham exatamente a frase "*Impactos Ambientais na Baía de Guanabara*" e também contenham as palavras "ecossistema" e "petróleo". Professor, por que não poderia ser a alternativa (b)? Porque ela não busca exatamente a frase que queremos, ela busca as palavras de forma desornada. Como a questão pede a forma mais eficaz, a alternativa (d) é mais adequada. As alternativas (a) e (c) não buscam em arquivos .doc e a alternativa (e) elimina resultados que contenham a palavras "ecossistema" e "petróleo".

**Gabarito:** Letra D

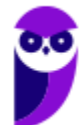

# **QUESTÕES COMENTADAS – DIVERSAS BANCAS**

- **120. (IBFC / MGS 2022)** Quanto à Ferramenta de Busca do Google, analise as afirmativas abaixo, dê valores Verdadeiro (V) ou Falso (F) e assinale a alternativa que apresenta a sequência correta de cima para baixo:
	- ( ) é possível filtrar somente arquivos específicos em uma pesquisa.
	- ( ) é possível apresentar somente imagens de um conteúdo específico.
	- ( ) não é possível obter a previsão do tempo de uma determinada localização.
	- a) V F F b) V - V - F c) F - V - V
	- d) F F V
	-

# **Comentários:**

(V) Correto, é possível filtrar arquivos específicos por meio do operador *filetype*; (V) Correto, é possível pesquisar por imagens específicas; (F) Errado, é possível obter a previsão de uma determinada localidade utilizando palavras específicas.

**Gabarito:** Letra B

**121. (IADES / CAU-SE – 2022)** É comum o uso de ferramentas de pesquisa na internet para buscar informações novas. Atualmente, a plataforma de buscas mais utilizada, no Brasil, é o Google.

Considere a situação em que se deseja realizar uma busca por baterias para alimentação elétrica, mas, ao realizar essa pesquisa, foram retornadas páginas que faziam referência ao instrumento musical de mesmo nome. Assumindo que essa busca será realizada por meio da plataforma de busca Google, assinale a alternativa correspondente ao texto que deve ser digitado para que os resultados retornados sejam apenas aqueles que não incluem a palavra "instrumento".

- a) bateria -instrumento
- b) bateria:instrumento
- c) bateria \* instrumento
- d) bateria "instrumento"
- e) bateria instrumento

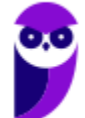

Deseja-se realizar uma busca por baterias elétricas sem que o resultado traga como resultados o instrumento musical bateria, logo deve-se excluir a palavra "instrumento" da busca. O operador que permite excluir palavras de uma busca é o operador hífen (-).

**Gabarito:** Letra A

- **122. (ACCESS / CÂMARA DE ARANTINA-MG 2022)** Um cidadão da cidade de Arantina MG deseja obter informações sobre covid-19 no site da Prefeitura de Arantina – MG. Para isso, acessou o navegador Google Chrome e por meio do sítio de pesquisa Google, deve digitar um argumento que retorne as ocorrências sobre o covid-19 no site da Prefeitura de Arantina – MG, exatamente com essas palavras e nessa mesma ordem, apenas no sítio www.arantina.mg.gov.br. O argumento de pesquisa deve conter:
	- a) "covid-19"site:www.arantina.mg.gov.br
	- b) "covid-19"sítio:www.arantina.mg.gov.br
	- c) "covid-19" em www.arantina.mg.gov.br
	- d) "covid-19"sítio#www.ar#ntina.mg.gov.br
	- e) "covid-19"site#www.arantina.mg.gov.br

# **Comentários:**

O operador que permite pesquisar palavras em um site específico é o operador *site*. Além disso, após os operadores, usa-se sempre dois-pontos, exceto para o *define*, em que o uso é facultativo.

**Gabarito:** Letra A

**123. (QUADRIX / CFT – 2021)** O Google não possui o recurso SEO (Search Engine Optimization), presente nos demais sítios de busca, que se refere à otimização dos sites e das páginas web, com o intuito de que sejam bem posicionados nos mecanismos de busca.

# **Comentários:**

O Google possui o recurso SEO, e é um dos fatores mais importantes para o posicionamento de sites nos resultados de pesquisa. O SEO é o processo de otimizar um site para que ele seja mais facilmente encontrado e classificado pelos mecanismos de pesquisa. Isso pode ser feito através de uma série de técnicas.

**Gabarito:** Errado

**124. (UFPR / PC-PR – 2021)** Considere um computador com UBUNTU v.20.4, navegador Chrome e buscador Google. Para se pesquisar o termo Boletim de Ocorrência apenas em sites do Governo do Estado do Paraná (.pr.gov.br), a busca sintaticamente correta se dá por meio de:

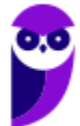

- a) "Boletim de ocorrência" site:.pr.gov.br
- b) 'Boletim de ocorrência' site'pr.gov.br'
- c) Boletim de ocorrência pr.gov.br
- d) 'Boletim de ocorrência' + '.pr.gov.br'
- e) (Boletim de ocorrência) IN (pr.gov.br)

# **Comentários:**

Para pesquisar determinados termos em um site ou domínio específico, basta utilizar o operador **site:**. Apesar de a banca ter considerado o resultado com os termos entre aspas, nada no enunciado indica que se buscava uma correspondência exata, mas também não está errado. Por fim, esse operador funciona colocando um ponto antes do domínio ou não, logo **site:pr.gov.br** funcionaria assim como **site:.pr.gov.br**.

**Gabarito:** Letra A

**125. (IDIB / Ministério da Economia – 2021)** A navegação em páginas da Internet é um dos serviços mais utilizados pelos usuários. Sobre os conceitos que permeiam esse serviço, assinale a alternativa correta:

a) Navegadores da Web utilizam o protocolo SMTP para acessar as páginas Web.

b) Os navegadores Web atuais utilizam o HTML5 em substituição ao FLASH para a reprodução de animações.

c) Os buscadores cadastram as páginas da Web utilizando os "robôs", programas que realizam a varredura por páginas na Web.

d) A abertura de abas ao invés de novas instâncias do navegador é um recurso comum a maioria dos navegadores da Web atuais.

e) É possível editar páginas da Web utilizando um navegador como o Chrome, da Microsoft.

## **Comentários:**

(a) Errado, eles utilizam o HTTP/HTTPS; (b) Errado, HTML5 não possui nativamente recursos de animação – deve ser feito com JavaScript ou CSS; (c) Correto; (d) Errado, nos navegadores modernos, cada aba é uma nova instância ou processo; (e) Errado, Chrome não é da Microsoft.

## **Gabarito:** Letra C

**126. (COMPERVE / TJ-RN – 2020)** SEO (Search Engine Optimization) é um conjunto de estratégias feito para melhorar o ranqueamento e exibição de resultados de determinado website em motores de busca.

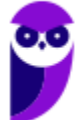

O mecanismo de busca seleciona sites considerados de melhor qualidade e, através desses, acessa outros sites. Este processo é conhecido como:

a) indexing. b) crawling. c) ranking. d) filtering.

# **Comentários:**

O processo pelo qual o mecanismo de busca seleciona sites e acessa outros sites para coletar informações é conhecido como "crawling". Nesse processo, os bots ou spiders do mecanismo de busca percorrem a web, seguindo links de uma página para outra, rastreando e coletando informações para indexação e posterior classificação (ranking) nos resultados de busca.

**Gabarito:** Letra B

**127. (PR4 / URFJ – 2018)** A noção de Page Rank do Google pode ser definida como:

a) a posição de uma página no ranking das páginas mais vistas dentro de um site.

b) a classificação de um site no ranking dos mais visitados por usuários únicos.

c) a posição de um site no ranking dos que mais recebem anúncios.

d) a utilidade de um site baseada na quantidade de páginas que ele contém.

e) a utilidade relativa de uma página baseada na quantidade de outras páginas da rede que têm um link para ela.

# **Comentários:**

O PageRank é um algoritmo utilizado pelo Google para posicionar páginas web entre os resultados de suas buscas. Esse recurso mede a importância de uma página contabilizando a quantidade e qualidade de links apontando para ela.

**Gabarito:** Letra E

**128. (FADESP / COSANPA – 2017)** As palavras reservadas do "Google" (ferramenta de busca de dados na Internet) devem ter suas sintaxes com letras minúsculas e ser seguidas de um caractere ":" (dois pontos). Para exibir *links* de arquivos no formato "pdf", cujo texto, título ou URL contenha a expressão exata "concurso público", é necessário utilizar a sintaxe:

- a) "concurso público" typetext: "pdf".
- b) "concurso público" filetype: pdf.
- c) "concurso público" typetitle: "pdf".

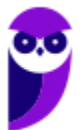

d) "concurso público" fileurl: pdf.

# **Comentários:**

File = arquivo, type = tipo (tipo do arquivo). Para exibir links de arquivos no formato PDF, deve-se utilizar a sintaxe: *"concurso público" filetype: pdf*.

**Gabarito:** Letra B

**129. (AOCP / Prefeitura de Valença/BA – 2016)** Acerca do motor de busca na internet www. google.com.br, o serviço que possibilita visualizar mapas e obter rotas de tráfego é o:

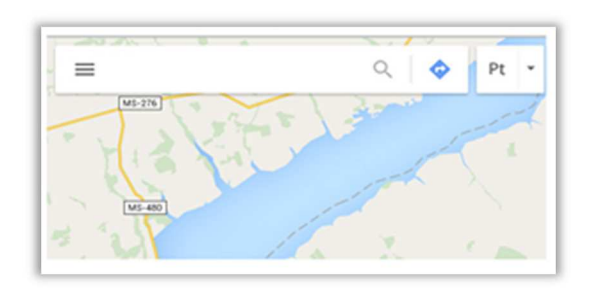

- a) gps.google.com.br
- b) bussola.google.com.br
- c) estradas.google.com.br
- d) maps.google.com.br
- e) direcao.google.com.br.

## **Comentários:**

O Google Maps é um serviço de pesquisa e visualização de mapas e imagens de satélite da Terra gratuito na web fornecido e desenvolvido pela empresa estadunidense Google. Seu endereço é: maps.google.com.br.

**Gabarito:** Letra D

- **130. (IBFC / MGS 2015)** Search Engine (Ferramenta ou Motor de Busca) é uma das tecnologias da Web que permite procurar palavras-chave fornecidas pelo internauta em documentos e bases de dados da Internet. O site, que por meio de crawlers e de bots, consegue prestar este tipo de serviço é o:
	- a) Wikipédia
	- b) Firefox
	- c) Google
	- d) Linkedin

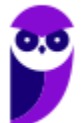

O site, que por meio de crawlers e de bots, consegue prestar este tipo de serviço é o Google.

**Gabarito:** Letra C

**131. (FAFIPA / UFFS – 2014)** Acerca do motor de busca Google (www.google.com.br), assinale a alternativa que apresenta de forma CORRETA a funcionalidade do botão "Estou com sorte":

a) Traz as considerações do horóscopo do dia.

b) Você é redirecionado para um site que contém no ENDEREÇO as palavras que digitou no campo de busca.

c) O Google automaticamente redireciona sua pesquisa para o último site acessado com um assunto correspondente.

d) É verificado o site que contém a maior quantidade das palavras procuradas e que contenham imagens correlatas, em seguida redireciona sua pesquisa.

e) Você é automaticamente conduzido à primeira página Web que o Google devolveu para a sua pesquisa.

# **Comentários:**

(a) Errado. Hahahaha, não traz as considerações do horóscopo do dia; (b) Errado. Não, essa não é a função do botão *"Estou com sorte"*; (c) Errado. Também não é essa a função do botão *"Estou com sorte"*; (d) Errado. Mais uma que não tem nada a ver com a função *"Estou com sorte"*; (e) Correto. Você é automaticamente conduzido à primeira página web que o Google devolveu para a sua pesquisa sem sequer apresentar as páginas encontradas.

**Gabarito:** Letra E

**132. (UFPEL / UFPEL – 2014)** Ao fazer uma pesquisa utilizando o Google, queremos procurar a palavra "ufpel" somente em documentos do tipo PDF. Para isso, é correto digitarmos:

a) ufpel "procurar somente" pdf. b) ufpel. c)  $\nu$  fpel + pdf. d) pdf + ufpel. e) ufpel filetype:pdf.

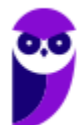

Galera, se o intuito é procurar uma palavra em um documento do tipo PDF, utilizamos o operador *filetype*, que significa tipo de arquivo. Logo, o correto seria digitar: *ufpel filetype: pdf*.

**Gabarito:** Letra E

# **133. (UFPEL / UFPEL – 2014)** Considere as afirmativas a seguir:

I) fazer um upload de um arquivo significa enviá-lo de um computador local para um computador remoto.

II) arquivos com extensão .zip são arquivos de foto digital com compressão máxima.

III) Chrome é um exemplo de navegador (browser).

IV) meunome#gmail.com é um exemplo de endereço de e-mail válido.

Estão corretas apenas:

a) I, II e IV. b) II e III. c) III e IV. d) I e III. e) I, II e III

## **Comentários:**

(I) Correto, fazer um upload de um arquivo realmente significa enviá-lo de um computador local para um computador remoto; (II) Errado, arquivos .zip são quaisquer arquivos que passaram por um algoritmo de compactação/compressão; (III) Correto, esse é o navegador mais utilizado no mundo atualmente; (IV) Errado, todo endereço de e-mail deve conter o símbolo de arroba (@).

**Gabarito:** Letra D

**134. (FADESP / CREA/PA – 2014)** No site da Google (www.google.com.br), o internauta pode procurar por resultados sinônimos utilizando, antes da palavra alvo da pesquisa, o sinal:

a) \*  $b)$  ~

 $c)$ \$

 $d)$ #

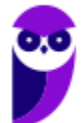

O operador *til* (~) é utilizado para descobrir sinônimos em buscadores.

**Gabarito:** Letra B

**135. (INAZ do Pará / Prefeitura de Curuçá – 2014)** As estratégias de pesquisa são de suma importância em qualquer meio profissional. Qual delas que podemos utilizá-los, visando uma pesquisa mais refinada.

- a) Advanced search.
- b) Google.
- c) Networking.
- d) Safari.
- e) Computer network.

#### **Comentários:**

A questão trata de pesquisa/busca na web. As duas alternativas que poderiam se encaixar seriam a letra A e a letra B. O Google é "somente" um site de busca! Como a questão fala em uma pesquisa mais refinada, a alternativa correta é a Letra A – Advanced Seach.

**Gabarito:** Letra A

**136. (CEPUERJ / CREFITO-2ª Região (RJ) – 2013)** Um funcionário do CREFITO deseja pesquisar no Google sobre o dever do fisioterapeuta; ele deseja restringir os resultados da busca ao site www.fisioterapia.com. A pesquisa que retornará o resultado esperado é:

- a) dever do fisioterapeuta site: www.fisioterapia.com
- b) dever do fisioterapeuta link: www.fisioterapia.com
- c) dever do fisioterapeuta web: www.fisioterapia.com
- d) dever do fisioterapeuta page: www.fisioterapia.com

## **Comentários:**

Opa! Note que ele deseja pesquisar sobre o "*dever do fisioterapeuta"*, no entanto ele gostaria de limitar os resultados obtidos àqueles que sejam somente do site *"www.fisioterapia.com*". Dessa forma, a pesquisa correta deveria ser: dever do fisioterapeuta site: *www.fisioterapia.com*.

**Gabarito:** Letra A

**137. (CEPUERJ / CREFITO-2ª Região(RJ) – 2013)** Ao efetuar uma pesquisa no Google utilizando os termos CREFITO e 2013, um usuário selecionou uma determinada opção em um dos sites apresentados no resultado da pesquisa. Ao abrir o site, a opção selecionada acima fez com que os termos pesquisados fossem exibidos em diferentes cores ao longo do texto da página aberta.

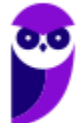

Esse recurso do Google que permite ao usuário visualizar uma versão anterior do site, caso a página atual esteja indisponível, é conhecido como:

a)"Realce" b)"Avançado" c)"Em cache" d)"Estou com sorte"

## **Comentários:**

O recurso que permite ao usuário visualizar uma versão anterior do site, caso a página atual esteja indisponível, é conhecido como *"Em cache"*. Vejam um exemplo:

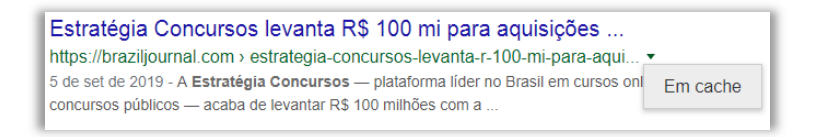

**Gabarito:** Letra C

- **138. (FADESP / COREN/PA 2013)** Os serviços "Google", "iLocal" e "Odir" são exemplos de serviços que pertencem aos seguintes tipos de sistemas de pesquisa na Internet, respectivamente:
	- a) Pesquisadores verticais, Diretórios e Pesquisadores horizontais.
	- b) Diretórios, Pesquisadores verticais e Pesquisadores horizontais.
	- c) Pesquisadores horizontais, Pesquisadores verticais e Diretórios.
	- d) Pesquisadores verticais, Pesquisadores horizontais e Diretórios.

# **Comentários:**

Os sites de busca horizontais realizam pesquisas sobre todo tipo de conteúdo ou informação através da World Wide Web, diretórios ou em banco de dados proprietário ou público (exemplo, Google). Apenas com essa informação é possível acertar a questão! Sites de buscas verticais são especializados, focados em conteúdos específicos (iLocal é destinado para encontrar lugares).

O ODIR é um diretório aberto e gratuito de sites brasileiros. Diferente dos buscadores convencionais, ODIR listará sites de todo tipo de porte, seja ele pessoal, ONG ou comercial. O foco é prestar um serviço gratuito tanto aos donos de site quanto aos visitantes que buscam por algum conteúdo.

**Gabarito:** Letra C

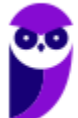

**139. (SOUSÂNDRADE / EMAP – 2012)** Realizar consultas na internet é uma das atividades mais simples e corriqueiras. Mas é possível utilizar recursos para melhorar e refinar os resultados das buscas. Considerando o site de busca Google.com.br, qual das alternativas, abaixo, apresenta a forma a ser utilizada no campo de pesquisa para que o resultado da busca contenha somente as páginas que possuem exatamente a frase Sousandrade Concursos.

- a) +Sousandrade +Concursos
- b) Sousandrade +Concursos
- c) "Sousandrade Concursos"
- d) Sousandrade Concursos
- e) +Sousandrade Concursos

# **Comentários:**

Para que a pesquisa do Google retorne exatamente o termo procurado, excluindo-se todas as demais opções, utilizamos as aspas. Assim, utilizando *"Sousandrade Concursos"*, o Google não irá retornar resultados que possuam essas duas palavras separadamente (ou somente alguma delas).

**Gabarito:** Letra C

- **140. (FADESP / Prefeitura de Jacareacanga 2012)** Os buscadores verticais realizam pesquisas em bases de dados próprias, de acordo com suas aptidões: currículos, preços de produtos, etc. Dentre os sites da Web abaixo, aquele que não representa um buscador vertical é o:
	- a) IIocal (www.ilocal.com.br).
	- b) Acha Notícias (www.achanoticias.com.br).
	- c) Buscapé (www.buscape.com.br).
	- d) Apontador (www.apontador.com.br).

# **Comentários:**

Ilocal busca serviços e locais; Acha Notícias busca notícias; Buscapé busca produtos; Apontador é um site para localizar lugares, lojas, serviços, entre outros, tendo uma base muito ampla para ser considerado como buscador vertical.

**Gabarito:** Letra D

**141. (UFPEL / UFPEL – 2011)** No mecanismo de busca Google, no recurso de Pesquisa Avançada (em português), disponível em http://www.google.com.br/advanced\_search?hl=pt-BR, é possível definir:

I) a cor das páginas exibidas como resultado de uma busca. II) o número de resultados exibidos por página.

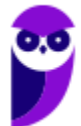

III) o idioma dos resultados.

IV) a região (país) onde estão armazenados os resultados.

Das afirmativas acima:

a) apenas a I e a II estão corretas.

b) apenas a II e a III estão corretas.

c) apenas a II, a III e a IV estão corretas.

d) apenas a I e a IV estão corretas.

e) apenas a III e a IV estão corretas.

# **Comentários:**

(I) Errado, não é possível definir a cor das páginas exibidas como resultado de uma busca – é possível buscar imagens por cor, mas não é disso que a questão trata; (II) Correto, era possível definir o número de resultados exibidos por página na pesquisa avançada – atualmente isso fica nas Configurações de Pesquisa; (III) Correto, é possível definir o idioma dos resultados; (IV) Errado, não era possível definir a região (país) onde estão armazenados os resultados na época que essa questão foi publicada, mas hoje em dia já existe uma maneira de procurar por país (a questão está desatualizada porque não havia na época).

**Gabarito:** Letra B

**142. (FADESP / Prefeitura de Juriti – 2010)** O serviço de busca na WWW que localiza em uma grande base de dados a informação desejada a partir de uma palavra é o:

a) WAP. b) WAIS. c) Winsock. d) WML.

# **Comentários:**

O termo WAIS (Wide Area Information Server) designa um serviço de bases de dados distribuídas, acessíveis via Internet, cuja principal funcionalidade é a conversão automática de formatos para visualização remota de documentos e dados. O WAIS pode indexar enormes quantidades de informação e torná-lo pesquisável através de grandes redes (incluindo a Internet). Ele é utilizado pelo Google, Yahoo, Altavista, entre outros buscadores.

**Gabarito:** Letra B

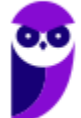

**143. (FADESP / Prefeitura de São Félix do Xingu – 2009)** O tipo de site de busca que faz uma busca automatizada, onde o usuário digita uma palavra e o site procura endereços que contêm o assunto desejado é o:

a) Diretório. b) Metabuscas. c) Indexadores. d) Webmail.

# **Comentários:**

Em informática, um indexador é um mecanismo usado para inserir um ou vários sites na base de dados de motores de pesquisa (Google, Yahoo, etc.), fazendo com que eles apareçam como resultado para quem faz uma busca. Dessa forma, quando um usuário deseja buscar algo, ele não precisa varrer toda a web novamente – basta buscar no índice. A questão erra ao considerá-lo "tipo de site", mas banca pequena comete esses deslizes mesmo...

**Gabarito:** Letra C

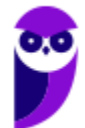

# **LISTA DE QUESTÕES – CESPE**

- **1. (CESPE / PM SC 2023)** Assinale a opção em que é apresentada uma ferramenta de pesquisa na Internet:
	- a) Explorador de Arquivos do Windows b) LibreOffice Math c) ChatGPT d) LibreOffice Draw e) *hiperlink*
- **2. (CESPE / TRT 8ª Região 2023)** Um usuário deseja realizar uma pesquisa, por meio do Google, para encontrar resultados que incluam os termos trt8 e pará e que não apresentem o termo pje.

Assinale a opção que atende às condições especificadas para a pesquisa referida na situação hipotética anterior.

a) trt8 pará #pje b) trt8 pará -pje c) trt8 pará exclude (pje) d) trt8 pará ignore "pje" e) include [trt8 pará] remove [pje]

**3. (CESPE / TJ-ES - 2023)** Para procurar no Google o termo câmaras exclusivamente no sítio https://www.tjes.jus.br, deve-se inserir na pesquisa o comando a seguir.

câmaras include www.tjes.jus.br

- **4. (CESPE / TJ-ES 2023)** Suponha-se que um usuário tenha acessado o sítio https://images.google.com.br e digitado no campo de pesquisa os termos brasao, governo. espitiro; santo, para obter a imagem do brasão do governo do estado do Espírito Santo. Nesse caso, a pesquisa retornará um erro, pois, para a busca de imagens, é necessário digitar as palavras na forma ortográfica correta, considerando-se os devidos sinais de pontuação e acentuação.
- **5. (CESPE / TJ-CE 2023)** Caso se queira fazer uma busca na Internet, um usuário deverá digitar na barra de endereços de um navegador Web:
	- a) o endereço de um provedor de Internet.
	- b) os dados de usuário e senha do computador.
	- c) o endereço do site de uma ferramenta de busca.
	- d) o endereço de email do usuário.

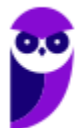
e) o endereço de IP de uma rede sem fio.

- **6. (CESPE / TRT8 2022)** Em uma pesquisa avançada utilizando-se o sítio Google, para se recuperar conteúdos que contenham exatamente o mesmo termo escrito na pesquisa, deve-se usar o operador:
	- a) intitle. b) \* (asterisco). c) or. d) " " (aspas). e) related.
- **7. (CESPE / APEX-Brasil 2022)** Ao se utilizar o sítio de busca Google para pesquisar as ocorrências assertivas e exatas da expressão exportação e investimento, restringindo-se o acesso ao sítio eletrônico da APEX (https://apexbrasil.com.br), deve-se digitar:

a) exportação e investimento related:apexbrasil.com.br

b) "exportação e investimento" site:apexbrasil.com.br

c) exportação 'e' investimento site:apexbrasil.com.br

d) 'exportação e investimento' related:apexbrasil.com.br

- **8. (CESPE / APEX-Brasil 2022)** Assinale a opção correspondente ao comando que retornará o resultado mais eficaz, na utilização do motor de busca Google, para otimizar uma pesquisa sobre o assunto "comércio exterior" na qual se inclua, ainda, o termo "inteligência comercial", restringindo-se a busca ao sítio eletrônico <https://apexbrasil.com.br>
	- a) "comércio exterior" OR "inteligência comercial" site:apexbrasil.com.br
	- b) "comércio exterior" AND "inteligência comercial" site:apexbrasil.com.br
	- c) "comércio exterior" OR "inteligência comercial" related:apexbrasil.com.br
	- d) "comércio exterior" AND "inteligência comercial" related:apexbrasil.com.br
- **9. (CESPE / MC 2022)** No sítio de busca do Google, o uso do operador filetype: no comando de pesquisa amplia significativamente o universo de tipos de arquivos incluídos na busca, de forma a serem contemplados formatos não indexados originalmente pela ferramenta, ao custo de mais processamento e, eventualmente, maior tempo de resposta.

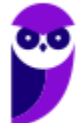

- **10.(CESPE / PC-AL 2021)** No sítio de busca do Google, uma pesquisa pela expressão "CIDADE DE MACEIÓ", em letras maiúsculas, ou pela expressão "Cidade de Maceió", em letras minúsculas, retornará ao usuário resultados idênticos.
- **11.(CESPE / PM-AL 2021)** Ao utilizar o buscador do Google, um usuário conseguirá buscar palavras 'recursos humanos' dentro de arquivos em formato .pdf que contenham essas palavras se ele inserir o seguinte texto no buscador.

"recursos humanos" filetype:pdf

- **12.(CESPE / PM-AL 2021)** O buscador Google tem um recurso que possibilita efetuar a busca de uma imagem a partir de uma palavra informada.
- **13.(CESPE / PCDF 2021)** Caso se deseje pesquisar, no Google, exatamente a frase "operação apate" (entre aspas), restringindo-se a pesquisa ao sítio da PCDF, em <https://www.pcdf.df.gov.br>, mas excluindo-se as páginas que contenham a palavra "drogas" (sem aspas), a pesquisa deverá ser feita conforme apresentando a seguir.

"operação apate" -drogas site:pcdf.df.gov.br

- **14.(CESPE / PCDF 2021)** Considere que a sintaxe "**velocidade do jaguar" -carro** tenha sido utilizada em pesquisa no Google. Nesse caso, serão mostrados resultados que contenham a frase velocidade do jaguar, com essa correspondência exata, sem a palavra carro.
- **15.(CESPE / Polícia Federal 2021)** A forma correta para pesquisar no Google a correspondência exata da frase "crime organizado", exclusivamente no sítio pf.gov.br é "crime organizado" in pf.gov.br.
- **16.(CESPE / Polícia Federal 2021)** A forma correta para pesquisar no Google a correspondência exata da frase "crime organizado", exclusivamente no sítio pf.gov.br é "crime organizado" in pf.gov.br.
- **17.(CESPE / PRF 2021)** Caso sejam digitados os termos descritos a seguir na ferramenta de busca do Google, serão pesquisadas publicações que contenham os termos "PRF" e "campanha" na rede social Twitter.

### Campanha PRF @twitter

**18.(CESPE / Polícia Federal - 2018)** Nas ferramentas de busca, o indexador é o programa que navega autonomamente pela Internet, localizando e varrendo os documentos em busca de palavras-chaves para compor a base de dados da pesquisa.

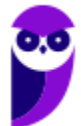

**19.(CESPE / BNB - 2018)** Situação hipotética: Foram realizadas duas pesquisas na Web por meio do Google. Na primeira, inseriu-se na caixa de pesquisa a expressão *site:bnb.com.br.* Na segunda, inseriu-se na caixa de pesquisa a expressão *site: bnb.com.br*.

Assertiva: Em ambos os casos, os resultados obtidos serão exatamente os mesmos, pois o Google não distingue o uso de espaço entre o termo de pesquisa e o símbolo ou a palavra.

- **20.(CESPE / BNB 2018)** O Google permite que seja realizada uma combinação de pesquisas por meio do operador OR. Dessa forma, é possível, por exemplo, encontrar resultados que contenham as palavras crédito ou investimento em uma única pesquisa, por meio da inserção de *crédito OR investimento* na caixa de pesquisa.
- **21.(CESPE / FUB 2018)** O mecanismo de busca do Google permite encontrar imagens com base em diversos filtros, como, por exemplo, o tamanho e o tipo da imagem; contudo, não é possível pesquisar imagens por meio de sua(s) cor(es).
- **22.(CESPE / FUB 2018)** Embora o Google possua diversos recursos para filtrar resultados de pesquisas, não é possível encontrar uma imagem em um sítio ou domínio específico.
- **23.(CESPE / FUB 2018)** Em uma pesquisa por meio do Google, o uso da expressão "concurso fub" -"nível médio", incluindo as aspas duplas, permite encontrar informações somente dos concursos de nível médio da FUB que estiverem disponíveis na Internet.
- **24.(CESPE / PM/AL 2018)** Embora possua uma enorme quantidade de recursos, o Google não permite a realização de pesquisa de imagens por meio da especificação de um formato de arquivo, impossibilitando, por exemplo, que se pesquisem exclusivamente arquivos com a extensão JPG.
- **25.(CESPE / PM/AL 2017)** Na utilização do sítio de busca Google, é possível definir que a busca seja feita apenas em sítios que tenham sido atualizados nas últimas vinte e quatro horas.
- **26.(CESPE / TCE-PA 2016)** Entre os sistemas utilizados no ordenamento dos links na página de resultados de buscas realizadas no Google inclui-se o PageRank, sistema que se baseia em algoritmos que avaliam a relevância dos links.
- **27.(CESPE / PM/PE 2016)** Assinale a opção que apresenta corretamente o texto que, ao ser digitado no sítio de buscas Google, permite localizar, na web, arquivos no formato pdf que contenham a frase "valorização do policial civil", mas não contenham o vocábulo "concurso".
	- a) 'valorização do policial civil' without 'concurso' type(pdf)
	- b) 'valorização do policial civil' no:concurso archive(pdf)
	- c) "valorização do policial civil" not(concurso) in:pdf
	- d) "Valorização do Policial Civil." -concurso filetype:pdf
	- e) valorização and do and policial and civil exclude(concurso) in:pdf

- **28.(CESPE / TCE/PA 2016)** Entre os sistemas utilizados no ordenamento dos links na página de resultados de buscas realizadas no Google inclui-se o PageRank, sistema que se baseia em algoritmos que avaliam a relevância dos links.
- **29.(CESPE / FUB 2016)** Ao realizar uma pesquisa na Internet, o Google distingue palavras digitadas em maiúsculas daquelas digitadas em minúsculas no texto a ser pesquisado.
- **30.(CESPE / FUB 2016)** Entre as funcionalidades do sítio de busca Google, encontra-se a de permitir a pesquisa de temas de interesse em livros de domínio público.
- **31.(CESPE / FUB 2016)** O sítio de buscas Google permite que o usuário realize pesquisas utilizando palavras e textos tanto em caixa baixa quanto em caixa alta.
- **32.(CESPE / FUB 2016)** Assinale a opção que apresenta uma forma adequada e específica de buscar no Google por arquivos pdf relacionados ao BrOffice.

a) filetype:pdf broffice b) related:pdf broffice c) link:pdf broffice d) link broffice

- e) type:file broffice
- **33.(CESPE / MEC 2015)** O mecanismo denominado PageRank utiliza metadados semânticos e informações ligadas ao domínio para buscar as características de classificação de componentes de seu conteúdo.
- **34.(CESPE / TJDFT 2015)** Ao se fazer uma pesquisa no Google utilizando-se a expressão "Edital TJDFT", serão apresentadas todas as páginas que contenham apenas a palavra Edital e apenas a palavra TJDFT, além das páginas com a expressão exata Edital TJDFT.
- **35.(CESPE / TELEBRAS 2015)** Devido à grande quantidade de páginas na Internet atualmente, a forma mais eficiente encontrada pelos sítios de busca para disponibilizar, com maior facilidade e rapidez, os resultados das pesquisas, é manter um catálogo atualizável de páginas no formato digital em vários servidores robustos.
- **36.(CESPE / TELEBRAS 2015)** Para se filtrar o resultado de buscas no Google, é possível utilizar caracteres boolianos, para aumentar a precisão da busca, mas não é possível selecionar resultados por intervalos de datas, porque os resultados apresentam todo o conteúdo publicado na Internet com os termos informados na busca.
- **37. (CESPE / SUFRAMA 2014)** A pesquisa carro ~azul realizada no Google retornará resultados referentes a carro que não contenham a palavra azul.

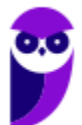

- **38.(CESPE / MDIC 2014)** A pesquisa pelo termo intitle "cloud" feita no Google retorna todas as páginas que contenham a palavra cloud em sua URL.
- **39.(CESPE / CNJ 2013)** Em uma pesquisa na Internet por meio do sítio de busca Google, caso a frase associada ao assunto seja digitada entre asteriscos, o Google irá procurar pela ocorrência exata, respeitando a mesma ordem da frase.
- **40.(CESPE / CNJ 2013)** O SafeSearch é um recurso configurável do Google para impedir que sejam listados, como resultado da pesquisa, links de sítios suspeitos.
- **41.(CESPE / PC/BA 2013)** Os sítios de busca, como o Google, nem sempre retornam ao usuário as páginas mais significativas disponíveis na Internet em relação ao que ele deseja realmente encontrar.
- **42.(CESPE / MTE 2013)** Com relação ao Google Chrome e à figura acima, que mostra uma janela desse navegador com uma página da Web sendo exibida, julgue o item subsequente.

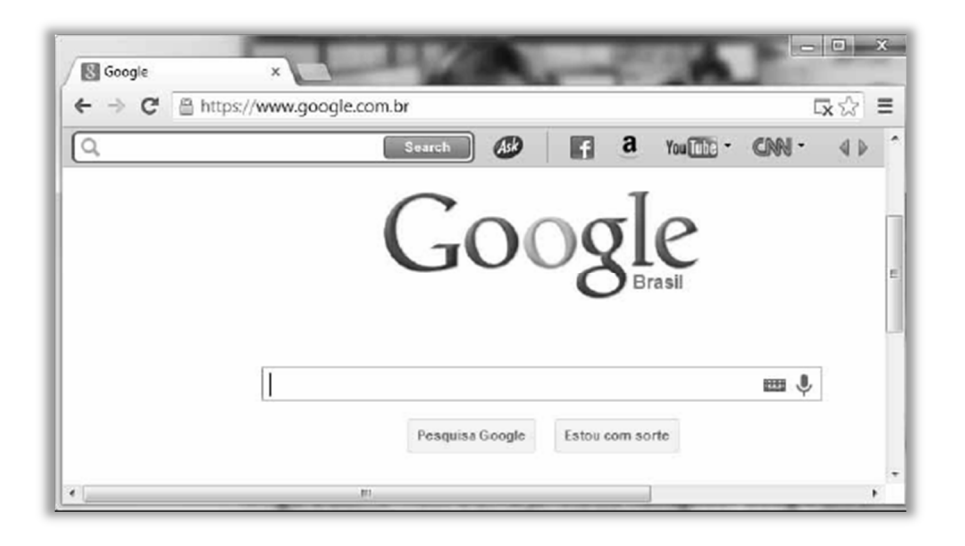

O botão *Pesquisa Google* funciona de forma similar ao botão Estou com sorte; entretanto a lista de links gerada pelo segundo botão não é ordenada pelo número de acessos, como ocorre na lista de links gerada pelo primeiro botão.

- **43.(CESPE / BACEN 2013)** A indexação do conteúdo de uma página recém-publicada na Internet ocorre de modo imediato nos sistemas de busca, como Google, Bing e semelhantes.
- **44.(CESPE / BACEN 2013)** No sistema de buscas do Google, pode-se restringir a busca de documentos pertinentes a um domínio DNS específico, como, por exemplo, a busca do sítio: *www.brasil.gov.br presidente*.

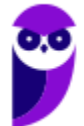

- **45.(CESPE / DEPEN 2013)** A partir dos sítios de busca e pesquisa da Internet, é possível localizar, por exemplo, empresas, pessoas, mapas, imagens e vídeos relacionados a um tema específico, bem como restringir o retorno da busca.
- **46.(CESPE / ANTT 2013)** Considerando a figura abaixo, que mostra uma janela do navegador Google Chrome, julgue o item seguinte.

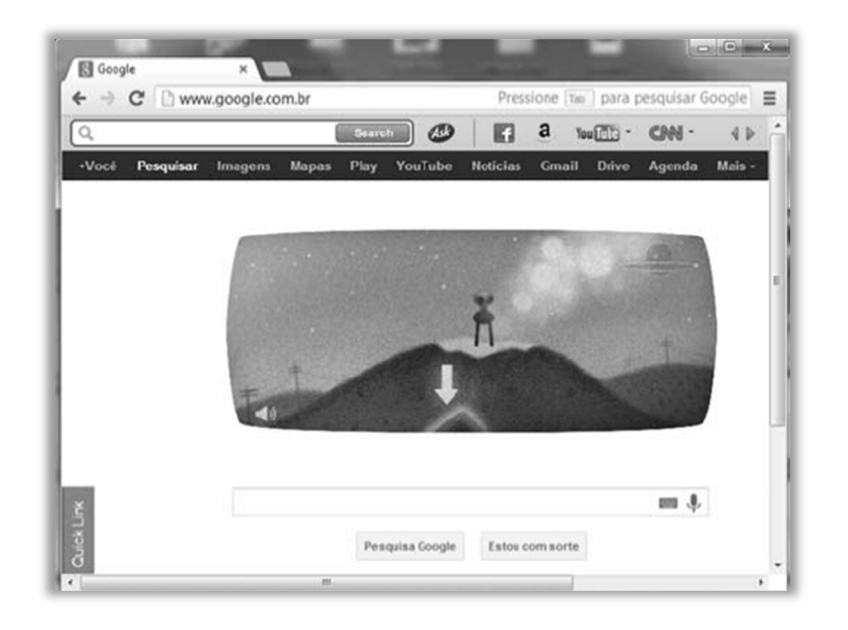

Considere que sejam digitadas as palavras polícia federal no campo à esquerda do símbolo  $\blacksquare$ , e, em seguida, seja clicado o botão **responsa situação**, o Google buscará todas as páginas da Web que contenham exatamente essa expressão, mas não buscará as páginas que contenham apenas a palavra polícia ou apenas a palavra federal.

- **47.(CESPE / FUB 2013)** Alguns sítios eletrônicos de busca, como o Google, permitem pesquisas por voz. Ao se acessar esse sítio, pode-se realizar uma busca, clicando-se o botão com o desenho de um microfone e, a seguir, falando-se o termo da busca próximo a um microfone conectado e instalado corretamente no computador.
- **48.(CESPE / FUB 2013)** Em um sítio eletrônico como o Google, por exemplo, uma busca pelo termo atribuições do servidor público federal apresentará resultado igual àquele que seria obtido se, nessa busca, tal termo estivesse delimitado por aspas duplas.
- **49.(CESPE / SERPRO 2013)** Os sítios de buscas disponibilizam, como primeiros resultados de uma pesquisa, as informações armazenadas em arquivos com a extensão doc.
- **50.(CESPE / TRE/RJ 2012)** Caso se digite, na caixa de pesquisa do Google, o argumento *"crime eleitoral" site:www.tre-rj.gov.br*, será localizada a ocorrência do termo "crime eleitoral", exatamente com essas palavras e nessa mesma ordem, apenas no sítio www.tre-rj.gov.br.

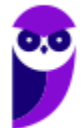

- **51.(CESPE / PC/AL 2012)** Para que sejam retornados dados que não contenham determinada palavra, deve-se digitar o símbolo de menos ( - ) na frente da palavra que se pretende suprimir dos resultados.
- **52.(CESPE / ANAC 2012)** Usando-se o sítio de busca Google, a pesquisa por cache: www.anac.gov.br apresenta como resultado a versão mais nova da página www.anac.gov.br e a armazena na memória do computador.
- **53.(CESPE / TRE/GO 2009 Letra C)** Ao se clicar o botão Estou com sorte, o navegador é automaticamente conduzido à primeira página Web gerada pela consulta, portanto o tempo de procura é reduzido.

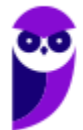

# **LISTA DE QUESTÕES – FCC**

**54.(FCC / SABESP – 2019)** Considere as opções avançadas de pesquisa de imagens, abaixo.

I. Localizar imagens com todas estas palavras; nenhuma destas palavras; qualquer uma destas palavras; esta expressão ou frase exata.

II. Direitos de uso não filtrados por licença.

III. Tipo de arquivos com formato apenas JPG ou GIF ou SVG.

IV. Tipo de imagem de um determinado formato geométrico como círculo, cubo, pirâmide etc.

V. Uma determinada cor na imagem. Um Estagiário da Sabesp precisa fazer uma pesquisa por imagens no Google.

Dentre as opções listadas, estão disponíveis:

a) I, II e IV, apenas. b) III, IV e V, apenas. c) I, II, III e V, apenas. d) II, III e V, apenas. e) I, II, III, IV e V.

**55.(FCC / SABESP – 2019)** Um Estagiário está utilizando o navegador Google Chrome, em português, em condições ideais, e deseja fazer uma pesquisa para tentar encontrar na internet a imagem de um manancial da Sabesp que está armazenada em uma pasta de seu computador. Neste caso, o Estagiário:

a) não terá como fazer a pesquisa, pois o Google Chrome somente realiza a pesquisa a partir do URL da imagem.

b) deve primeiro transformar a imagem do manancial em um link usando o GoogleLinks para depois fazer a pesquisa por imagem.

c) deve primeiro digitar google.pictures na linha de endereço do navegador para que o Chrome acione a pesquisa por imagens.

d) deve clicar no ícone em forma de máquina fotográfica que fica no canto superior direito para acionar a pesquisa por imagens do Chrome, clicar em Selecionar o arquivo da imagem e abrir o arquivo com a imagem do manancial na pasta do seu computador.

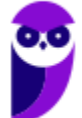

e) deve entrar no Google Imagens, clicar no ícone em forma de máquina fotográfica para iniciar a pesquisa por imagem, clicar na aba Envie uma imagem e selecionar o arquivo com a imagem do manancial na pasta do seu computador.

**56.(FCC / AFAP – 2019)** No campo de busca do site da Google, na internet, um Técnico de Informática digitou a frase financiar as atividades produtivas do Estado do Amapá e realizou a pesquisa. Percebeu que muitos sites traziam apenas parte da frase que digitou. Para obter os sites que possuem a referência exata à frase digitada, colocou a frase entre:

a) asteriscos.

b) chaves.

c) colchetes.

d) os sinais de  $\leq$  e  $\geq$ .

e) aspas.

**57.(FCC / SABESP – 2018)** Um dos sites de pesquisa na web mais utilizados hoje é o https://www.google.com.br. Para pesquisar corretamente a frase exata "Sabesp planta" somente no site www.sabesp.com.br, utiliza-se no campo de pesquisa do Google:

a) search "Sabesp planta" www.sabesp.com.br.

b) site:www.sabesp.com.br "Sabesp planta".

c) search:Sabesp planta ONLY www.sabesp.com.br.

d) get:"Sabesp planta" source:www.sabesp.com.br.

e) site:[www.sabesp.com.br] info:[Sabesp planta].

**58.(FCC / TRT-SP – 2018)** Considere hipoteticamente que um Analista acessou em seu navegador o site de busca Google (www.google.com.br). Na página que se abriu, digitou na linha de pesquisa site:http://www.trtsp.jus.br inurl:pje. O objetivo do Analista era:

a) refinar a pesquisa para arquivos do tipo .pje no site http://www.trtsp.jus.br.

b) encontrar artigos que tenham um título que se inicia com pje e contenham mais palavras de que ele não se recorda, dentro da homepage do site http://www.trtsp.jus.br.

c) excluir a palavra pje dos resultados da busca dentro do site http://www.trtsp.jus.br.

d) encontrar todos os sites relacionados ao site http://www.trtsp.jus.br que contenham a palavra pje.

e) restringir os resultados da busca às páginas do site http://www.trtsp.jus.br que contenham a palavra pje.

**59.(FCC / TCE-SP – 2017)** Utilizando um navegador de Internet e o site de pesquisa Google, um usuário deseja pesquisar por televisores com tela maior ou igual a 40 polegadas. Uma forma eficiente de realizar a pesquisa é utilizar os comandos de pesquisa avançada do Google, que, nesse caso, é por meio da inserção, na barra de pesquisa, de: televisão:

a) >40 polegadas

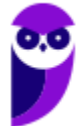

b) +40 polegadas c) 40> polegadas d) 40 + polegadas e) 40.. polegadas

**60.(FCC / TRE-AP – 2015)** Um usuário da internet está realizando uma busca sobre terremotos que aconteceram entre os anos de 1970 e 1980 utilizando o site de busca Google. Para restringir e otimizar a busca para apresentar apenas os resultados que atendem ao desejado, ele deve inserir o seguinte texto de busca:

a) Terremoto+1970+1980.

- b) Terremoto 1970-1980.
- c) "Terremoto 1970 1980".
- d) Terremoto-1970-1980.
- e) Terremoto 1970..1980.

**61.(FCC / MANAUSPREV – 2015)** O Google, como ferramenta de pesquisa, é muito mais completo do que aparenta sua página inicial simples. Sendo o serviço de busca mais utilizado, oferece muitas opções para refinamento de busca, dentre as quais NÃO se encontra:

a) Usar aspas duplas em uma pesquisa do Google irá mostrar somente páginas de sites que contenham exatamente a sequência de palavras entre aspas.

b) O operador \* força o Google a excluir um termo da pesquisa. Caso se deseje procurar, por exemplo, por salsa (planta), mas se quer evitar os resultados que têm relação com a dança salsa, basta digitar: salsa \* dança.

c) O operador .. permite trabalhar com intervalos numéricos na busca. Caso se queira saber informações sobre guerras ocorridas entre 1900 e 2000, por exemplo, basta digitar guerra 1900..2000.

d) Pode-se especificar o tipo de arquivo desejado para os resultados. Por exemplo, ao se digitar universo filetype:pdf, o Google localiza somente os resultados que estiverem no formato PDF sobre universo.

e) O Google dispõe de um mecanismo que pode filtrar automaticamente conteúdo pornográfico ou sexualmente explícito, evitando que este tipo de conteúdo seja exibido. Basta incluir, ao final da URL de pesquisa, a string &safe=active.

**62.(FCC / MPE-SE – 2013)** O recurso que permite que as pesquisas na internet efetuadas no site de pesquisa do Google iniba resultados com conteúdos adultos é chamado de:

a) GoogleBlock. b) InPrivate.

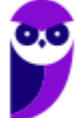

c) RatedFilters. d) SafeSearch. e) SiteWall.

### **63.(FCC / DPE-RS – 2013)** Navegando na internet, Ana se deparou com o seguinte artigo

*As ferramentas de busca usam programas de software chamados ...... que automaticamente seguem hiperlinks de um documento ao próximo em toda a web. Quando este programa descobre uma nova página, manda a informação de volta ao site principal para incluí-la. O Google é uma das ferramentas de busca mais famosas. Uma pessoa também pode encontrar ferramentas de busca específicas na web, as quais cobrem tipos particulares de informação ou focam em uma audiência especial, como o www.yahooligans.com, para crianças.* 

Preencha corretamente a lacuna:

- a) robôs, spiders ou crawlers
- b) spywares ou espiões
- c) cookies
- d) botnets
- e) screenloggers
- **64.(FCC / PGE-BA 2013)** O site de busca Google é um dos mais utilizados atualmente para a pesquisa na Internet devido à qualidade e à extensa base de informações disponibilizada. Nesse site, é possível filtrar a quantidade de resultados por meio de uma busca exata de uma frase. Assim, caso se deseje buscar os sites que mencionem a História Brasileira, deve-se digitar a frase no seguinte formato:
	- a) (História Brasileira)
	- b) "História Brasileira"
	- c) [História Brasileira]
	- d) 'História Brasileira'
	- e) História OU Brasileira
- **65.(FCC / BB 2011)** Em pesquisas feitas no Google, por vezes aparecem opções de refinamento do tipo Em cache e/ou Similares. É correto que:
	- a) essas opções aparecem tanto no Mozilla Firefox quanto no Windows Internet Explorer.
	- b) essas opções aparecem apenas no Windows Internet Explorer.
	- c) essas opções aparecem apenas no Mozilla Firefox.
	- d) a opção Em cache é exclusiva do Windows Internet Explorer.
	- e) a opção Similares é exclusiva do Mozilla Firefox.

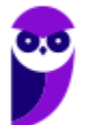

- **66. (FCC / DNOCS 2010)** Em alguns sites que o Google apresenta é possível pedir um destaque do assunto pesquisado ao abrir a página desejada. Para tanto, na lista de sites apresentados, deve-se:
	- a) escolher a opção "Pesquisa avançada".
	- b) escolher a opção "Similares".
	- c) escolher a opção "Em cache".
	- d) dar um clique simples no nome do site.
	- e) dar um clique duplo no nome do site.

**67.(FCC / SEFAZ-SP – 2010)** Considerando uma pesquisa feita no Google, em Português do Brasil, com a palavra tibrutação, a aplicação (Google):

- a) não reconhecerá a pesquisa e não trará nenhum resultado.
- b) apresentará, dentre os resultados exibidos, uma opção do tipo: Você quis dizer: tributação.
- c) será cancelada e apresentará um erro do tipo página não pode ser exibida.
- d) não apresentará, dentre os resultados exibidos, nenhuma referência à palavra tributação.
- **68. (FCC / BB 2010)** Para pesquisar nos sites de busca (Google, Bing, Yahoo) todos os sites que contenham a palavra gato, não contenham a palavra cachorro e contenham a expressão pires de leite morno (com as palavras da expressão nesta ordem), deve-se digitar:
	- a) gato -cachorro "pires de leite morno".
	- b) +gato ^cachorro (pires de leite morno).
	- c) gato CACHORRO (pires de leite morno).
	- d) gato Cachorro "pires de leite morno".
	- e) gato +cachorro (pires de leite morno).

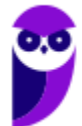

## **LISTA DE QUESTÕES – FGV**

**69. (FGV / Banestes - 2023)** Buscas na Internet por meio do Google permitem o uso de operadores, ou comandos especiais, que podem tornar o resultado mais preciso. Assinale o operador usado para garantir que o resultado de uma busca contenha uma palavra específica.

a) -

b) " "

 $c$ ) +

d) IN:

e) OR

**70.(FGV / AGENERSA - RJ - 2023)** No contexto de buscas na Internet, especialmente no Google, a sigla SEO está associada:

a) ao conjunto de operadores e símbolos que permitem o refinamento dos resultados das buscas.

b) ao conjunto de sites que devem ser alcançados pelos mecanismos e motores de busca.

c) ao formato de apresentação dos resultados de uma busca.

d) ao processo de otimização de sites para que tenham uma excelente classificação nos resultados dos motores de busca.

e) ao processo de tradução nos termos de uma busca, de modo a incluir sites estrangeiros no resultado de uma busca.

**71.(FGV / AGENERSA - RJ - 2023)** Assinale a chave de busca que, no Google, retorna apenas publicações no Twitter que contêm a hashtag macniteroi.

a) # on twitter.com

b) macniteroi #twitter.com

c) site:#twitter.com macniteroi

- d) site:twitter macniteroi
- e) site:twitter.com #macniteroi

**72.(FGV / PM-SP – 2022)** No contexto de buscas na Internet por meio do Google, assinale o texto de busca que retorna o menor número de resultados.

a) "exemplo" - exemplo b) "exemplo" -exemplo

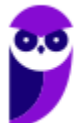

c) exemplo - exemplo d) exemplo OU exemplo

e) not "exemplo"

**73.(FGV / TRT-MA – 2022)** Assinale a opção que apresenta os níveis de proteção de navegação segura no Google Chrome de 64 bits.

a) sem proteção e proteção padrão.

b) proteção básica e proteção avançada.

c) proteção padrão e proteção reforçada.

d) sem proteção, proteção padrão e proteção melhorada.

e) proteção básica, proteção padrão e proteção avançada.

**74.(FGV / MPE-GO – 2022)** Os mecanismos de busca na Internet adquiriram uma enorme importância em qualquer tipo de atividade. Nesse contexto, analise o texto de busca usado numa busca no Google.

#### embrapa -estatuto filetype:PDF

Assinale o objeto dessa busca.

a) Documentos do tipo PDF contendo o termo "embrapa" que contenham obrigatoriamente a palavra "estatuto".

b) Documentos do tipo PDF contendo o termo "embrapa" que não contenham a palavra "estatuto".

c) Documentos do tipo PDF, localizados num site cujo nome contenha a palavra "embrapa", que contenham a palavra "estatuto".

d) Documentos de qualquer tipo de arquivo contendo o termo "embrapa", com ênfase na palavra "estatuto", convertido para PDF.

e) Documentos de qualquer tipo de arquivo contendo o termo "embrapa", num site cujo nome contenha a palavra "estatuto", convertido para PDF.

**75.(FGV / PC-AM – 2022)** O navegador Google Chrome permite a configuração de um item importante na utilização da Internet; ao configurá-lo, as opções usuais são as que seguem:

- Google
- Bing
- Yahoo!Brasil
- DuckDuckGo
- Ecosia

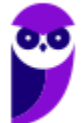

Assinale o objeto dessa configuração.

- a) Aparência
- b) E-mail.
- c) Máquina de Busca.
- d) Menus PopUp.
- e) Navegador padrão.

**76.(FGV / TJDFT – 2022)** Uma equipe de segurança de um órgão público foi designada para realizar testes de penetração no âmbito do Tribunal de Justiça do Distrito Federal e dos Territórios. Como parte da etapa de coleta de informações, a seguinte busca foi realizada em fontes abertas *https://www.google.com/search?q=site:tjdft.jus.br* .

A requisição retornará páginas:

- a) que contêm o link tjdft.jus.br;
- b) com a url tjdft.jus.br;
- c) que contêm endereços de e-mail tjdft.jus.br;
- d) que contêm o título tjdft.jus.br;
- e) dentro do domínio tjdft.jus.br.
- **77.(FGV / Prefeitura de Paulínia 2021)** Considere um grande banco comercial cujo domínio da internet é bancox.com.br. Como é muito popular, há vários fraudadores que enviam mensagens falsas para clientes e não clientes do banco, inventando motivos e pedindo que cliquem num certo link. Alguns desses links são exibidos a seguir.

*www.atendimento.bancox.br.ouvidoria.com www.bancox.com.br.atendimento.com www.ouvidoria.atendimento.bancox.br www.atendimento.bancox.com.br/dividas*

Assinale o número de links que poderiam ser links genuinamente ligados ao referido banco.

- a) zero. b) um.
- c) dois.
- d) três.
- e) quatro.

**78.(FGV / FUNSAÚDE-CE – 2021)** Sobre o mecanismo de busca do Google, analise as afirmativas a seguir.

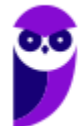

I. No texto de busca, letras maiúsculas e minúsculas fazem diferença. Os termos Rio de Janeiro e rio de janeiro não são equivalentes.

II. O resultado de uma busca com o texto 256\*12 retorna o número 3072 e uma calculadora, além de outros resultados.

III. Uma pesquisa com o texto site:.br america retorna somente sites registrados no Brasil ou nos Estados Unidos da América.

Está correto o que se afirma em:

a) I, somente. b) II, somente. c) III, somente. d) I e II, somente. e) II e III, somente.

**79.(FGV / FUNSAÚDE-CE – 2021)** Sobre o mecanismo de busca do Google, analise as afirmativas a seguir

I. No texto de busca, letras maiúsculas e minúsculas não fazem diferença. Os termos **Fortaleza** e **fortaleza** são equivalentes.

II. O resultado de uma busca com o texto "cinema brasileiro" (com as aspas) retorna páginas que contenham qualquer um desses termos.

III. Uma pesquisa com o texto **site:.br** retorna somente sites que sejam registrados no Brasil ou que terminem por **.com**.

Está correto o que é afirmado em:

a) I, somente. b) II, somente. c) III, somente. d) I e II, somente. e) II e III, somente.

**80.(FGV / MPE-RJ – 2019)** Caio quer ter acesso às páginas do site http://blograro.com.br que contêm a palavra "brasil" e não contêm a palavra "governo". No contexto do site de buscas do Google, o texto de busca que deve ser utilizado para esse fim é:

a) site:.blograro.com.br brasil –governo

- b) .blograro.com.br/ brasil –governo
- c) site: blograro.com.br brasil ~"governo"
- d) site.blograro.com.br brasil governo
- e) site blograro.com.br brasil –governo

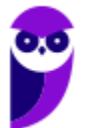

**81.(FGV / Prefeitura de Niterói/RJ – 2018)** Tito pretende fazer uma busca na Internet sobre o vírus de computador denominado Cavalo de Troia, mas não está interessado em páginas que façam referência à Guerra de Troia, na antiga Grécia. O texto de busca mais adequado para Tito é:

- a) cavalo de troia sem falar na grecia
- b) cavalo troia
- c) grecia troia + cavalo
- d) "cavalo de troia" "guerra de \*"
- e) "cavalo de troia" -grecia -guerra

**82.(FGV / AL-RO – 2018)** Anderson está navegando pela Internet e deseja saber as páginas do domínio .leg.br que contém seu nome. Para isso, usando o Google, Anderson deve fazer a seguinte pesquisa refinada:

- a) anderson related:.leg.br
- b) anderson #.leg.br
- c) @.leg.br anderson
- d) anderson site:.leg.br
- e) url:.leg.br anderson

**83.(FGV / MPE-AL – 2018)** A seguinte string foi usada para uma busca no Google: "maior \* do mundo" site:br As opções a seguir mostram sites retornados por essa busca, à exceção de um. Assinale-o.

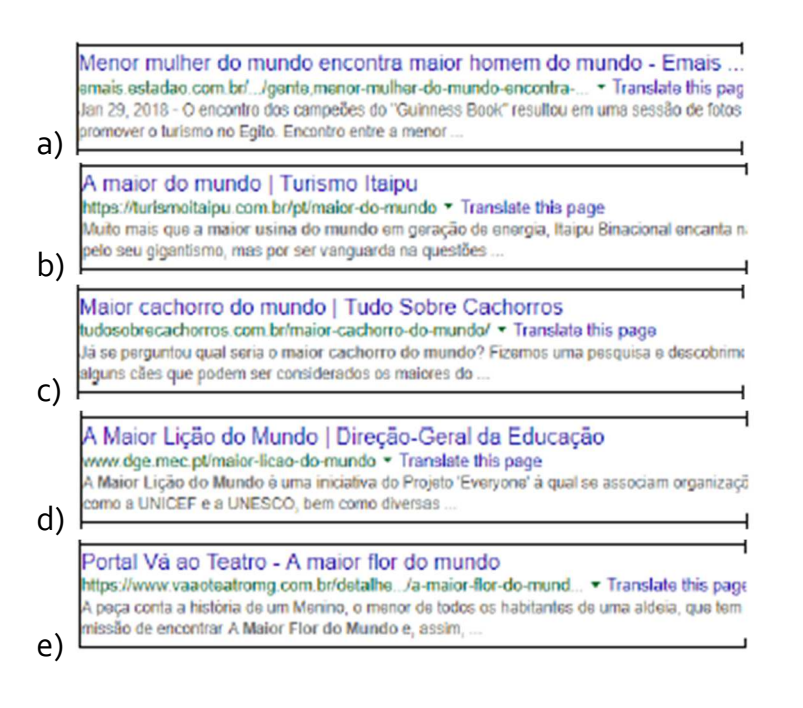

**84.(FGV / MPE-AL – 2018)** Um dos sites de busca mais utilizados é o Google.com, que permite ao usuário refinar sua busca por determinado tipo de arquivo, usando:

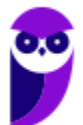

a) endingby. b) extension. c) file. d) filetype. e) including.

**85.(FGV / SEPOG-RO – 2017)** Assinale a opção de busca no Google que você poderia usar para encontrar páginas sobre futebol que não falem do Flamengo:

a) FUTEBOL +FLAMENGO b) Futebol Flamengo c) FUTEBOL+ -FLAMENGO d) futebol -flamengo e) Futebol #Flamengo

**86. (FGV / Prefeitura de Paulínia/SP – 2016)** Considere uma página na Internet que contenha o seguinte trecho:

*"Charles Lutwidge Dodgson, mais conhecido pelo seu pseudônimo Lewis Carroll, foi um romancista, contista, fabulista, poeta, desenhista, fotógrafo, matemático e reverendo anglicano britânico. É autor do clássico livro Alice no País das Maravilhas".* 

Assinale o texto de busca que, utilizado no Google, não incluiria essa página no resultado da busca.

- a) "romancista contista"
- b) "romancista, contista"
- c) +Lewis (Carroll)
- d) Charles Lutwidge -Dodgson
- e) Lutwi Dodgson Charles

**87.(FGV / MPE-RJ – 2016)** Maria procura na Internet uma imagem, que servirá para ilustrar um cartaz. Como é necessária uma boa qualidade de imagem e o assunto é amplo, Maria decidiu empregar os seguintes critérios na filtragem dos resultados:

I. associada à expressão "Rio 2016"; II. não associada à palavra "futebol"; III. com mais de 15 MP; IV. colorida; V. esteja num site sob o domínio ".br"; VI. esteja armazenada como um arquivo "JPG"; VII. proporção quadrada.

Ao preparar a busca por meio do Google, dos critérios pretendidos, Maria conseguiu especificar:

- a) somente três;
- b) somente quatro;
- c) somente cinco;
- d) somente seis;
- e) todos.
- **88. (FGV / Prefeitura de Cuiabá/MT 2015)** Nos buscadores da Internet, especialmente o Google, um trecho entre aspas duplas na caixa de busca significa que devem ser incluídas no resultado da busca páginas que contêm:

a) qualquer das palavras importantes contidas no trecho.

- b) todas as palavras importantes contidas no trecho, em qualquer ordem.
- c) todas as palavras importantes do trecho ou seus sinônimos, em qualquer ordem.
- d) todas as palavras importantes contidas no trecho, na ordem em que se encontram.
- e) todas as palavras importantes do trecho ou seus sinônimos, na ordem em que se encontram.
- **89. (FGV / PGE-RO 2015)** Marina quer saber a velocidade do jaguar, sabidamente um dos mais rápidos animais do planeta. Entretanto, nas suas buscas no Google apareceram muitas referências ao automóvel Jaguar. Marina pediu uma ajuda a cinco de seus colegas para refinar essa busca. Das sugestões que recebeu, a que mais ajudou Marina nesse caso foi:
	- a) "velocidade do jaguar" -"carros automóveis motor"
	- b) "velocidade do jaguar" e não "carros automóveis motor"
	- c) +velocidade +jaguar -carro -automóveis -motor
	- d) velocidade jaguar -carros automóveis motor
	- e) velocidade jaguar -carros -automóveis -motor
- **90.(FGV / TJ-BA 2015)** Joana quer localizar a página de formatura da sua amiga Natália Souza e Silva. Joana sabe que, na lista publicada na Internet, aparecem os nomes completos dos alunos, e tem certeza de que a lista está indexada pelo Google, pois seus amigos já realizaram outras buscas na mesma lista. O texto de busca que Joana NÃO deve usar para localizar Natália é:
	- a) natalia souza e silva
	- b) Natalia Souza e Silva
	- c) natalia souza silva
	- d) "natalia souza silva"
	- e) Silva Souza Natalia
- **91.(FGV / Prefeitura de Osasco/SP 2014)** João está elaborando um documento e precisa da imagem da bandeira do Brasil. Para isso, João utilizou o buscador Google que retornou links para mais de dois milhões de páginas. Considere os seguintes procedimentos de busca:
	- I. Usar pesquisa exata por "Bandeira do Brasil Melhor Resolução".
	- II. Limitar o resultado ao domínio do governo usando operador site:gov.br.

III. Buscar por tipo de arquivo usando o operador filetype:pdf.

IV. Acessar a aba Imagens, selecionar Ferramentas de Pesquisa, Tamanho, Grande.

Para melhorar o resultado da busca, de forma a encontrar um arquivo de imagem com a bandeira do Brasil com a melhor resolução possível, João deve utilizar os seguintes recursos:

a) II e III; b) II e IV; c) I, II e III; d) I, II e IV; e) II, III e IV.

**92.(FGV / FUNARTE – 2014)** Sabendo-se que estadao.com.br é a URL do Jornal "O Estado de São Paulo", observe o texto usado numa busca por meio do Google, mostrado a seguir.

"clube de regatas flamengo" site:estadao.com.br

Uma busca como essa produz:

a) uma mensagem informando que a busca é inválida;

b) a lista das páginas que contêm a expressão [clube de regatas flamengo] em sequência e estão hospedadas no site do jornal;

c) a lista das páginas que contêm pelo menos uma das palavras flamengo, regatas, clube, em sequência ou separadamente, e estão hospedadas no site do jornal;

d) a lista das páginas que contêm a expressão [clube de regatas flamengo] em sequência e não estão hospedadas no site do jornal;

e) a lista das páginas que contêm pelo menos uma das palavras flamengo, regatas, clube, em sequência ou separadamente, e não estão hospedadas no site do jornal.

**93.(FGV / CAERN – 2010)** Observe a imagem abaixo, obtida com o navegador Internet Explorer:

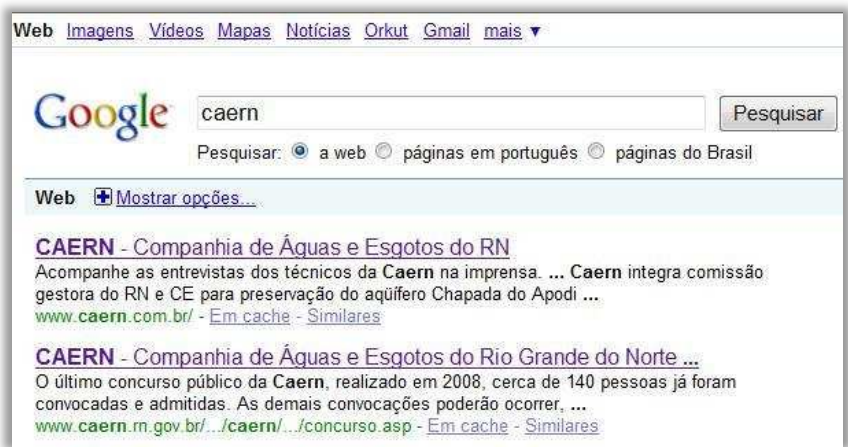

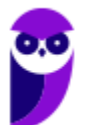

Caso o usuário deseje encontrar a logomarca da Caern, o caminho mais rápido seria clicar em:

- a) Mapas.
- b) Mostrar opções...
- c) Orkut.
- d) mais.
- e) Imagens.

**94.(FGV / CODESP-SP – 2010)** A respeito do site de buscas Google, é correto afirmar que:

a) as buscas por Brasil, BRASIL e brasil encontrarão páginas diferentes.

b) as buscas por "Concurso Público" e "Concurso Publico" encontrarão páginas diferentes.

c) a busca por Brasil - Brasília encontrará páginas que tenham a palavra Brasil seguida da palavra Brasília.

d) a pesquisa avançada de imagens permite que se encontrem, por exemplo, apenas imagens relacionadas à seleção brasileira de futebol que tenham rostos.

e) clicar em um link Em cache na página de resultados de uma pesquisa leva à configuração atual da página encontrada pelo Google.

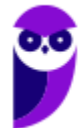

# **LISTA DE QUESTÕES – VUNESP**

**95.(VUNESP / TJ-SP - 2023)** Na Internet, é possível refinar as pesquisas. Por exemplo, no navegador Google Chrome, tem-se que, ao se digitar:

a) **related:empresax.com.br<Enter>,** será realizada uma busca excluindo da pesquisa o site empresax.com.br.

b) **maior \* do Brasil<Enter>**, será realizada uma pesquisa quando não se sabe a palavra a se colocar após maior.

c) **velocidade do jaguar >carro<Enter>**, exclui-se da pesquisa a palavra carro.

d) **smartphone\$5000<Enter>**, realiza-se a pesquisar de preço do produto smartphone com valores superiores a 5.000 reais.

e) **site:empresax.com.br<Enter>,** será realizada uma busca em todos os sites que citam a empresax.com.br, exceto ela própria.

**96. (VUNESP / TJ-SP - 2023)** Assinale a alternativa que indica o termo de pesquisa do buscador Google, em sua configuração padrão, que pesquisa pela palavra Tribunal, mas exclui a palavra Justiça dos resultados.

- a) "Tribunal" Justiça
- b) Tribunal &Justiça
- c) Tribunal [Justiça]
- d) Tribunal -Justiça
- e) Tribunal "Justiça"

**97.(VUNESP / Câmara de Marília-SP - 2023)** Um usuário deseja fazer uma busca sobre utensílios e materiais consumíveis para a área da copa do departamento. Para buscar pela palavra copa, de modo que não apareça nenhum resultado contendo a palavra mundo, o usuário deve realizar a busca no google.com, em sua configuração padrão, pela expressão

- a) copa except mundo
- b) copa -mundo
- c) copa |mundo
- d) copa \*mundo
- e) copa >mundo.
- **98. (VUNESP / Prefeitura de Cananéia/SP 2020)** Assinale a alternativa que apresenta a forma de pesquisa mais restritiva a ser feito no site do Google.

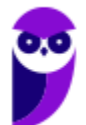

a) prefeitura municipal da estância de Cananéia

b) "prefeitura municipal da estância de Cananéia" site:www.cananeia.sp.gov.br

c) "prefeitura municipal da estância de Cananéia"

d) prefeitura municipal da \*

e) prefeitura Cananéia

### **99. (VUNESP / Prefeitura de Dois Córregos/SP – 2019)** Um usuário fez uma pesquisa no site Google e um dos resultados é apresentado na imagem a seguir.

Concurso Dois Córregos - SP: Edital e inscrição https://www.concursosnobrasil.com.br>...>Concursos em Dois Córregos 9 de ago de 2019 - A Prefeitura Municipal de Dois Córregos, localizada no Estado de São Paulo, dá início à realização de um novo concurso público, regulado...

Assinale a alternativa com o termo de pesquisa que foi utilizado.

- a) prefeitura dois corregos
- b) "prefeitura de dois corregos"
- c) prefeitura de dois corregos -concurso
- d) "municipio de dois corregos"
- e) -prefeitura -dois -corregos
- **100. (VUNESP / ESEF-SP 2019)** Um usuário da Internet deseja utilizar um site de pesquisa, como o Google ou o Bing, para realizar a busca dos sites que contenham a palavra "Troia". No entanto, deseja receber apenas os resultados que não contenham a palavra "guerra" e que contenham a expressão "software malicioso". A expressão a ser digitada no local adequado do site é:
	- a) Troia #guerra #software malicioso#
	- b) Troia \$guerra (software malicioso)
	- c) Troia !guerra [software malicioso]
	- d) Troia %guerra {software malicioso}
	- e) Troia -guerra "software malicioso"
- **101. (VUNESP / Câmara de Serrana/SP 2019)** Considerando o termo de pesquisa a seguir, feito no site de pesquisas Google, assinale a alternativa com o resultado correto.

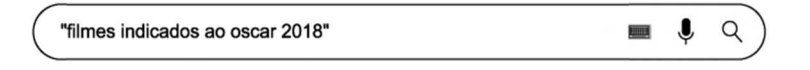

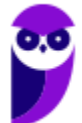

Oscar 2018 | Conheça os filmes indicados - Omelete https://www.omelete.com.br/oscar/osca-2018-conheca-os-indicados ▼ 23 de jan de 2018 - A Academia de Artes e Ciências Cinematográficas divulgou hoje (23) os

a) indicados ao Oscar 2018. A Forma da Água, de Guilhermo del Toro, ...

Veja a lista de filmes indicados ao Oscar 2018 - Jornal O Globo https://oglobo.globo.com > Cutura > Filmes ▼ Veja a lista de filmes indicados ao Oscar 2018. Anúncio acontece na manhã desta terça-feira. O

Globo, 23/01/2018 - 11:25 / 04/03/2018 - 16:25, A estátua do.,, b)

Oscar 2018: Filmes indicados retratam o pior da sociedade norte... noticias cennoticias com/8989330?origin=relative&pageld=10eadf8d-6709...▼ Oscar 2018: Filmes indicados retratam o pior da sociedade norte-americana. Central das Notícias -C) Notícias, vídeos, esportes e diversão,

Veja quando estreiam no Brasil os filmes indicados ao Oscar - EXAME https://exame.abril.com.br/.../veja-quando-estreiam-no-brasil-os-filmes-indicados-ao-o... v Veja quando estrejam no Brasil os filmes indicados ao Oscar, Os filmes do Oscar, Ao contrário do d) que acontece nos EUA, das oito obras que concorrem ao...

Oscar 2018: Confira a lista completa de indicados! - Notícias de ... www.adorocinema. > Notícias de Filmes < Notícias cinema: Festivais e premiações ▼ Oscar 2018: Confira a lista completa de indicados! ... completa de indicados! Por Taiani Mendes e) 23/01/2018 às 11:52 ... MELHOR FILME ESTRANGEIRO.

- **102. (VUNESP / TRANSERP-SP 2019)** Para busca de arquivos no formato PDF, exclusivamente, que contenham a frase exata "infração de trânsito" no buscador Google, deve ser usada a expressão de busca:
	- a) filetype:PDF "infração de trânsito"
	- b) "infração de trânsito" PDF
	- c) type:PDF infração de trânsito
	- d) file:PDF infração de trânsito
	- e) "infração de trânsito" PDF:file

**103. (VUNESP / Prefeitura de Arujá-SP – 2019)** Observe a pesquisa efetuada no Google exibida na figura a seguir:

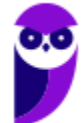

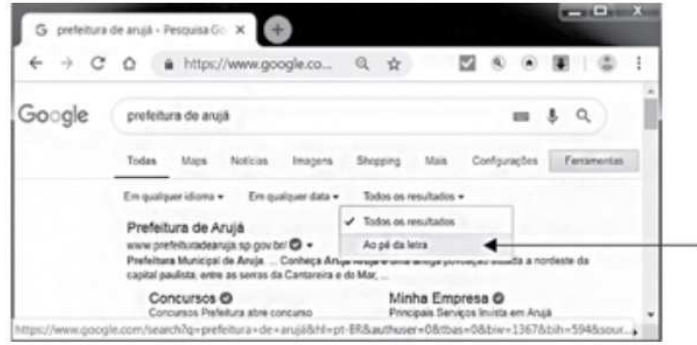

Ao clicar na opção indicada pela seta, o usuário fará com que o Google traga os mesmos resultados da pesquisa:

- a) !prefeitura de arujá!
- b) "prefeitura de arujá"
- c) @prefeitura de arujá@
- d) #prefeitura de arujá#
- e) \$prefeitura de arujá\$

**104. (VUNESP / Câmara de Piracicaba-SP – 2019)** Assinale a alternativa que contém a função das aspas duplas ao se realizar uma pesquisa no site de pesquisa do Google, como em: "Câmara de Vereadores de Piracicaba".

- a) Pesquisar uma correspondência exata.
- b) Combinar pesquisas.
- c) Pesquisar um site específico.
- d) Combinar sites relacionados.
- e) Pesquisar hashtags.

**105. (VUNESP / Câmara de Sertãozinho-SP – 2019)** Para fazer uma consulta no buscador Google que encontre arquivos em formato PDF com a palavra "concurso", basta digitar no campo de busca:

- a) concurso typefile:pdf
- b) filetype:pdf concurso
- c) file:pdf concurso
- d) file=pdf concurso
- e) pdf:concurso

**106. (VUNESP / Câmara de Serrana-SP – 2019)** Assinale a alternativa que indica o termo de busca utilizado no site do Google que trará a menor quantidade de resultados possíveis.

- a) "camara" "municipal" "de" "serrana"
- b) "camara municipal de serrana"

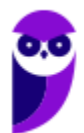

- c) camara municipal de serrana
- d) [camara municipal de serrana]
- e) -camara municipal de serrana-

**107. (VUNESP / MPE-SP – 2019)** Considere os resultados apresentados pelo Google, conforme imagem a seguir.

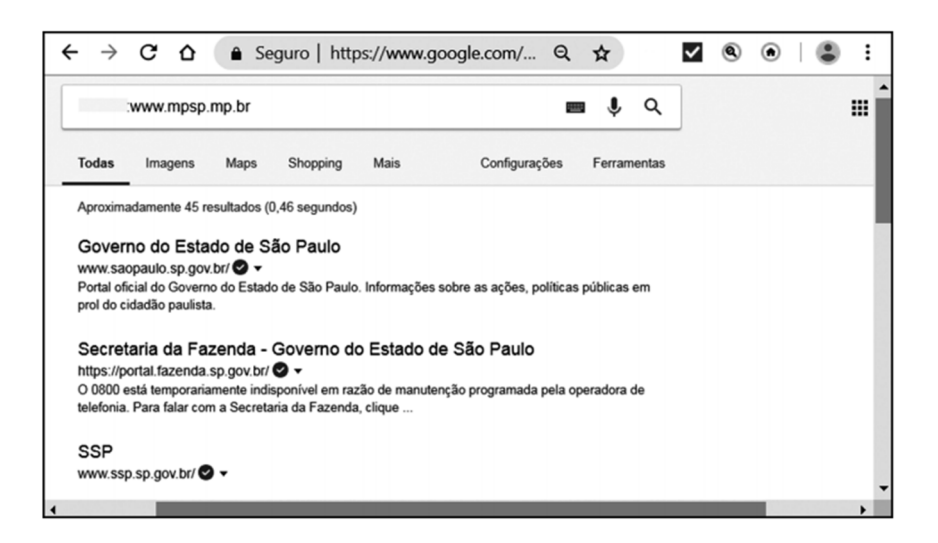

O comando de pesquisa inserido antes do URL do Ministério Público\_\_\_\_\_\_\_ :www.mpsp.mp.br foi:

- a) info
- b) intitle
- c) inurl
- d) site
- e) related
- **108. (VUNESP / PC-BA 2018)** No sítio de busca e pesquisa na Internet do Google, a sequência a ser digitada para pesquisar a palavra relógio, mas excluir dessa pesquisa a palavra pulso, é:
	- a) relógio \$pulso
	- b) relógio \*pulso\*
	- c) relógio (pulso)
	- d) relógio @pulso
	- e) relógio -pulso

**109. (VUNESP / Prefeitura de Ribeiro Preto-SP – 2018)** Apresentam-se a seguir alguns exemplos de resultados de uma pesquisa feita, usando o website Google. Assinale a alternativa que indica o termo de pesquisa utilizado.

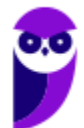

> 15 Melhores Exemplos de Startups de Sucesso do Brasil e do Mundo https://joaofarret.com/exemplos-startups-sucesso-brasil-mundo/ v

13 de fev de 2017 - São tantos exemplos de Startups de sucesso em todo o mundo, que fica até difícil escolher as que devemos analisar. Por mim esta postagem...

#### 25 personalidades que comecaram do zero e se tornaram ...

https://diretasja.com.br/.../25-personalidades-que-comecaram-do-zero-e-se-tornaram-... 15 de set de 2013 - Conheci duas pequenas lojas, nos anos 50, que cresceram e se tomaram grandes exemplos de trabalho e sucesso. Uma era uma pequena...

- a) exemplos de –sucesso
- b) "exemplos de \* sucesso"
- c) "exemplos de" site:sucesso
- d) –exemplos de sucesso
- e) "exemplos de sucesso"

**110. (VUNESP / Câmara de Olímpia-SP – 2018)** No Google, para buscar páginas que contenham a palavra "contato" no site https://portal.fazenda.sp.gov.br, deve-se digitar:

- a) contato url:https://portal.fazenda.sp.gov.br
- b) contato inurl:https://portal.fazenda.sp.gov.br
- c) contato site:https://portal.fazenda.sp.gov.br
- d) contato insite:https://portal.fazenda.sp.gov.br
- e) contato in:https://portal.fazenda.sp.gov.br
- **111. (VUNESP / PC-SP 2018)** Utilizando o site de pesquisa (busca) Google na Internet, o usuário digitou o seguinte texto na Barra de pesquisa:

#### concurso -vunesp

O resultado dessa forma de busca serão os sites que:

- a) apresentam ambas as palavras, concurso e vunesp, em qualquer ordem.
- b) incluem a palavra concurso, no endereço do site, e a palavra vunesp na informação do site.
- c) apresentam ambas as palavras, concurso e vunesp, nessa ordem.
- d) incluem a palavra concurso, no texto da página, e a palavra vunesp no endereço do site.
- e) apresentam a palavra concurso e não apresentam a palavra vunesp.
- **112. (VUNESP / PC-SP 2018)** O site de pesquisa (busca) na Internet Google possibilita a realização de pesquisas direcionadas utilizando-se símbolos em conjunto com palavras e frases. Por exemplo, o uso do símbolo @ antes de uma palavra direciona a pesquisa para:

a) endereços de e-mail.

- b) redes sociais.
- c) nomes de domínio.

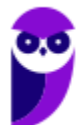

d) endereços de servidores de páginas.

e) um site específico.

**113. (VUNESP / TJ-SP – 2018)** Utilizando o site de busca Google, deseja-se pesquisar apenas as páginas que contenham exatamente a frase: feriados no Brasil. Para isso, deve-se digitar, na Barra de Pesquisa do site, o seguinte:

- a) (feriados no Brasil)
- b) feriados-no-Brasil
- c) feriados&no&Brasil
- d) feriadosANDnoANDBrasil
- e) "feriados no Brasil"

**114. (VUNESP / Prefeitura de Presidente Prudente-SP – 2016)** Para restringir os resultados de pesquisas utilizando o Google, é possível utilizar comandos na página de pesquisa. Para buscar determinada palavra nos links das páginas alvo da pesquisa, é necessário utilizar o comando:

- a) allintext:
- b) allinanchor:
- c) intext:
- d) allintitle:
- e) allinurl:

**115. (VUNESP / MPE-SP – 2016)** No site de pesquisas Google, quando é usado(a) um(a) \_\_\_\_\_\_\_\_\_\_\_\_ antes de uma palavra ou site, ele exclui os resultados de pesquisas que incluem essa palavra ou site. Assinale a alternativa que preenche, corretamente, a lacuna do enunciado.

a) asterisco b) apóstrofo c) símbolo de \$ d) hashtag e) traço

**116. (VUNESP / TJ/SP – 2010)** Utilizando o Google, para limitar o resultado da pesquisa às páginas da Web que contenham exatamente a frase digitada, é necessário que o usuário digite o seguinte caractere antes e depois da frase:

a) \* (asterisco). b) \$ (cifrão). c) & (e comercial). d) " (aspas). e) % (porcentagem).

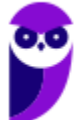

## **LISTA DE QUESTÕES – CESGRANRIO**

- **117. (CESGRANRIO / BB 2021)** O serviço de buscas do Google é um dos mais usados em todo o mundo. Para as pesquisas, o mais comum é a pessoa informar livremente algumas palavras e verificar se o resultado atende às suas expectativas. Como solicitar corretamente ao Google que seja pesquisada uma correspondência exata da frase "Prédio mais alto do Brasil"?
	- a) /Prédio mais alto do Brasil/
	- b) -Prédio -mais -alto -do -Brasil
	- c) #Prédio #mais #alto #do #Brasil
	- d) "Prédio mais alto do Brasil"
	- e) exato ("Prédio mais alto do Brasil")

**118. (CESGRANRIO / PETROBRÁS – 2010)** A Internet é composta de inúmeros sites com as mais diversas funcionalidades e, entre os mais acessados, estão os sites de busca, cuja função é localizar:

- a) senhas de acesso a softwares restritos.
- b) endereços através de coordenadas GPS.
- c) sites a partir de palavras-chaves definidas pelo usuário.
- d) pessoas desaparecidas nos bancos de dados governamentais.
- e) servidores de DNS para conexão com provedores de acesso.
- **119. (CESGRANRIO / ANP 2008)** Um funcionário precisa encontrar um documento Microsoft Word 2003 (extensão doc) disponibilizado na Internet por sua empresa. Sabendo-se que o título do documento é Impactos Ambientais na Baía de Guanabara e que o documento possui as palavras-chave ecossistema e petróleo, qual a forma mais eficaz de encontrar esse documento utilizando o site de busca http://www.google.com?
	- a) Impactos Ambientais na Baía de Guanabara ecossistema petróleo
	- b) Impactos Ambientais na Baía de Guanabara ecossistema petróleo filetype:doc
	- c) "Impactos Ambientais na Baía de Guanabara ecossistema petróleo"
	- d) "Impactos Ambientais na Baía de Guanabara" ecossistema petróleo filetype:doc
	- e) "Impactos Ambientais na Baía de Guanabara" ecossistema -petróleo filetype:doc

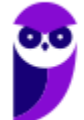

## **LISTA DE QUESTÕES – DIVERSAS BANCAS**

- **120. (IBFC / MGS 2022)** Quanto à Ferramenta de Busca do Google, analise as afirmativas abaixo, dê valores Verdadeiro (V) ou Falso (F) e assinale a alternativa que apresenta a sequência correta de cima para baixo:
	- ( ) é possível filtrar somente arquivos específicos em uma pesquisa.
	- ( ) é possível apresentar somente imagens de um conteúdo específico.
	- ( ) não é possível obter a previsão do tempo de uma determinada localização.
	- a) V F F
	- b) V V F
	- c) F V V
	- d) F F V
- **121. (IADES / CAU-SE 2022)** É comum o uso de ferramentas de pesquisa na internet para buscar informações novas. Atualmente, a plataforma de buscas mais utilizada, no Brasil, é o Google.

Considere a situação em que se deseja realizar uma busca por baterias para alimentação elétrica, mas, ao realizar essa pesquisa, foram retornadas páginas que faziam referência ao instrumento musical de mesmo nome. Assumindo que essa busca será realizada por meio da plataforma de busca Google, assinale a alternativa correspondente ao texto que deve ser digitado para que os resultados retornados sejam apenas aqueles que não incluem a palavra "instrumento".

- a) bateria -instrumento
- b) bateria:instrumento
- c) bateria \* instrumento
- d) bateria "instrumento"
- e) bateria instrumento

**122. (ACCESS / CÂMARA DE ARANTINA-MG – 2022)** Um cidadão da cidade de Arantina – MG deseja obter informações sobre covid-19 no site da Prefeitura de Arantina – MG. Para isso, acessou o navegador Google Chrome e por meio do sítio de pesquisa Google, deve digitar um argumento que retorne as ocorrências sobre o covid-19 no site da Prefeitura de Arantina – MG, exatamente com essas palavras e nessa mesma ordem, apenas no sítio www.arantina.mg.gov.br. O argumento de pesquisa deve conter:

- a) "covid-19"site:www.arantina.mg.gov.br
- b) "covid-19"sítio:www.arantina.mg.gov.br
- c) "covid-19" em www.arantina.mg.gov.br
- d) "covid-19"sítio#www.ar#ntina.mg.gov.br
- e) "covid-19"site#www.arantina.mg.gov.br

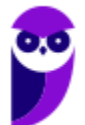

- **123. (QUADRIX / CFT 2021)** O Google não possui o recurso SEO (Search Engine Optimization), presente nos demais sítios de busca, que se refere à otimização dos sites e das páginas web, com o intuito de que sejam bem posicionados nos mecanismos de busca.
- **124. (UFPR / PC-PR 2021)** Considere um computador com UBUNTU v.20.4, navegador Chrome e buscador Google. Para se pesquisar o termo Boletim de Ocorrência apenas em sites do Governo do Estado do Paraná (.pr.gov.br), a busca sintaticamente correta se dá por meio de:
	- a) "Boletim de ocorrência" site:.pr.gov.br
	- b) 'Boletim de ocorrência' site'pr.gov.br'
	- c) Boletim de ocorrência pr.gov.br
	- d) 'Boletim de ocorrência' + '.pr.gov.br'
	- e) (Boletim de ocorrência) IN (pr.gov.br)
- **125. (IDIB / Ministério da Economia 2021)** A navegação em páginas da Internet é um dos serviços mais utilizados pelos usuários. Sobre os conceitos que permeiam esse serviço, assinale a alternativa correta:

a) Navegadores da Web utilizam o protocolo SMTP para acessar as páginas Web.

b) Os navegadores Web atuais utilizam o HTML5 em substituição ao FLASH para a reprodução de animações.

c) Os buscadores cadastram as páginas da Web utilizando os "robôs", programas que realizam a varredura por páginas na Web.

d) A abertura de abas ao invés de novas instâncias do navegador é um recurso comum a maioria dos navegadores da Web atuais.

e) É possível editar páginas da Web utilizando um navegador como o Chrome, da Microsoft.

**126. (COMPERVE / TJ-RN – 2020)** SEO (Search Engine Optimization) é um conjunto de estratégias feito para melhorar o ranqueamento e exibição de resultados de determinado website em motores de busca.

O mecanismo de busca seleciona sites considerados de melhor qualidade e, através desses, acessa outros sites. Este processo é conhecido como:

- a) indexing.
- b) crawling.
- c) ranking.
- d) filtering.

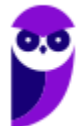

**127. (PR4 / URFJ – 2018)** A noção de Page Rank do Google pode ser definida como:

- a) a posição de uma página no ranking das páginas mais vistas dentro de um site.
- b) a classificação de um site no ranking dos mais visitados por usuários únicos.
- c) a posição de um site no ranking dos que mais recebem anúncios.
- d) a utilidade de um site baseada na quantidade de páginas que ele contém.

e) a utilidade relativa de uma página baseada na quantidade de outras páginas da rede que têm um link para ela.

- **128. (FADESP / COSANPA 2017)** As palavras reservadas do "Google" (ferramenta de busca de dados na Internet) devem ter suas sintaxes com letras minúsculas e ser seguidas de um caractere ":" (dois pontos). Para exibir *links* de arquivos no formato "pdf", cujo texto, título ou URL contenha a expressão exata "concurso público", é necessário utilizar a sintaxe:
	- a) "concurso público" typetext: "pdf".
	- b) "concurso público" filetype: pdf.
	- c) "concurso público" typetitle: "pdf".
	- d) "concurso público" fileurl: pdf.

**129. (AOCP / Prefeitura de Valença/BA – 2016)** Acerca do motor de busca na internet www. google.com.br, o serviço que possibilita visualizar mapas e obter rotas de tráfego é o:

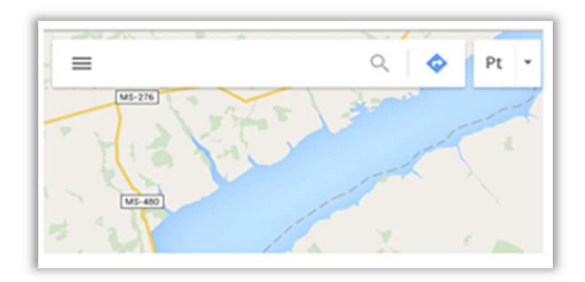

- a) gps.google.com.br
- b) bussola.google.com.br
- c) estradas.google.com.br
- d) maps.google.com.br
- e) direcao.google.com.br.

**130. (IBFC / MGS – 2015)** Search Engine (Ferramenta ou Motor de Busca) é uma das tecnologias da Web que permite procurar palavras-chave fornecidas pelo internauta em documentos e bases de dados da Internet. O site, que por meio de crawlers e de bots, consegue prestar este tipo de serviço é o:

- a) Wikipédia
- b) Firefox
- c) Google
- d) Linkedin

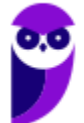

**131. (FAFIPA / UFFS – 2014)** Acerca do motor de busca Google (www.google.com.br), assinale a alternativa que apresenta de forma CORRETA a funcionalidade do botão "Estou com sorte":

a) Traz as considerações do horóscopo do dia.

b) Você é redirecionado para um site que contém no ENDEREÇO as palavras que digitou no campo de busca.

c) O Google automaticamente redireciona sua pesquisa para o último site acessado com um assunto correspondente.

d) É verificado o site que contém a maior quantidade das palavras procuradas e que contenham imagens correlatas, em seguida redireciona sua pesquisa.

e) Você é automaticamente conduzido à primeira página Web que o Google devolveu para a sua pesquisa.

**132. (UFPEL / UFPEL – 2014)** Ao fazer uma pesquisa utilizando o Google, queremos procurar a palavra "ufpel" somente em documentos do tipo PDF. Para isso, é correto digitarmos:

a) ufpel "procurar somente" pdf. b) ufpel.  $c)$  ufpel + pdf.  $d$ ) pdf + ufpel. e) ufpel filetype:pdf.

**133. (UFPEL / UFPEL – 2014)** Considere as afirmativas a seguir:

I) fazer um upload de um arquivo significa enviá-lo de um computador local para um computador remoto.

II) arquivos com extensão .zip são arquivos de foto digital com compressão máxima.

III) Chrome é um exemplo de navegador (browser).

IV) meunome#gmail.com é um exemplo de endereço de e-mail válido.

Estão corretas apenas:

a) I, II e IV. b) II e III. c) III e IV. d) I e III.

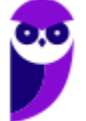

e) I, II e III

**134. (FADESP / CREA/PA – 2014)** No site da Google (www.google.com.br), o internauta pode procurar por resultados sinônimos utilizando, antes da palavra alvo da pesquisa, o sinal:

a) \*

 $b)$  ~

 $c)$ \$

- d) #
- **135. (INAZ do Pará / Prefeitura de Curuçá 2014)** As estratégias de pesquisa são de suma importância em qualquer meio profissional. Qual delas que podemos utilizá-los, visando uma pesquisa mais refinada.
	- a) Advanced search.
	- b) Google.

c) Networking.

d) Safari.

- e) Computer network.
- **136. (CEPUERJ / CREFITO-2ª Região (RJ) 2013)** Um funcionário do CREFITO deseja pesquisar no Google sobre o dever do fisioterapeuta; ele deseja restringir os resultados da busca ao site www.fisioterapia.com. A pesquisa que retornará o resultado esperado é:
	- a) dever do fisioterapeuta site: www.fisioterapia.com
	- b) dever do fisioterapeuta link: www.fisioterapia.com

c) dever do fisioterapeuta web: www.fisioterapia.com

d) dever do fisioterapeuta page: www.fisioterapia.com

**137. (CEPUERJ / CREFITO-2ª Região(RJ) – 2013)** Ao efetuar uma pesquisa no Google utilizando os termos CREFITO e 2013, um usuário selecionou uma determinada opção em um dos sites apresentados no resultado da pesquisa. Ao abrir o site, a opção selecionada acima fez com que os termos pesquisados fossem exibidos em diferentes cores ao longo do texto da página aberta. Esse recurso do Google que permite ao usuário visualizar uma versão anterior do site, caso a página atual esteja indisponível, é conhecido como:

- a)"Realce"
- b)"Avançado"
- c)"Em cache"
- d)"Estou com sorte"

**138. (FADESP / COREN/PA – 2013)** Os serviços "Google", "iLocal" e "Odir" são exemplos de serviços que pertencem aos seguintes tipos de sistemas de pesquisa na Internet, respectivamente:

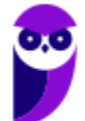

- a) Pesquisadores verticais, Diretórios e Pesquisadores horizontais.
- b) Diretórios, Pesquisadores verticais e Pesquisadores horizontais.
- c) Pesquisadores horizontais, Pesquisadores verticais e Diretórios.
- d) Pesquisadores verticais, Pesquisadores horizontais e Diretórios.
- **139. (SOUSÂNDRADE / EMAP 2012)** Realizar consultas na internet é uma das atividades mais simples e corriqueiras. Mas é possível utilizar recursos para melhorar e refinar os resultados das buscas. Considerando o site de busca Google.com.br, qual das alternativas, abaixo, apresenta a forma a ser utilizada no campo de pesquisa para que o resultado da busca contenha somente as páginas que possuem exatamente a frase Sousandrade Concursos.
	- a) +Sousandrade +Concursos
	- b) Sousandrade +Concursos
	- c) "Sousandrade Concursos"
	- d) Sousandrade Concursos
	- e) +Sousandrade Concursos
- **140. (FADESP / Prefeitura de Jacareacanga 2012)** Os buscadores verticais realizam pesquisas em bases de dados próprias, de acordo com suas aptidões: currículos, preços de produtos, etc. Dentre os sites da Web abaixo, aquele que não representa um buscador vertical é o:
	- a) IIocal (www.ilocal.com.br).
	- b) Acha Notícias (www.achanoticias.com.br).
	- c) Buscapé (www.buscape.com.br).
	- d) Apontador (*www.apontador.com.br*).
- **141. (UFPEL / UFPEL 2011)** No mecanismo de busca Google, no recurso de Pesquisa Avançada (em português), disponível em http://www.google.com.br/advanced\_search?hl=pt-BR, é possível definir:
	- I) a cor das páginas exibidas como resultado de uma busca.
	- II) o número de resultados exibidos por página.
	- III) o idioma dos resultados.
	- IV) a região (país) onde estão armazenados os resultados.

Das afirmativas acima:

- a) apenas a I e a II estão corretas.
- b) apenas a II e a III estão corretas.
- c) apenas a II, a III e a IV estão corretas.
- d) apenas a I e a IV estão corretas.
- e) apenas a III e a IV estão corretas.

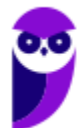

**142. (FADESP / Prefeitura de Juriti – 2010)** O serviço de busca na WWW que localiza em uma grande base de dados a informação desejada a partir de uma palavra é o:

a) WAP.

b) WAIS.

c) Winsock.

d) WML.

**143. (FADESP / Prefeitura de São Félix do Xingu – 2009)** O tipo de site de busca que faz uma busca automatizada, onde o usuário digita uma palavra e o site procura endereços que contêm o assunto desejado é o:

a) Diretório.

b) Metabuscas.

c) Indexadores.

d) Webmail.

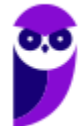
**Diego Carvalho, Equipe Informática e TI, Renato da Costa Aula 00 (Profs. Diego Carvalho e Renato da Costa)**

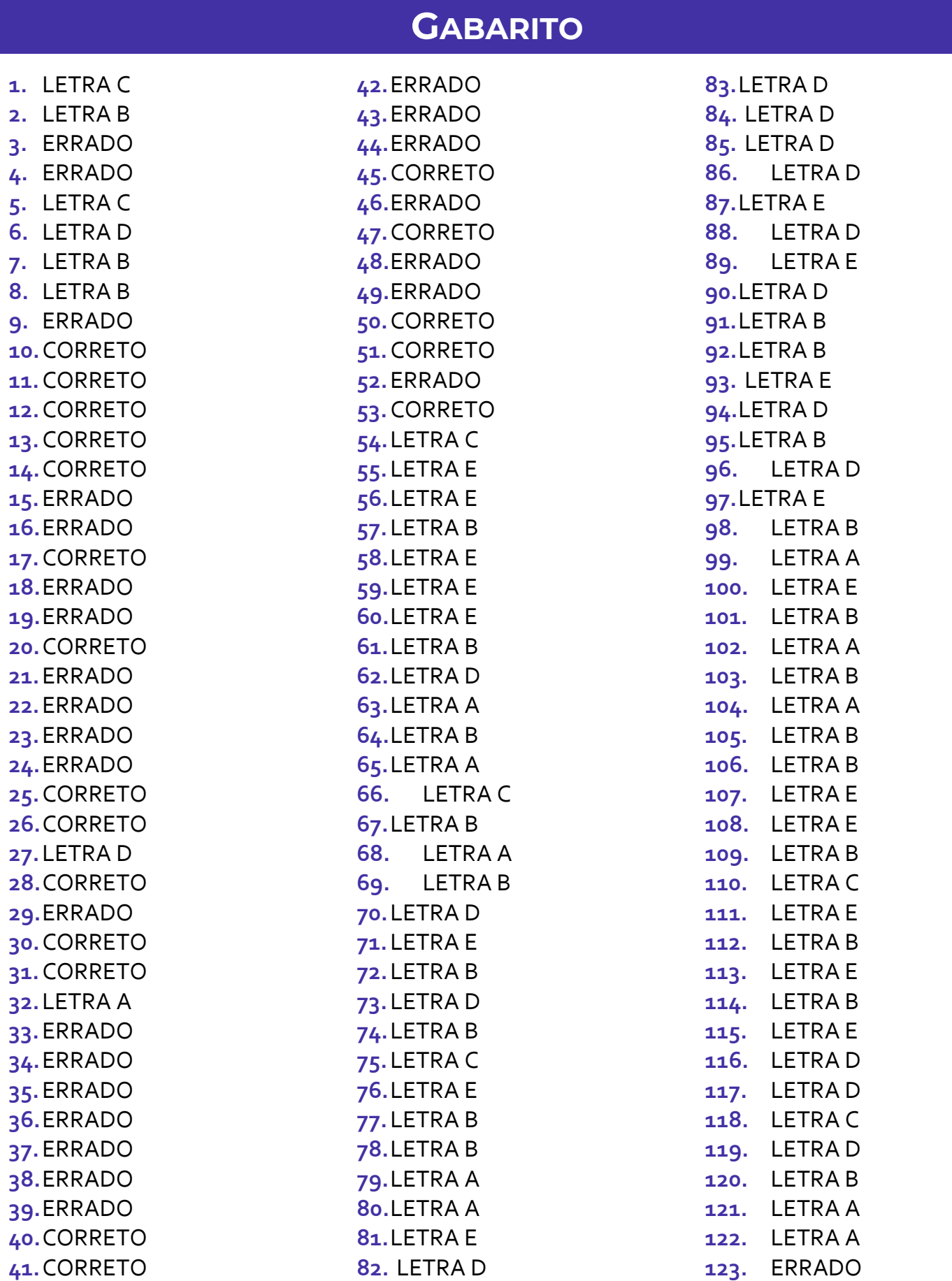

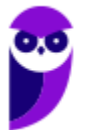

## **Diego Carvalho, Equipe Informática e TI, Renato da Costa Aula 00 (Profs. Diego Carvalho e Renato da Costa)**

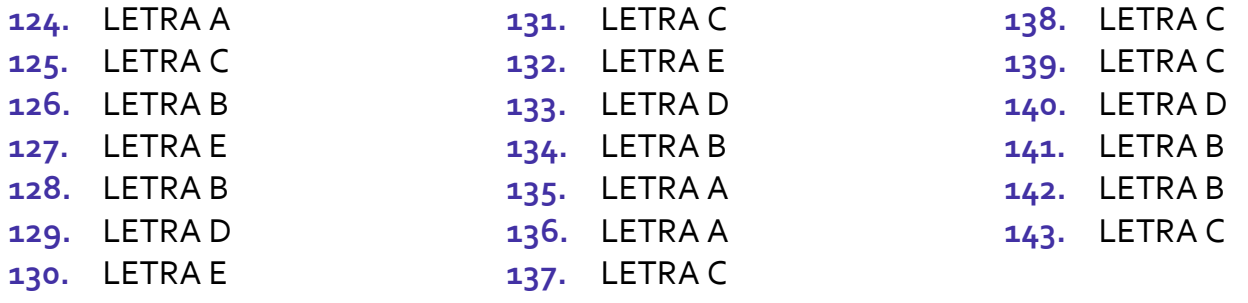

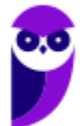

## SSA LEI TODO MUNDO CONHECI<br>PIRATTARIA IE CRIMI:

## Mas é sempre bom revisar o porquê e como você pode ser prejudicado com essa prática.

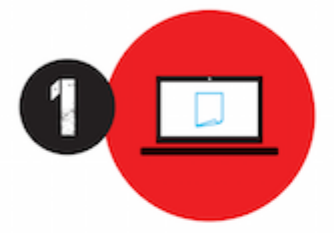

Professor investe seu tempo para elaborar os cursos e o site os coloca à venda.

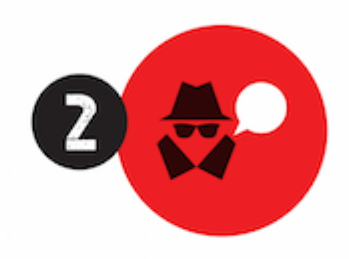

Pirata divulga ilicitamente (grupos de rateio), utilizando-se do anonimato, nomes falsos ou laranjas (geralmente o pirata se anuncia como formador de 'grupos solidários" de rateio que não visam lucro).

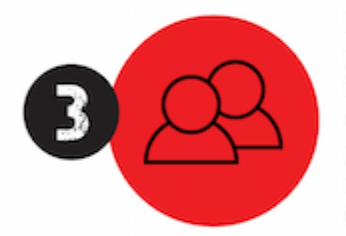

Pirata cria alunos fake praticando falsidade ideológica, comprando cursos do site em nome de pessoas aleatórias (usando nome, CPF, endereco e telefone de terceiros sem autorização).

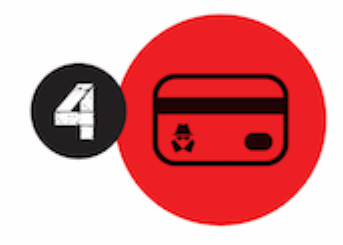

Pirata compra, muitas vezes. clonando cartões de crédito (por vezes o sistema anti-fraude não consegue identificar o golpe a tempo).

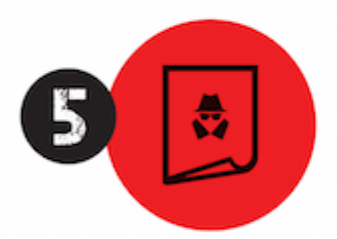

Pirata fere os Termos de Uso. adultera as aulas e retira a identificação dos arquivos PDF (justamente porque a atividade é ilegal e ele não quer que seus fakes sejam identificados).

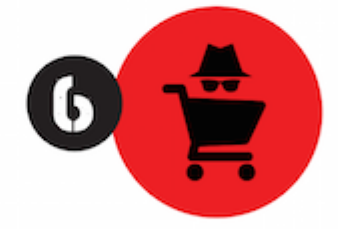

Pirata revende as aulas protegidas por direitos autorais. praticando concorrência desleal e em flagrante desrespeito à Lei de Direitos Autorais (Lei 9.610/98).

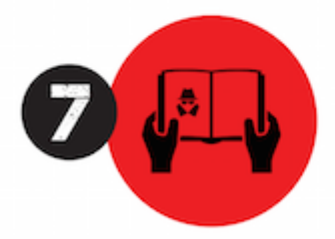

Concurseiro(a) desinformado participa de rateio, achando que nada disso está acontecendo e esperando se tornar servidor público para exigir o cumprimento das leis.

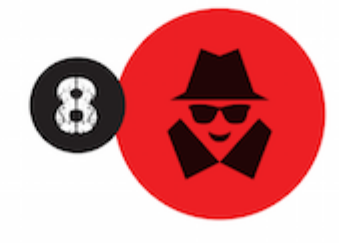

O professor que elaborou o curso não ganha nada, o site não recebe nada, e a pessoa que praticou todos os ilícitos anteriores (pirata) fica com o lucro.

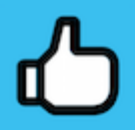

Deixando de lado esse mar de sujeira, aproveitamos para agradecer a todos que adquirem os cursos honestamente e permitem que o site continue existindo.